### **IBM DB2 Universal Database SQL Getting Started Version 5**

Document Number S10J-8156-00

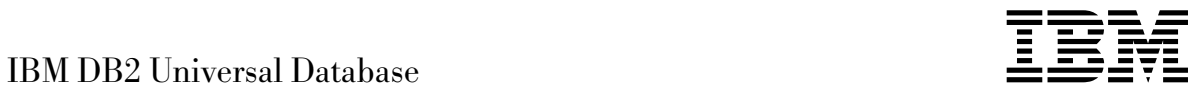

# SQL Getting Started

*Version 5*

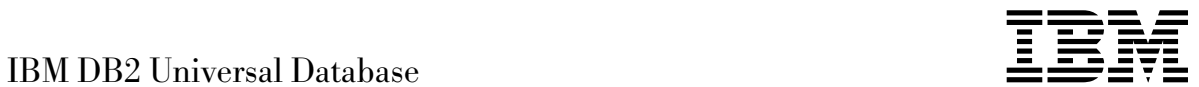

# SQL Getting Started

*Version 5*

Before using this information and the product it supports, be sure to read the general information under Appendix C, "Notices" on page 103.

This document contains proprietary information of IBM. It is provided under a license agreement and is protected by copyright law. The information contained in this publication does not include any product warranties and any statements provided in this manual should not be interpreted as such.

Order publications through your IBM representative or the IBM branch office serving your locality or by calling 1-800-879-2755 in U.S. or 1-800-IBM-4YOU in Canada.

When you send information to IBM, you grant IBM a nonexclusive right to use or distribute the information in any way it believes appropriate without incurring any obligation to you.

#### **Copyright International Business Machines Corporation 1993, 1997. All rights reserved.**

Note to U.S. Government Users — Documentation related to restricted rights — Use, duplication or disclosure is subject to restrictions set forth in GSA ADP Schedule Contract with IBM Corp.

# **Contents**

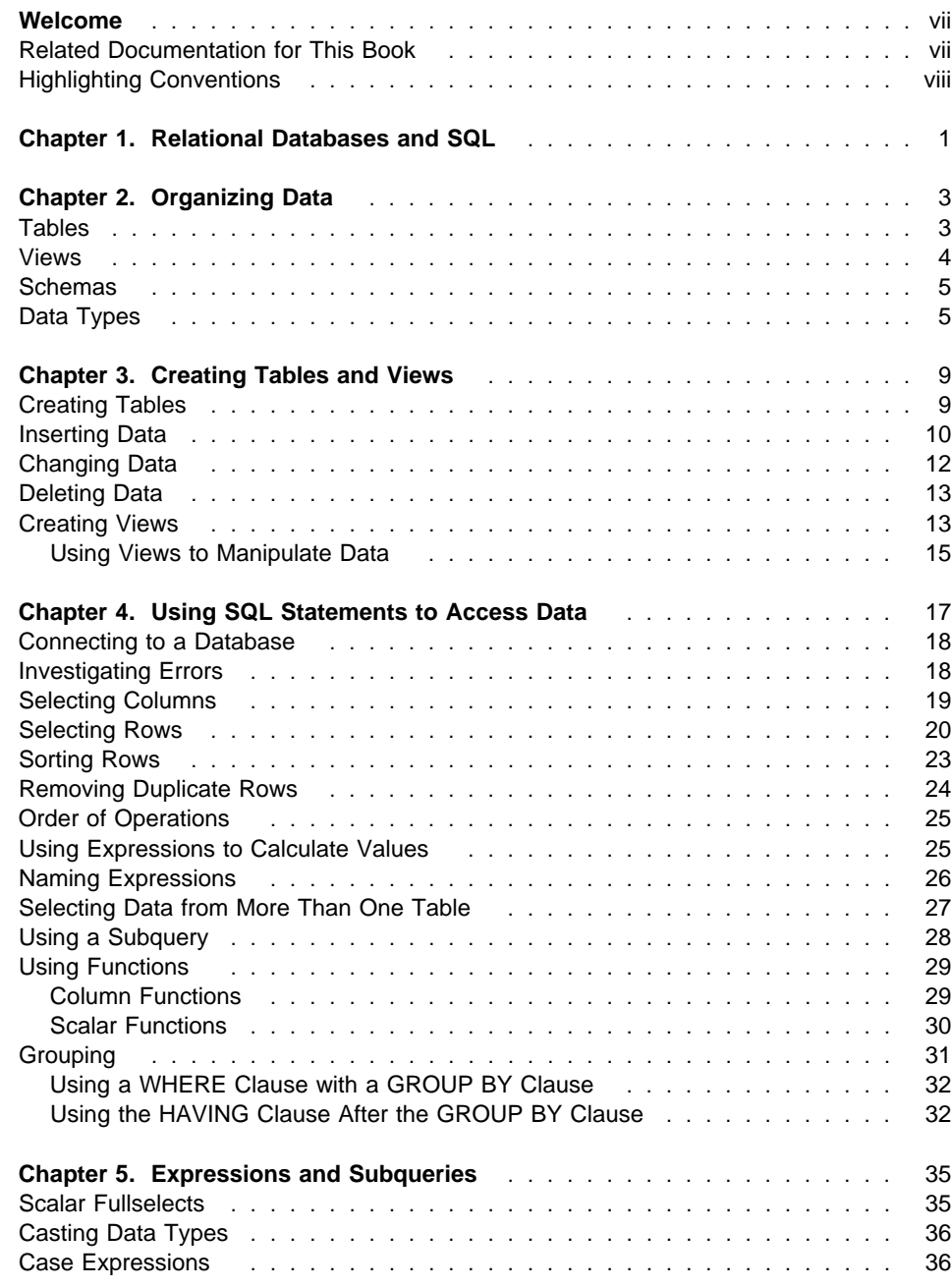

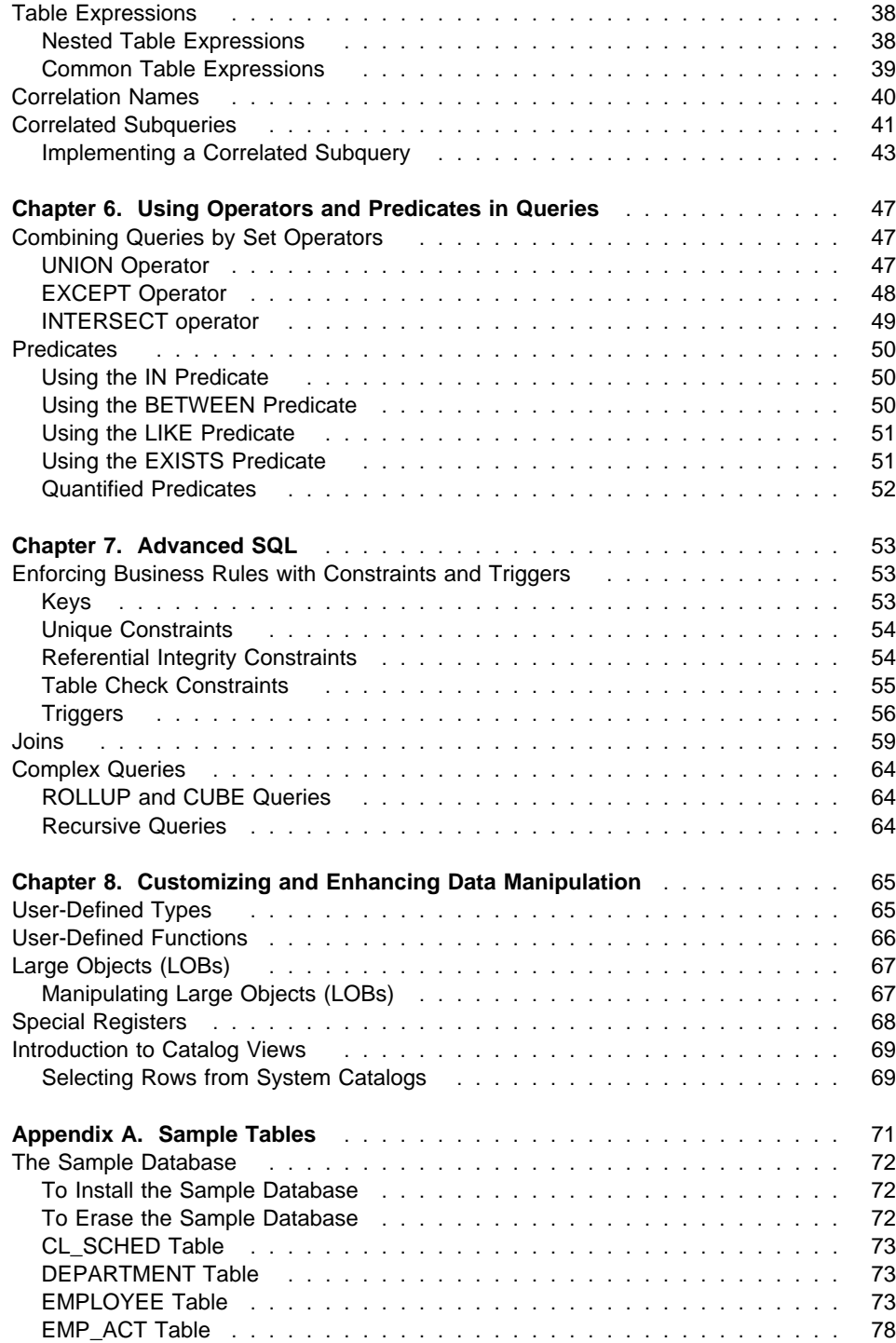

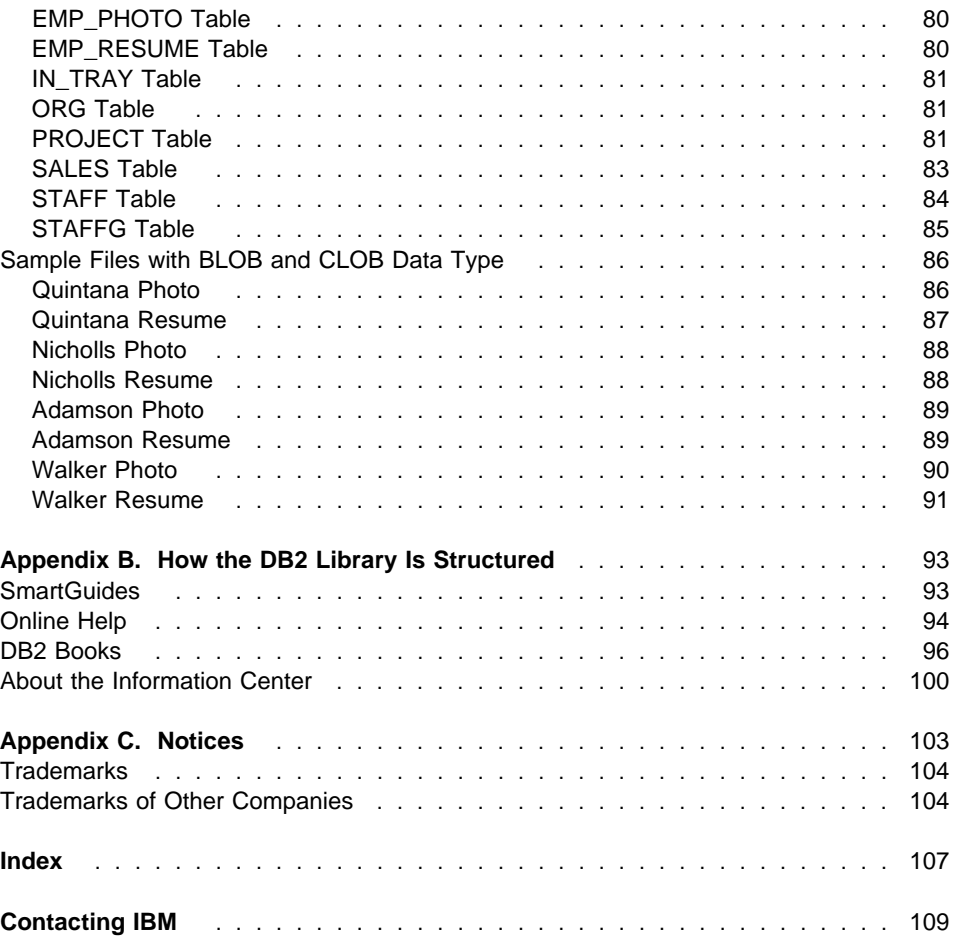

### **Welcome**

This book is intended for novice users of Structured Query Language (SQL) and relational databases. It will:

- Discuss basic concepts of DB2 SQL.
- Explain how to perform database manipulation tasks.
- Demonstrate tasks through examples.

Before you try out any of the examples in this book, if you are the administrator you should:

- Install and configure the server as outlined in the Quick Beginnings book for your operating system. It is recommended that you do not put your own data into the DB2 SAMPLE database.
- Create the DB2 administrator username following the instructions in the Quick Beginnings book.

Otherwise, ensure that you have a valid user ID or username and the appropriate authority and privileges.

This book's focus is on providing a solid understanding of DB2 SQL. An overview of recovery objects, storage objects, system objects, controlling access to data (privileges and authorities), performance, transactions and units of work is presented in the Administration Getting Started book.

## **Related Documentation for This Book**

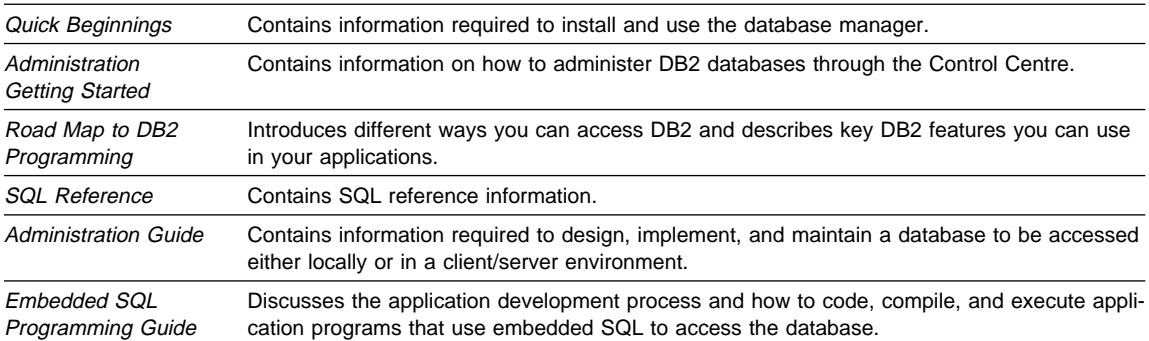

You may find the following publications useful:

# **Highlighting Conventions**

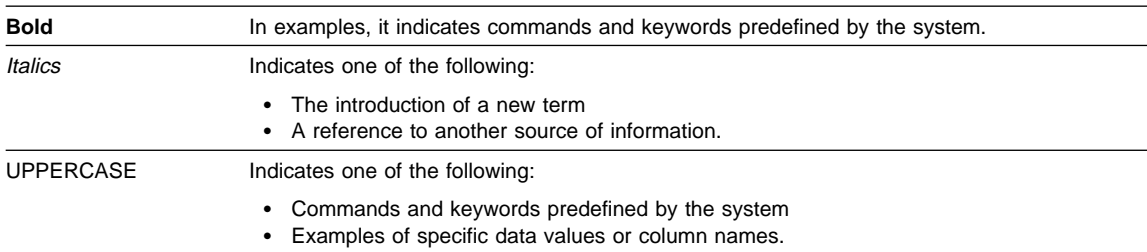

The following conventions are used in this book.

# **Chapter 1. Relational Databases and SQL**

In a relational database, data is stored in tables. A table is a collection of rows and columns. Structured Query Language(SQL) is used to retrieve or update data by specifying columns, tables and various relationships between them.

SQL is a standardized language for defining and manipulating data in a relational database. SQL statements are executed by a *database manager*. A database manager is a computer program that manages the data.

A partitioned relational database is a relational database where the data is managed across multiple partitions (also called nodes). In this book we will focus our attention on single partition databases.

You can access the sample database and try out all the examples in this book through interactive SQL by using an interface like the command line processor (CLP) or the command centre. A detailed description of different ways of accessing DB2 databases is presented in the Road Map to DB2 Programming.

# **Chapter 2. Organizing Data**

This chapter presents important conceptual descriptions of tables, views and schemas. It's a high level overview showing the connection between different building blocks of a relational database. The last section provides a brief discussion of some of the important and more commonly used data types.

# **Tables**

Tables are logical structures made up of a defined number of columns and a variable number of rows. A column is a set of values of the same data type. The rows are not necessarily ordered within a table. To order the result set, you have to explicitly specify ordering in the SQL statement which selects data from the table. At the intersection of every column and row is a specific data item called a *value*. In Figure 1 on page 4, 'Sanders' is an example of a value in the table.

A base table is created with the CREATE TABLE statement and is used to hold user data. A result table is a set of rows that the database manager selects or generates from one or more base tables to satisfy a query.

Figure 1 on page 4 illustrates a section of a table. Columns and rows have been marked.

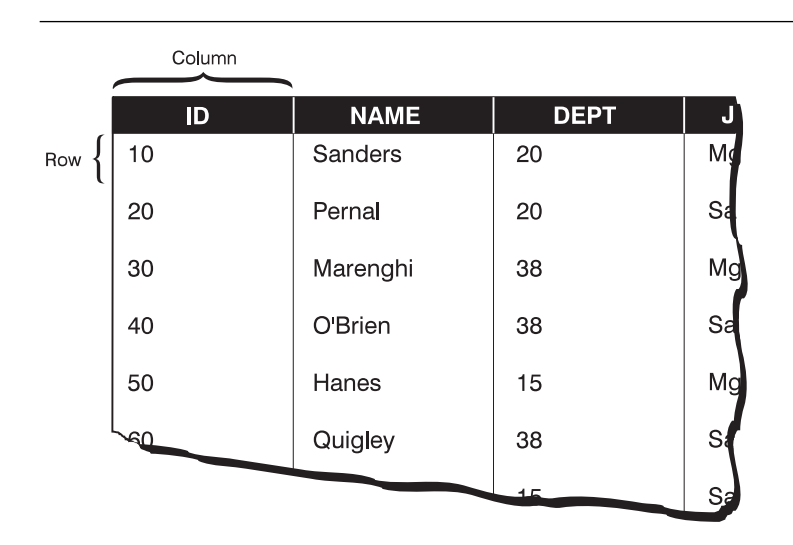

Figure 1. Visualization of <sup>a</sup> Table

### **Views**

A view provides an alternate way of looking at the data in one or more tables. It is a dynamic window on tables.

Views allow multiple users to see different presentations of the same data. For example, several users may be accessing a table of data about employees. One user may see data about some employees but not others, and another may see some data about all employees but not their salaries. Each of these users is operating on a view that is derived from the real table. Each view appears to be a table and has a name of its own.

An advantage of using views is that you can use them to control access to sensitive data. So, different people can have access to different columns or rows of the data.

### **Schemas**

A schema is a collection of named objects and provides a logical classification of objects in the database. A schema may contain database objects such as tables and views.

A schema itself is also considered to be an object in the database. It is created implicitly when you create a table or a view. Or, you can create it explicitly using the CREATE SCHEMA statement.

When you create an object, you can qualify its name with the name of the particular schema. Named objects have two-part names, where the first part of the name is the name of the schema to which the object is assigned. If you do not specify a schema name, the object is assigned to the default schema whose name is the *authorization ID* of the user executing the statement. For interactive SQL, the method used to execute the examples in this book, authorization ID is the userid specified with the CONNECT statement. For example, if the name of the table is STAFF, and the userid specified in the CONNECT statement is USERID, then the qualified name is USERID.STAFF. See "Connecting to a Database" on page 18 for details on the CONNECT statement.

Some schema names are reserved. For example, built-in functions are in the SYSIBM schema while the preinstalled *user-defined functions* belong to the SYSFUN schema. Refer to the *SQL Reference* for details on the CREATE SCHEMA statement.

## **Data Types**

Data types define acceptable values for constants, columns, host variables, functions, expressions and special registers. This section describes the data types referred to in the examples. For a full list and complete description of other data types refer to the SQL Reference.

#### **Character String**

A character string is a sequence of bytes. The length of the string is the number of bytes in the sequence. If the length is zero, the value is called the empty string.

#### **Fixed-Length Character String**

CHAR(x) is a fixed length string. The length attribute x must be between 1 and 254, inclusive.

#### **Varying-Length Character String**

Varying-length character strings are of three types: VARCHAR, LONG VARCHAR, and CLOB. VARCHAR(x) types are varying-length strings, so a string of length 9 can be inserted into VARCHAR(15) but will still have a string length of 9. See "Large Objects (LOBs)" on page 67 for details on CLOB.

#### **Graphic String**

A graphic string is a sequence of double-byte character data.

#### **Fixed-Length Graphic String**

GRAPHIC(x) is a fixed length string. The length attribute x must be between 1 and 127, inclusive.

#### **Varying-Length Graphic String**

Varying-length graphic strings are of three types: VARGRAPHIC, LONG VARGRAPHIC, and DBCLOB. See "Large Objects (LOBs)" on page 67 for details on DBCLOB.

#### **Binary String**

A binary string is a sequence of bytes. It is used to hold nontraditional data such as pictures. Binary Large OBject (BLOB) is a binary string. See "Large Objects (LOBs)" on page 67 for more information.

#### **Numbers**

All numbers have a sign and a precision. The precision is the number of bits or digits excluding the sign.

- **SMALLINT** A SMALLINT (small integer) is a two byte integer with a precision of 5 digits.
- **INTEGER** An *INTEGER (large integer)* is a four byte integer with a precision of 10 digits.
- **REAL** A REAL (single-precision floating-point number) is a 32 bit approximation of a real number.
- **DOUBLE** A DOUBLE (double-precision floating-point number) is a 64 bit approximation of a real number. DOUBLE is also referred to as FLOAT.

#### **DECIMAL(p,s)**

A DECIMAL is a decimal number. The position of the decimal point is determined by the precision (p) and the scale (s) of the number. Precision is the total number of digits and has to be less than 32. Scale is the number of digits in the fractional part and is always smaller than or equal to the value of precision. The decimal value defaults to precision of 5 and scale of 0 if precision and scale are not specified.

#### **Datetime Values**

Datetime values are representations of dates, times, and timestamps. Datetime values can be used in certain arithmetic and string operations and are compatible with certain strings, however they are neither strings nor numbers.1

- **Date** A *date* is a three-part value (year, month, and day).
- **Time** A time is a three-part value (hour, minute, and second) designating a time of day using a 24-hour clock.
- **Timestamp** A *timestamp* is a seven-part value (year, month, day, hour, minute, second, and microsecond) designating a date and time.

The null value is a special value that is distinct from all non-null values. It means the absence of any other value for that column in the row. The null value exists for all data types.

The following table highlights characteristics of data types used in the examples. All numeric data types are defined in a certain range. The range of numeric data types is also included in this table. You can use this table as a quick reference for proper data type usage.

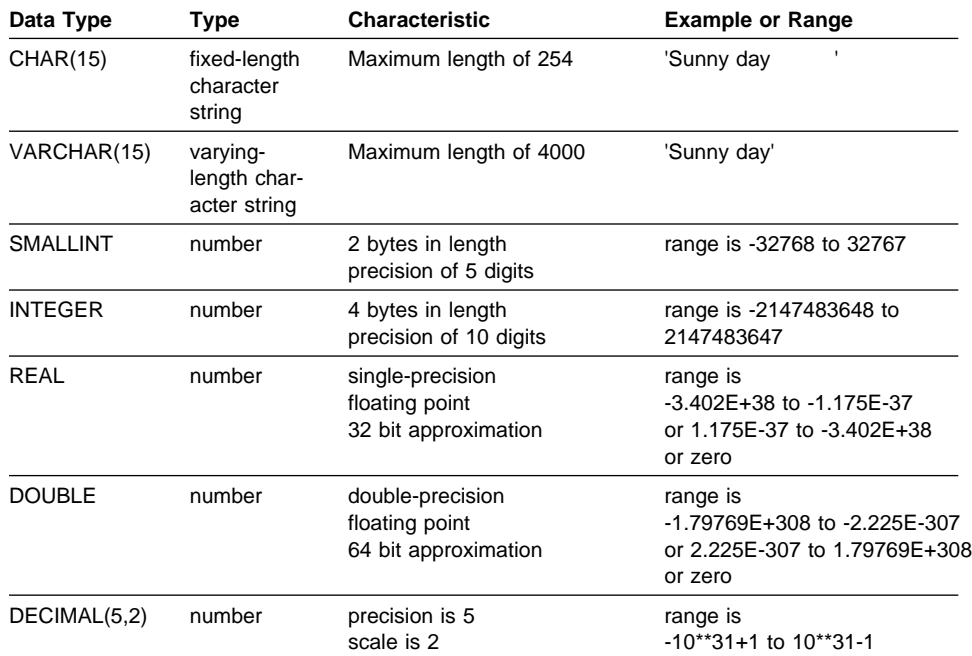

<sup>1</sup> In this book we refer to ISO representations of datetime values.

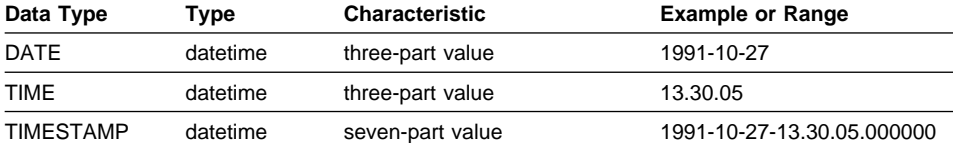

See the data type compatibility table in the SQL Reference for more information.

### **Chapter 3. Creating Tables and Views**

This chapter describes how you can create and manipulate tables and views in DB2 Universal Database. The relationship of tables and views is explored through diagrams and examples.

This chapter covers:

- Creating Tables and Creating Views
- Inserting Data
- Changing Data
- Deleting Data
- Using Views to Manipulate Data

## **Creating Tables**

Create your own tables using the CREATE TABLE statement, specifying the column names and types, as well as constraints. Constraints are discussed in "Enforcing Business Rules with Constraints and Triggers" on page 53.

The following statement creates a table named PERS, which is similar to the STAFF table but has an additional column for date of birth.

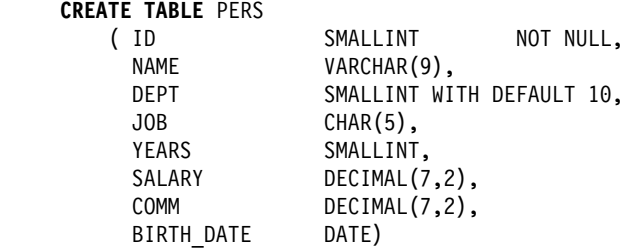

This statement creates a table with no data in it. The next section describes how to insert data into a new table.

As shown in the example, you specify both a name and a data type for each column. Data types are discussed in "Data Types" on page 5. NOT NULL is optional and may be specified to indicate that null values are not allowed in a column. Default values are also optional.

There are many other options you can specify in a CREATE TABLE statement, such as unique constraints or referential constraints. For more information about all of the options, see the CREATE TABLE statement in the SQL Reference.

### **Inserting Data**

When you create a new table, it does not contain any data. To enter new rows into a table, you use the INSERT statement. This statement has two general forms:

- With one form, you use a VALUES clause to specify values for the columns of one or more rows. The next three examples insert data into tables using this general form.
- With the other form, rather than specifying VALUES, you specify a *fullselect* to identify columns from rows contained in other tables and/or views.

Fullselect is a select statement used in INSERT or CREATE VIEW statements, or following a predicate. A fullselect that is enclosed in parenthesis is commonly referred to as a subquery.

Depending on the default options that you have chosen when creating your table, for every row you insert, you either supply a value for each column or accept a default value. The default values for the various data types are discussed in the SQL Reference.

The following statement uses a VALUES clause to insert one row of data into the PERS table:

```
INSERT INTO PERS
   VALUES (12, 'Harris', 20, 'Sales', 5, 18000, 1000, '1950-1-1')
```
The following statement uses a VALUES clause to insert three rows into the PERS table where only the IDs, the names, and the jobs are known. If a column is defined as NOT NULL and it does not have a default value, you must specify a value for it. The NOT NULL clause on a column definition in a CREATE TABLE statement can be extended with the words WITH DEFAULT. If a column is defined as NOT NULL WITH DEFAULT or a constant default such as WITH DEFAULT 10, and you do not specify the column in the column list, the default value is inserted into that column in the inserted row. For example, in the CREATE TABLE statement, a default value was only specified for DEPT column and it was defined to be 10. Hence, the department number (DEPT) is set to 10 and all other columns to null.

```
INSERT INTO PERS (NAME, JOB, ID)
   VALUES ('Swagerman', 'Prgmr', 500),
          ('Limoges', 'Prgmr', 510),
          ('Li', 'Prgmr', 520)
```
The following statement returns the result of the insertions:

```
SELECT *
    FROM PERS
    ID NAME DEPT JOB YEARS SALARY COMM BIRTH_DATE
   ------ --------- ------ ----- ------ --------- --------- ----------
 12 Harris 20 Sales 5 18000.00 1000.00 01/01/1950
     500 Swagerman 10 Prgmr - - - -
     510 Limoges 10 Prgmr - - - -
     520 Li 10 Prgmr - - - -
```
Note that, in this case, values were not specified for every column. NULL values are displayed as a –. For this to work, the list of column names has to correspond both in order and in data type to the values provided in the VALUES clause. If the list of column names is omitted (as it was in the first example), the list of data values after VALUES must be in the same order as the columns in the table into which they are inserted, and the number of values must equal the number of columns in the table.

Each value must be compatible with the data type of the column into which it is inserted. If a column is defined as nullable and a value for that column is not specified, then the value NULL is given to that column in the inserted row.

The following example inserts the null value into YEARS, COMM and BIRTH\_DATE since values have not been specified for those columns in the row.

**INSERT INTO** PERS (ID, NAME, JOB, DEPT, SALARY) **VALUES**(410, 'Perna', 'Sales', 20, 20000)

The second form of the INSERT statement is very handy for populating a table with values from rows in another table. As mentioned, rather than specifying VALUES, you specify a fullselect to identify columns from rows contained in other tables and/or views.

The following example selects data from the STAFF table for members of department 38 and inserts it into the PERS table:

```
INSERT INTO PERS (ID, NAME, DEPT, JOB, YEARS, SALARY)
  SELECT ID, NAME, DEPT, JOB, YEARS, SALARY
      FROM STAFF
     WHERE DEPT = 38
```
After this insertion, the following SELECT statement produces a result equal to the fullselect in the INSERT statement.

**SELECT** ID, NAME, DEPT, JOB, YEARS, SALARY **FROM** PERS **WHERE** DEPT = 38

The result is:

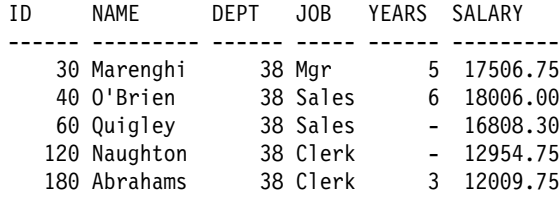

# **Changing Data**

Use the UPDATE statement to change the data in a table. With this statement, you can change the value of one or more columns in each row that satisfies the search condition of the WHERE clause.

The following example updates information on the employee whose ID is 410:

```
UPDATE PERS
   SET JOB='Prgmr', SALARY = SALARY + 300
   WHERE ID = 410
```
The SET clause specifies the columns to be updated and provides the values.

The WHERE clause is optional and it specifies the rows to be updated. If the WHERE clause is omitted, the database manager updates each row in the table or view with the values you supply.

In this example, first the table (PERS) is named, then a condition is specified for row that is to be updated. The information for employee number 410, has changed: the employee's job title changed to Prgmr, and the employee's salary increased by \$300.

You can change data in more than one row by including a WHERE clause that applies to two or more rows. The following example increases the salary of every salesperson by 15%:

```
UPDATE PERS
   SET SALARY = SALARY * 1.15
   WHERE JOB = 'Sales'
```
### **Deleting Data**

Use the DELETE statement to delete rows of data from a table based on the search condition specified in the WHERE clause. The following example deletes the row in which the employee ID is 120:

**DELETE FROM** PERS **WHERE** ID ═ 120

The WHERE clause is optional and it specifies the rows to be deleted. If the WHERE clause is omitted, the database manager deletes all rows in the table or view.

You can use the DELETE statement to delete more than one row. The following example deletes all rows in which the employee DEPT is 20:

**DELETE** FROM PERS **WHERE** DEPT ═ 20

When you delete a row, you remove the entire row, not specific column values from it.

To delete the definition of a table as well as its contents, issue the DROP TABLE statement as described in the SQL Reference.

### **Creating Views**

As discussed in "Views" on page 4, a view provides an alternate way of looking at data in one or more tables. Through creating views, you can restrict the information you want various users to look at. The following diagram shows the relationship between views and tables.

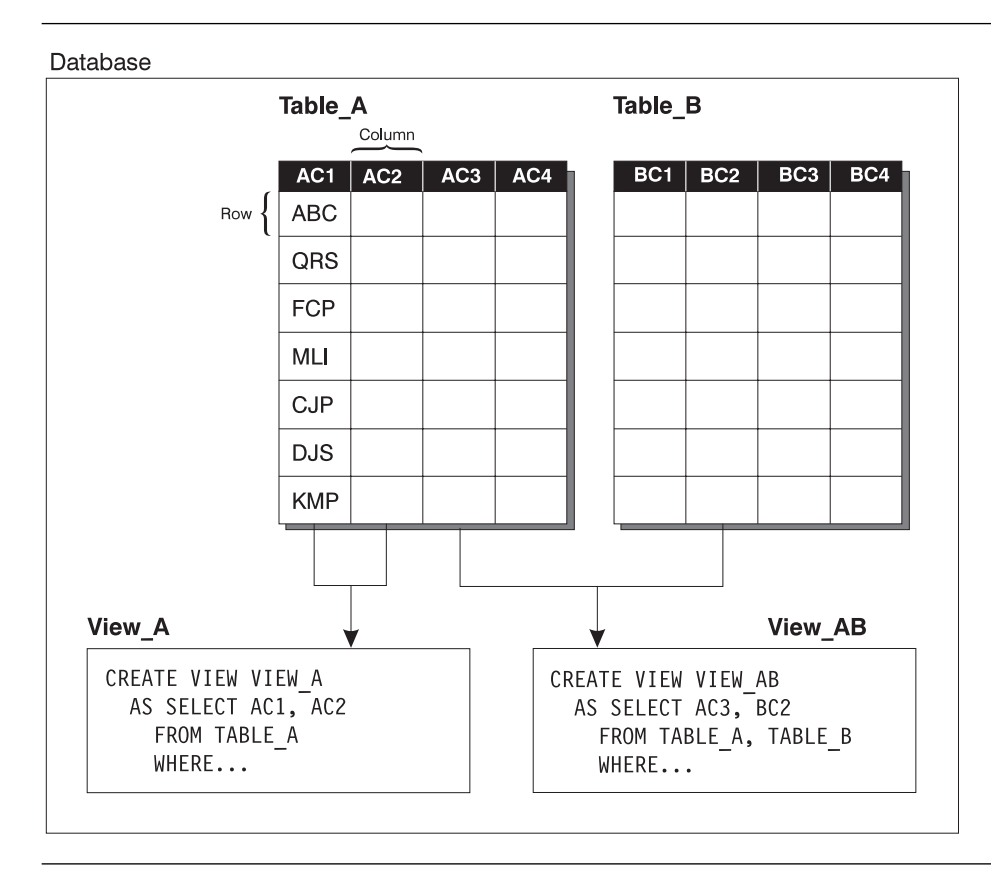

Figure 2. Relationship Between Tables and Views

In Figure 2, View\_A restricts access to only columns AC1 and AC2 of TABLE\_A. View\_AB allows access to column AC3 in TABLE\_A and BC2 in TABLE\_B. By creating View\_A, you restrict the access users can have to TABLE\_A, and by creating VIEW\_AB you restrict access to certain columns as well as create an alternate way of looking at the data.

The following statement creates a view of the non-managers in department 20 in the STAFF table, where salary and commission do not show through from the base table.

```
CREATE VIEW STAFF_ONLY
   AS SELECT ID, NAME, DEPT, JOB, YEARS
         FROM STAFF
         WHERE JOB <> 'Mgr' AND DEPT=20
```
After creating the view, the following statement displays the contents of the view:

```
SELECT *
   FROM STAFF_ONLY
```
This statement produces the following result:

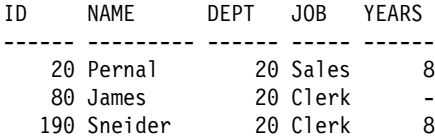

Earlier, we joined the STAFF and ORG tables to produce a result that listed the name of each department and the name of the manager of that department. The following statement creates a view that can be repetitively used for the same purpose:

**CREATE VIEW** DEPARTMENT\_MGRS **AS SELECT** NAME, DEPTNAME  **FROM** STAFF, ORG  **WHERE** MANAGER = ID

You can put additional constraints on inserts and updates of a table through a view by using the WITH CHECK OPTION clause when you create a view. This clause causes the database manager to validate that any updates of or insertions into the view conform to the view definition, and to reject those that do not. If you omit this clause, inserts and updates are not checked against the view definition. For details on how WITH CHECK OPTION works refer to the CREATE VIEW statement in the SQL Reference.

### **Using Views to Manipulate Data**

Like the SELECT statement, INSERT, DELETE, and UPDATE statements can be applied to a view just as though it were a real table. The statements manipulate the data in the underlying base table(s). So when you access the view again, it is evaluated using the most current base table(s). If you do not use the WITH CHECK OPTION, data that you modify using a view may not appear in the repeated accesses of the view, as the data may no longer fit the original view definition.

The following is an example of an update applied to the view FIXED\_INCOME:

View Definition for FIXED\_INCOME:

```
CREATE VIEW FIXED_INCOME (LNAME, DEPART, JOBTITLE, NEWSALARY)
   AS SELECT NAME, DEPT, JOB, SALARY
         FROM PERS
         WHERE JOB <> 'Sales' WITH CHECK OPTION
UPDATE FIXED_INCOME
   SET NEWSALARY = 19000
   WHERE LNAME = 'Li'
```
The update in the previous view is equivalent to (except for the check option) to updating the base table PERS:

```
UPDATE PERS
   SET SALARY = SALARY * 1.10
   WHERE NAME = 'Li'
      AND JOB <> 'Sales'
```
Note that because the view is created using the WITH CHECK OPTION for the constraint JOB <> 'Sales' in CREATE VIEW FIXED\_INCOME, the following update will not be allowed when Limoges moves over to sales:

```
UPDATE FIXED_INCOME
   SET JOBTITLE = 'Sales'
   WHERE LNAME = 'Limoges'
```
Columns defined by expressions such as SALARY + COMM or SALARY \* 1.25 cannot be updated. If a view is defined containing one or more such columns, the owner does not receive the UPDATE privilege on these columns. INSERT statements are not permitted on views containing such columns, but DELETE statements are.

Consider a PERS table with none of the columns defined as NOT NULL. You could insert rows into the PERS table through the FIXED\_INCOME view even though it does not contain the ID, YEARS, COMM or BIRTHDATE from underlying table PERS. Columns not visible through the view are set to NULL or the default value, as appropriate.

However, the PERS table does have column ID defined as NOT NULL. If you try to insert a row through the FIXED\_INCOME view, the system attempts to insert NULL values into all the PERS columns that are "invisible" through the view. Because the ID column is not included in the view and does not permit null values, the system does not permit the insertion through the view.

For rules and restrictions on modifying views refer to the CREATE VIEW statement in the SQL Reference.

# **Chapter 4. Using SQL Statements to Access Data**

This section describes how to connect to a database, and retrieve data using SQL statements.

In the examples, we present the statement to be entered followed in most cases by the results that will be displayed when that statement is issued against the sample database. Note that although we show the statements in uppercase, you can enter them in any mixture of upper and lowercase characters (except where they are enclosed in either single quotes (') or quotes ('') ).

The SAMPLE database, included with DB2 Universal Database, consists of several tables, as listed in Appendix A. Create the database following the instructions in the Administration Getting Started book.

Depending on how your database has been set up, it may be necessary to qualify the table names used, by prefixing them with the schema name and a period. For examples in this book, the default schema is assumed to be USERID. So you could refer to the table ORG as USERID.ORG. Ask your administrator whether or not this is necessary.

This chapter covers:

- Connecting to a Database
- Investigating Errors
- Selecting Columns and Selecting Rows
- Sorting Rows and Removing Duplicate Rows
- Order of Operations
- Using Expressions to Calculate Values
- Naming Expressions
- Selecting Data from More Than One Table
- Using a Subquery
- Using Functions
- Grouping

### **Connecting to a Database**

You need to connect to a database before you can use SQL statements to query or manipulate it. The CONNECT statement associates a database connection with a user name.

For example, to connect to the SAMPLE database, type the following command in the DB2 command line processor :

**CONNECT TO SAMPLE USER** USERID **USING** PASSWORD

(Be sure to choose values for USER and USING that are valid on the server system.)

In this example, USER is USERID and USING is PASSWORD.

The following message tells you that you have made a successful connection:

Database Connection Information

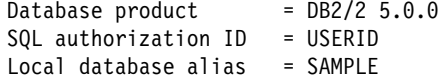

When a connection is set through the CONNECT statement an *explicit connection* is established. In an implicit connection the default server has been set. In this case you can use CONNECT or you can just start issuing statements and a connection will automatically be established.

Once you are connected, you can start manipulating the database. For details on implicit and explicit connections refer to the CONNECT statement in the SQL Reference.

### **Investigating Errors**

Whenever you make a mistake typing in any of the examples or if an error occurs during execution of an SQL statement, the database manager returns an error message. The error message consists of a message identifier, a brief explanation, and an SQLSTATE.

SQLSTATEs are error codes common to the DB2 family of products. SQLSTATEs conform to the ISO/ANSI SQL92 standard.

For example, if the username or password had been incorrect in the CONNECT statement, the database manager would have returned a message identifier of SQL1403N and an SQLSTATE of 08004. The message is as follows:

SQL1403N The username and/or password supplied is incorrect. SQLSTATE=08004

You can get more information about the error message by typing a question mark (?) then the message identifier or the SQLSTATE:

 ? SQL1403N OR ? SQL1403 OR ? 08004

Note that the second last line in the description of the error SQL1403N states that the SQLCODE is -1403. SQLCODE is a produce specific error code. Message identifiers ending with N (Notification) or C (Critical) represent an error and have negative SQLCODEs. Message identifiers ending with W (Warning) represent a warning and have positive SQLCODEs.

## **Selecting Columns**

Use the SELECT statement to select specific columns from a table. In the statement specify a list of column names separated by commas. This list is referred to as a select list.

The following statement selects department names (DEPTNAME) and department numbers (DEPTNUMB) from the ORG table of the SAMPLE database:

**SELECT** DEPTNAME, DEPTNUMB **FROM** ORG

The above statement produces the following result:

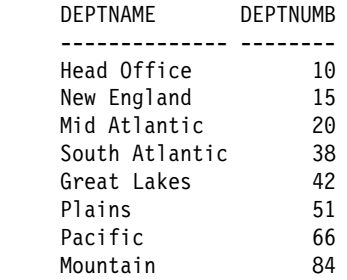

By using an asterisk (\*) you can select all the columns from the table. The next example lists all columns and rows from the ORG table:

**SELECT** \* **FROM** ORG

This statement produces the following result:

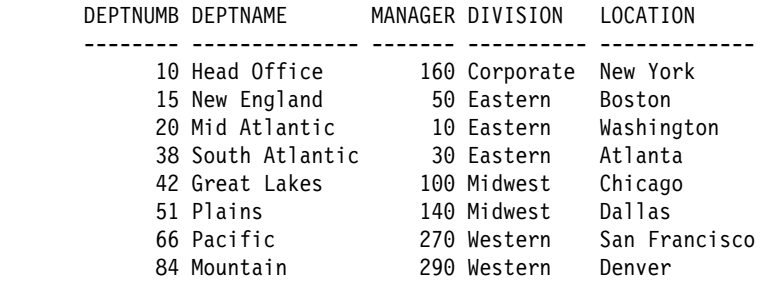

### **Selecting Rows**

To select specific rows from a table, after the SELECT statement use the WHERE clause to specify the condition or conditions that a row must meet to be selected. A criterion for selecting rows from a table is a search condition.

A search condition consists of one or more *predicates*. A predicate specifies a condition that is true or false (or unknown) about a row. You can specify conditions in the WHERE clause by using the following basic predicates:

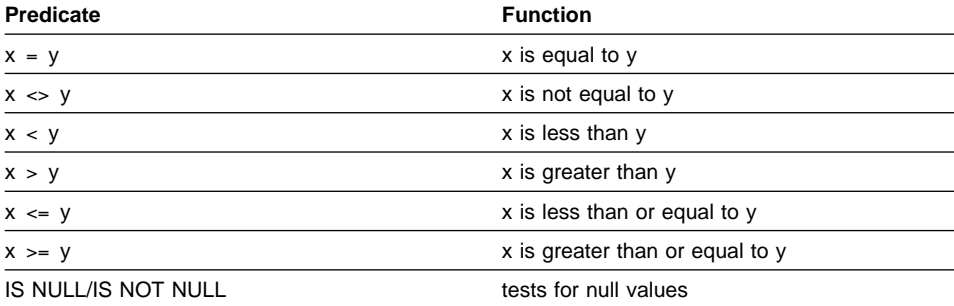

When you construct search conditions, be careful to perform arithmetic operations only on numeric data types, and to make comparisons only among compatible data types. For example, you can't compare strings to numbers.

If you are selecting rows based on a character value, that value must be enclosed in single quotation marks (for example, WHERE JOB = 'Clerk') and each character value must be typed exactly as it exists in the database. If the data value is lowercase in the database and you type it as uppercase, no rows will be selected. If you are selecting rows based on a numeric value, that value must not be enclosed in quotation marks (for example, WHERE DEPT = 20).

The following example selects only the rows for department 20 from the STAFF table:

```
SELECT DEPT, NAME, JOB
  FROM STAFF
  WHERE DEPT = 20
```
This statement produces the following result:

```
 DEPT NAME JOB
    ------ --------- -----
       20 Sanders Mgr
 20 Pernal Sales
 20 James Clerk
        20 Sneider Clerk
```
The next example uses AND to specify more than one condition. You can specify as many conditions as you want. The example selects clerks in department 20 from the STAFF table:

```
SELECT DEPT, NAME, JOB
   FROM STAFF
  WHERE JOB = 'Clerk'
   AND DEPT = 20
```
This statement produces the following result:

 DEPT NAME JOB ------ --------- ----- 20 James Clerk 20 Sneider Clerk

A null value occurs where no value is entered and the column does not support a default value. It can also occur where the value is specifically set to null. It can occur only in columns that are defined to support null values. Defining and supporting null values in tables are discussed in "Creating Tables" on page 9.

Use the predicate IS NULL, and IS NOT NULL to check for a null value.

The following statement lists employees whose commission is not known:

**SELECT** ID, NAME **FROM** STAFF **WHERE** COMM **IS** NULL

This statement produces the following result:

 ID NAME ------ --------- 10 Sanders 30 Marenghi 50 Hanes 100 Plotz 140 Fraye 160 Molinare 210 Lu 240 Daniels 260 Jones 270 Lea 290 Quill

The value zero is not the same as the null value. The following statement selects everyone in a table whose commission is zero:

**SELECT** ID, NAME **FROM** STAFF **WHERE** COMM = 0

Because there are no values of zero in the COMM column in the sample table, the result set returned is empty.

The next example selects all rows where the value of YEARS in the STAFF table is greater than 9:

**SELECT** NAME, SALARY, YEARS **FROM** STAFF **WHERE** YEARS > 9

This statement produces the following result:

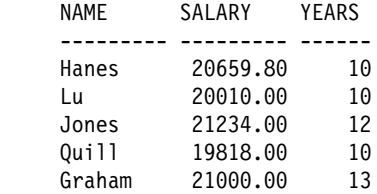

### **Sorting Rows**

You may want the information returned in a specific order. Use the ORDER BY clause to sort the information by the values in one or more columns.

The following statement displays the employees in department 84 ordered by number of years employed:

**SELECT** NAME, JOB, YEARS **FROM** STAFF **WHERE** DEPT = 84 **ORDER BY** YEARS

This statement produces the following result:

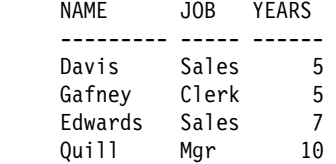

Specify ORDER BY as the last clause in the entire SELECT statement. Columns named in this clause can be expressions or any column of the table. The column names in the ORDER BY clause do not have to be specified in the select list.

You can order rows in ascending or descending order by explicitly specifying either ASC or DESC within the ORDER BY clause. If neither is specified, the rows are automatically ordered in ascending sequence. The following statement displays the employees in department 84 in descending order by number of years employed:

**SELECT** NAME, JOB, YEARS **FROM** STAFF **WHERE** DEPT = 84 **ORDER BY** YEARS **DESC**

This statement produces the following result:

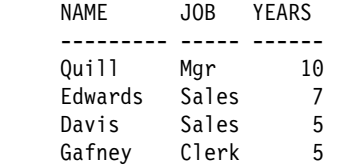

You can order rows by character values as well as numeric values. The following statement displays the employees in department 84 in alphabetical order by name:

**SELECT** NAME, JOB, YEARS **FROM** STAFF **WHERE** DEPT = 84 **ORDER BY** NAME

This statement produces the following result:

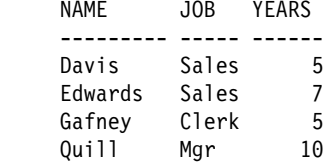

### **Removing Duplicate Rows**

When using the SELECT statement, you may not want duplicate information to be returned. For example, STAFF has a DEPT column in which several department numbers are listed more than once, and a JOB column in which several job descriptions are listed more than once.

To eliminate duplicate rows, use the DISTINCT option on the SELECT clause. For example, if you insert DISTINCT into the statement, each job within a department is listed only once:

**SELECT DISTINCT** DEPT, JOB **FROM** STAFF **WHERE** DEPT < 30 **ORDER BY** DEPT, JOB

This statement produces the following result:

```
 DEPT JOB
 ------ -----
     10 Mgr
     15 Clerk
     15 Mgr
     15 Sales
     20 Clerk
     20 Mgr
     20 Sales
```
DISTINCT has eliminated all rows that contain duplicate data in the set of columns specified in the SELECT statement.
## **Order of Operations**

It is important to take into accout the order of operations. Output of one clause is the input to the next one as stated in the list below. An example where order of operations is a consideration is presented in "Naming Expressions" on page 26.

Also, note that this explanation allows for a more intuitive way of thinking about queries. It is not necessarily the way the operations are performed internally. The sequence of operations is as follows:

- 1. FROM clause
- 2. WHERE clause
- 3. GROUP BY clause
- 4. HAVING clause
- 5. SELECT clause

# **Using Expressions to Calculate Values**

An expression is a calculation or function that you include in a statement. The following statement calculates what the salaries for each employee in department 38 would be if each received a \$500 bonus:

**SELECT** DEPT, NAME, SALARY + 500 **FROM** STAFF **WHERE** DEPT = 38 **ORDER BY** 3

This result is:

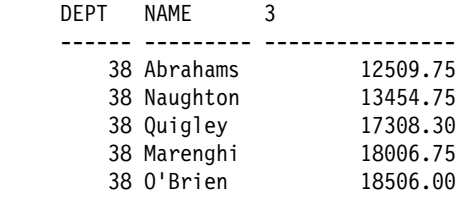

Note that the column name for the third column is a number. This is a system generated number, since SALARY+500 does not specify a column name. Later on this number is used in the ORDER BY clause to refer to the third column. "Naming Expressions" on page 26 talks about how to give meaningful names to expressions.

You can form arithmetic expressions using the basic arithmetic operators for addition (+), subtraction (−), multiplication (\*) and division ( /).

The operators can operate on values from several different types of operands, some of which are:

- Column names (as in RATE \* HOURS)
- Constant values (as in RATE \* 1.07)
- Scalar functions (as in LENGTH(NAME)  $+ 1$ ).

# **Naming Expressions**

The optional AS clause lets you assign a meaningful name to an expression, which makes referring back to the expression easier. You can use an AS clause to provide a name for any item in the select list.

The following statement displays all employees whose salary plus commission is less than \$13, 000. The expression SALARY + COMM is named PAY:

**SELECT** NAME, JOB, SALARY + COMM **AS** PAY **FROM** STAFF **WHERE** (SALARY + COMM) < 13000 **ORDER BY** PAY

This statement produces the following result:

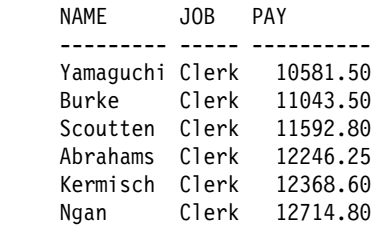

By using the AS clause, you can refer to a particular column name rather than the system generated number in the ORDER BY clause. In this example we compare (SALARY + COMM) with 13000 in the WHERE clause, instead of using the name PAY. This is a result of the order of operations. The WHERE clause is evaluated before (SALARY + COMM) is given the name PAY. Hence, PAY cannot be used in the predicate.

# **Selecting Data from More Than One Table**

You can use the SELECT statement to produce reports that contain information from two or more tables. This is commonly referred to as a join. For example, you can join data from the STAFF and ORG tables to form a new table. To join two tables, specify the columns you want to be displayed in the SELECT clause, the table names in a FROM clause and the search condition in the WHERE clause. The WHERE clause is optional.

The next example associates the name of each manager with a department name. You need to select information from two tables since the employee information (STAFF table) and the departmental information (ORG table) are stored separately. The following query selects the NAME and DEPTNAME columns for STAFF and ORG tables, respectively. The search condition narrows down the selection to rows where the values in the MANAGER column are the same as the values in the ID column:

**SELECT** DEPTNAME, NAME **FROM** ORG, STAFF **WHERE** MANAGER = ID

Figure 3 demonstrates how columns in two different tables are compared. The boxed values indicate a match where the search condition has been satisfied.

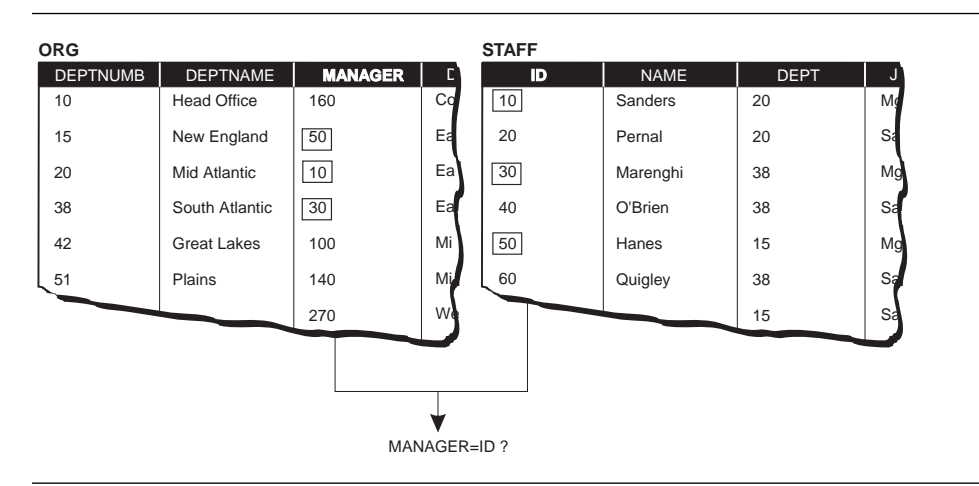

Figure 3. Selecting from STAFF and ORG tables

The SELECT statement produces the following result:

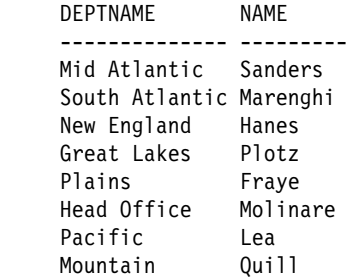

The result lists the name of each manager and his or her department.

# **Using a Subquery**

When you write a SELECT statement, you can place another SELECT statement within the WHERE clause. Each additional SELECT starts a subquery.

A subquery can, in turn, include another subquery whose value is substituted into its WHERE clause. In addition, a WHERE clause can include subqueries in more than one search condition. The subquery can refer to tables and columns that are different than the ones used in the main query.

The following statement selects the division and location from the ORG table of the employee whose ID in the STAFF table is 280:

```
SELECT DIVISION, LOCATION
   FROM ORG
   WHERE DEPTNUMB ═ (SELECT DEPT
                        FROM STAFF
                        WHERE ID ═ 280)
```
When processing this statement, DB2 first determines the result of the subquery. The result is 66, since the employee with ID 280 is in department 66. Then the final result is taken from the row of the ORG table whose DEPTNUMB column has the value of 66. The final result is:

 DIVISION LOCATION ---------- ------------- Western San Francisco

When you use a subquery, the database manager evaluates it and substitutes the resulting value directly into the WHERE clause.

Subqueries are further discussed "Correlated Subqueries" on page 41.

# **Using Functions**

This section gives you a brief introduction to functions that will be used in the examples throughout the book. A *database function* is a relationship between a set of input data values and a result value.

Functions can be either built-in or user-defined. DB2 Universal Database delivers many built-in and preinstalled user-defined functions. You can find the built-in functions in the SYSIBM schema and the preinstalled user-defined functions in the SYSFUN schema. SYSIBM and SYSFUN are reserved schemas.

The built-in and preinstalled user-defined functions will never satisfy all requirements. So application developers may need to create their own suite of functions specific to their applications. User-defined functions make this possible, expanding the scope of DB2 Universal Database to include, for example, customized business or scientific functions. This is further discussed in the "User-Defined Functions" on page 66.

### **Column Functions**

Column functions operate on a set of values in a column to derive a single result value. The following are just a few examples of column functions. For a full list refer to the SQL Reference.

- AVG Returns the sum of the values in a set divided by the number of values in that set
- COUNT Returns the number of rows or values in a set of rows or values
- MAX Returns the largest value in a set of values
- MIN Returns the smallest value in a set of values

The following statement selects the maximum salary from the STAFF table:

**SELECT MAX**(SALARY) **FROM** STAFF

This statement returns the value 22959.20 from the STAFF sample table.

The next example selects the names and salaries of employees whose income is more than the average income yet have been with the company less than the average number of years.

```
SELECT NAME, SALARY
   FROM STAFF
  WHERE SALARY > (SELECT AVG(SALARY) FROM STAFF)
  AND YEARS < (SELECT AVG(YEARS) FROM STAFF)
```
This statement produces the following result:

 NAME SALARY --------- --------- Marenghi 17506.75 Daniels 19260.25 Gonzales 16858.20

In the above example, in the WHERE clause, the column function is stated in a subquery as opposed to being directly implemented (WHERE SALARY > AVG(SALARY)). Column functions cannot be stated in the WHERE clause. This is due to the order of operations. The WHERE clause can be thought of as being evaluated before the SELECT clause. Consequently, when the WHERE clause is being evaluated, the column function does not have access to the set of values. This set of values are selected at a later time by the SELECT clause.

You can specify DISTINCT as part of the argument of a column function to eliminate duplicate values before a function is applied. Thus, COUNT(DISTINCT WORKDEPT) computes the number of different departments.

#### **Scalar Functions**

A scalar function performs some operation on a value to return another value. The following are just a few examples of scalar functions provided by DB2 Universal Database.

- ABS Return the absolute value of a number
- HEX Returns the hexadecimal representation of a value
- LENGTH Returns the number of bytes in an argument (for a graphic string it returns the number of double-byte characters.)
- YEAR Extract the year portion of a datetime value

For a detailed list and description of scalar functions refer to the SQL Reference.

The following statement returns the department names from the ORG table together with the length of each of these names:

**SELECT** DEPTNAME, **LENGTH**(DEPTNAME) **FROM** ORG

This statement produces the following result:

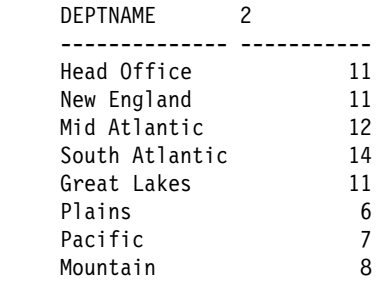

Note that since the AS clause was not used to give a meaningful name to LENGTH(DEPTNAME), a system generated number appears in the second column.

## **Grouping**

DB2 Universal Database has the capability of analyzing data based on particular columns of a table.

You can group rows according to the group defined in a GROUP BY clause. In its simplest form, a group consists of columns known as grouping columns. The column names in the SELECT clause must be either a grouping column or a column function. Column functions return a result for each group defined by the GROUP BY clause. The following example produces a result that lists the maximum salary for each department number:

```
SELECT DEPT, MAX(SALARY) AS MAXIMUM
  FROM STAFF
  GROUP BY DEPT
```
This statement produces the following result:

```
 DEPT MAXIMUM
 ------ ---------
    10 22959.20
     15 20659.80
     20 18357.50
     38 18006.00
     42 18352.80
     51 21150.00
     66 21000.00
     84 19818.00
```
Note that the MAX(SALARY) is calculated for each department, a group defined by the GROUP BY clause, not the entire company.

## **Using a WHERE Clause with a GROUP BY Clause**

A grouping query can have a standard WHERE clause that eliminates non-qualifying rows before the groups are formed and the column functions are computed. You have to specify the WHERE clause before the GROUP BY clause. For example:

**SELECT** WORKDEPT, EDLEVEL, **MAX**(SALARY) **AS** MAXIMUM **FROM** EMPLOYEE **WHERE** HIREDATE > '1979-01-01' **GROUP BY** WORKDEPT, EDLEVEL **ORDER BY** WORKDEPT, EDLEVEL

The result is:

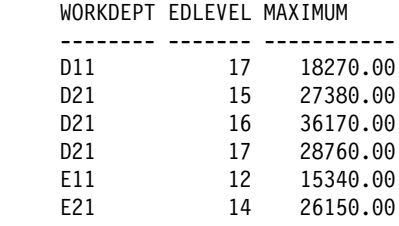

Note that every column name specified in the SELECT statement is also mentioned in the GROUP BY clause. Not mentioning the column names in both places will give you an error. The GROUP BY clause returns a row for each unique combination of WORKDEPT and EDLEVEL.

## **Using the HAVING Clause After the GROUP BY Clause**

You can apply a qualifying condition to groups so that the system returns a result only for the groups that satisfy the condition. To do this, include a HAVING clause after the GROUP BY clause. A HAVING clause can contain one or more predicates connected by ANDs and ORs. Each predicate compares a property of the group (such as AVG(SALARY)) with either:

• Another property of the group

For example:

HAVING AVG(SALARY) > 2 \* MIN(SALARY)

• A constant

```
For example:
```
HAVING AVG(SALARY) > 20000

For example, the following query finds the maximum and minumum salary of departments with more than 4 employees:

```
SELECT WORKDEPT, MAX(SALARY) AS MAXIMUM, MIN(SALARY) AS MINIMUM
   FROM EMPLOYEE
   GROUP BY WORKDEPT
   HAVING COUNT(*) > 4
   ORDER BY WORKDEPT
```
This statement produces the following result:

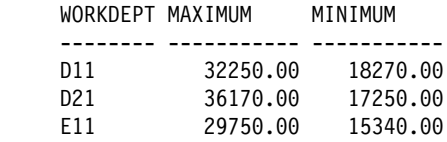

It is possible (though unusual) for a query to have a HAVING clause but no GROUP BY clause. In this case, DB2 treats the entire table as one group. Because the table is treated as a single group, you can have at most one result row. If the HAVING condition is true for the table as a whole, the selected result (which must consist entirely of column functions) is returned; otherwise no rows are returned.

# **Chapter 5. Expressions and Subqueries**

DB2 provides flexibility in expressing queries. This chapter describes a few of the important methods available in expressing more complex queries.

This chapter gives a comprehensive description of the following:

- Scalar Fullselects
- Casting Data Types
- Case Expressions
- Table Expressions
- Correlation Names

## **Scalar Fullselects**

A scalar fullselect is a fullselect within parentheses that returns one row containing only one column value. Scalar fullselects are useful for retrieving data values from the database for use in an expression.

• The following example lists names of employees who have a salary greater than the average salary of all employees:

> **SELECT** LASTNAME, FIRSTNME **FROM** EMPLOYEE **WHERE** SALARY > (**SELECT AVG**(SALARY) **FROM** EMPLOYEE)

• This example finds the average salary of the employees in two different tables:

**SELECT AVG**(SALARY) **AS** "Average\_Employee", (**SELECT AVG**(SALARY) **AS** "Average\_Staff" **FROM** STAFF) **FROM** EMPLOYEE

# **Casting Data Types**

There may be times when you need to convert values from one data type to another, for example, from a numeric value to a character string. To convert a value to a different type, use the CAST specification.

Another possible use for a cast specification is to truncate a very long character string. In the EMP\_RESUME table the column RESUME is CLOB(5K). You may want to display only the first 370 characters containing the personal information of the applicant. To display the first 370 characters of the ASCII format of the resumes from the table EMP\_RESUME, issue the following query:

```
SELECT EMPNO, CAST(RESUME AS VARCHAR(370))
   FROM EMP_RESUME
  WHERE RESUME_FORMAT = 'ascii'
```
A warning is issued informing you that values longer than 370 characters are truncated.

You can cast NULL values to other data types that are more convenient for manipulation in a query. "Common Table Expressions" on page 39 is an example of using casting for this purpose.

## **Case Expressions**

You can use CASE expressions in SQL statements to easily manipulate the data representation of a table. This provides a powerful conditional expression capability that is similar in concept to CASE statements in some programming languages.

• To change department numbers from the DEPTNAME column in ORG table to meaningful words, enter the following query:

```
SELECT DEPTNAME,
   CASE DEPTNUMB
     WHEN 10 THEN 'Marketing'
     WHEN 15 THEN 'Research'
     WHEN 20 THEN 'Development'
     WHEN 38 THEN 'Accounting'
     ELSE 'Sales'
   END AS FUNCTION
   FROM ORG
```
The result is:

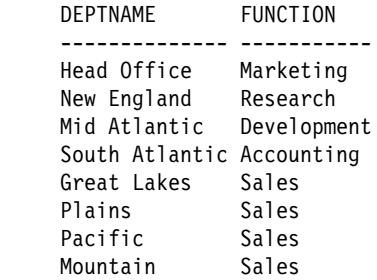

• You can use CASE expressions to protect against exceptions such as division by zero. In the following example, if the employee has no bonus or commission payment, the statement condition prevents an error by avoiding the division operation:

```
SELECT LASTNAME, WORKDEPT FROM EMPLOYEE
  WHERE(CASE
           WHEN BONUS+COMM=0 THEN NULL
            ELSE SALARY/(BONUS+COMM)
        END ) > 10
```
• You can use a CASE expression to produce a ratio based on the sum of a subset of values from one column to the sum of all the values from that column in a single statement. A statement using a CASE expression requires only a single pass through the data. Without a CASE expression, at least two passes are required to perform the same calculation.

The following example computes the ratio of the sum of the salaries of department 20 to the total of all salaries using a CASE expression:

```
SELECT CAST(CAST (SUM(CASE
                         WHEN DEPT ═ 20 THEN SALARY
                         ELSE 0
                      END) AS DECIMAL(7,2))/
                  SUM(SALARY) AS DECIMAL (3,2))
   FROM STAFF
```
The result is 0.11. Note that the CAST functions ensure that the precision of the result is preserved.

• You can use a CASE expression to evaluate a simple function instead of calling the function itself, which would require additional overhead. For example:

```
CASE
   WHEN X<0 THEN -1
   WHEN X=0 THEN 0
   WHEN X>0 THEN 1
END
```
This expression has the same result as the SIGN user-defined function in the SYSFUN schema.

# **Table Expressions**

If you just need the definition of a view for a single query, you can use a table expression.

Table expressions are temporary and are only valid for the life of the SQL statement; they cannot be shared, but they allow more flexibility than views. View definitions can be shared by any authorized user.

This section describes how to use common table expressions and nested table expressions in queries.

#### **Nested Table Expressions**

A nested table expression is a temporary view where the definition is *nested* (defined directly) in the FROM clause of the main query.

The following query uses a nested table expression to find the average total pay, education level and year of hire, for those with an education level greater than 16:

```
SELECT EDLEVEL, HIREYEAR, DECIMAL(AVG(TOTAL_PAY), 7,2)
   FROM (SELECT YEAR(HIREDATE) AS HIREYEAR, EDLEVEL,
                SALARY+BONUS+COMM AS TOTAL_PAY
           FROM EMPLOYEE
           WHERE EDLEVEL > 16 ) AS PAY_LEVEL
   GROUP BY EDLEVEL, HIREYEAR
  ORDER BY EDLEVEL, HIREYEAR
```
The result is as follows:

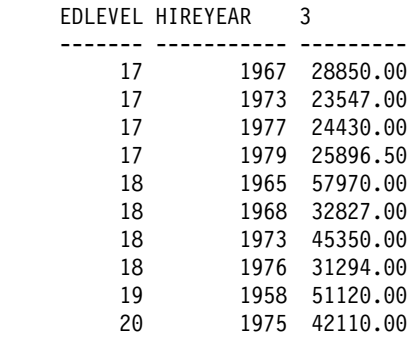

This query uses a nested table expression to first extract the year of hire from the HIREDATE column so that it can subsequently be used in the GROUP BY clause. You may not want to create this as a view, because you intend to perform similar queries using different values for EDLEVEL.

The scalar built-in function DECIMAL is used in this example. DECIMAL returns a decimal representation of a number or a character string. For more details on functions refer to the SQL Reference.

#### **Common Table Expressions**

 A common table expression is a named result table that is defined using the WITH keyword prior to the beginning of a fullselect. It is a table expression that you create to use throughout a complex query. Define and name it at the start of the query using a WITH clause. Repeated references to a common table expression use the same result set. By comparison, if you used nested table expressions or views, the result set would be regenerated each time, with possibly different results.

The following example lists all the people in the company who have an education level greater than 16, who make less pay on average than those people who were hired at the same time and who have the same education. The parts of the query are described in further detail following the query.

#### .1/

```
WITH
       PAYLEVEL AS
         (SELECT EMPNO, YEAR(HIREDATE) AS HIREYEAR, EDLEVEL,
                 SALARY+BONUS+COMM AS TOTAL_PAY
             FROM EMPLOYEE
             WHERE EDLEVEL > 16),
      PAYBYED (EDUC_LEVEL, YEAR_OF_HIRE, AVG_TOTAL_PAY) AS
         (SELECT EDLEVEL, HIREYEAR, AVG(TOTAL_PAY)
             FROM PAYLEVEL
             GROUP BY EDLEVEL, HIREYEAR)
```
#### $\bf{B}$

.2/

```
SELECT EMPNO, EDLEVEL, YEAR_OF_HIRE, TOTAL_PAY, DECIMAL(AVG_TOTAL_PAY,7,2)
   FROM PAYLEVEL, PAYBYED
   WHERE EDLEVEL=EDUC_LEVEL
      AND HIREYEAR = YEAR_OF_HIRE
      AND TOTAL_PAY < AVG_TOTAL_PAY
```
**1** This is a common table expression with the name PAYLEVEL. This result table includes the year that a person was hired, the total pay for that employee, and his or her education level. Only rows for employees with an education level greater than 16 are included.

2 This is a common table expression with the name PAYBYED (or PAY by education). It uses the PAYLEVEL table that was created in the previous common table expression to determine the education level, hire year, and average pay of employees within each education level, hired in the same year. The columns returned by this table have been given different names (EDUC\_LEVEL, for

example) from the column names used in the select list. This produces a result set named PAYBYED that is the same as the result produced in the nested table expression example.

**8** Finally, we get to the actual query that produces the desired result. The two tables (PAYLEVEL, PAYBYED) are joined to determine those individuals who have total pay that is less than the average pay for people hired in the same year. Note that PAYBYED is based on PAYLEVEL. So PAYLEVEL is effectively accessed twice in the complete statement. Both times the same set of rows are used in evaluating the query.

The final result is as follows:

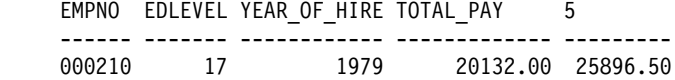

## **Correlation Names**

A *correlation name* is an identifier used for distinguishing multiple uses of an object. A correlation name can be defined in the FROM clause of a query and in the first clause of an UPDATE or DELETE statement. It can be associated with a table, view, or a nested table expression but only within the context that it is defined.

For example, the clause FROM STAFF S, ORG O establishes S and O as the correlation names for STAFF and ORG, respectively.

**SELECT** NAME, DEPTNAME **FROM** STAFF S, ORG O **WHERE** O.MANAGER ═ S.ID

Once you have defined a correlation name, you can only use the correlation name to qualify the object. For example, in the example above had we stated ORG.MANAGER=STAFF.ID the statement would have failed.

You can also use a correlation name as a shorter name for referring to a database object. Typing just S is easier than typing STAFF.

By using correlation names, you can make duplicates of an object. This is useful when you need to compare entries of a table with itself. In the following example, table EMPLOYEE is compared with another instance of itself to find the managers of all employees. It displays the name of the employees who are not designers, name of their manager and the department number.

```
SELECT E2.FIRSTNME, E2.LASTNAME,
      E2.JOB, E1.FIRSTNME, E1.LASTNAME, E1.WORKDEPT
  FROM EMPLOYEE E1, EMPLOYEE E2
  WHERE E1.WORKDEPT ═ E2.WORKDEPT
    AND E1.JOB = 'MANAGER'AND E2.JOB <> 'MANAGER'
    AND E2.JOB <> 'DESIGNER'
```
This statement produces the following result:

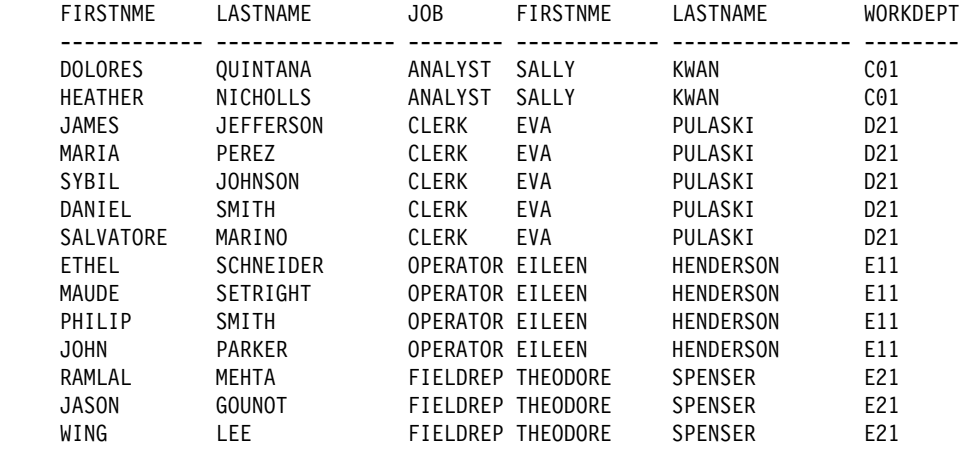

## **Correlated Subqueries**

A subquery that is allowed to refer to any of the previously mentioned tables is known as a correlated subquery. We also say that the subquery has a correlated reference to a table in the main query.

The following example is an uncorrelated subquery that lists the employee number and name of employees in department 'A00' with a salary greater than the average salary of the department:

```
SELECT EMPNO, LASTNAME
  FROM EMPLOYEE
  WHERE WORKDEPT ═ 'A00'
    AND SALARY > (SELECT AVG(SALARY)
                      FROM EMPLOYEE
                      WHERE WORKDEPT = 'A00')
```
If you want to know the average salary for every department, the subquery needs to be evaluated once for every department. You can do this by using the correlation capability of SQL, which permits you to write a subquery that is executed repeatedly, once for

each row of the table identified in the outer-level query. This type of correlated subquery is used to compute some property of each row of the outer-level table that is needed to evaluate a predicate in the subquery.

This example shows all the employees whose salary is higher than the average salary of their department:

```
SELECT E1.EMPNO, E1.LASTNAME, E1.WORKDEPT
   FROM EMPLOYEE E1
   WHERE SALARY > (SELECT AVG(SALARY)
                      FROM EMPLOYEE E2
                      WHERE E2.WORKDEPT = E1.WORKDEPT)
   ORDER BY E1.WORKDEPT
```
In this query, the subquery is evaluated once for every department. The result is:

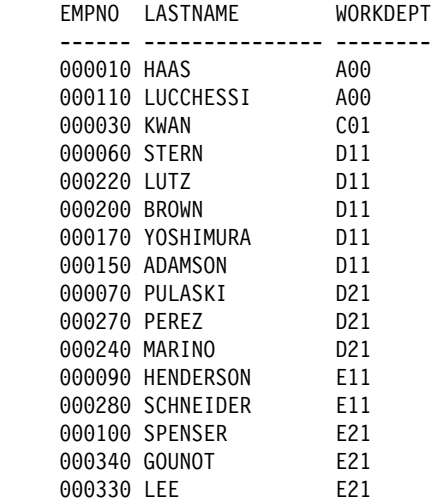

To write a query with a correlated subquery, use the same basic format of an ordinary outer query with a subquery. However, in the FROM clause of the outer query, just after the table name, place a correlation name. The subquery may then contain column references qualified by the correlation name. For example, if E1 is a correlation name, then E1.WORKDEPT means the WORKDEPT value of the current row of the table in the outer query. The subquery is (conceptually) reevaluated for each row of the table in the outer query.

By using a correlated subquery, you let the system do the work for you and reduce the amount of code you need to write within your application.

Unqualified correlated references are allowed in DB2. For example, the table EMPLOYEE has a column named LASTNAME and table SALES has a column named SALES\_PERSON, but no column named LASTNAME.

```
SELECT LASTNAME, FIRSTNME, COMM
  FROM EMPLOYEE
  WHERE 3 > (SELECT AVG(SALES)
                 FROM SALES
                 WHERE LASTNAME ═ SALES_PERSON)
```
In this example, the system checks the innermost FROM clause for a LASTNAME column. Not finding one, it then checks the next innermost FROM clause (which in this case is the outer FROM clause). While not always necessary, qualifying correlated references is recommended to improve the readability of the query and to ensure that you are getting the result that you intend.

#### **Implementing a Correlated Subquery**

When would you want to use a correlated subquery? The use of a column function is sometimes a clue.

Let's say you want to list the employees whose level of education is higher than the average for their department.

First, you must determine the select-list items. The problem says "List the employees." This implies that the EMPNO from the EMPLOYEE table should be sufficient to uniquely identify employees. The problem also states the level of education (EDLEVEL) and the employees' departments (WORKDEPT) as conditions. While the problem does not explicitly ask for columns to be displayed, including them in the select-list will help illustrate the solution. A part of the query can now be constructed:

**SELECT** LASTNAME, WORKDEPT, EDLEVEL **FROM** EMPLOYEE

Next, a search condition (WHERE clause) is needed. The problem statement says, "...whose level of education is higher than the average for that employee's department." This means that for every employee in the table, the average education level for that employee's department must be computed. This statement fits the description of a correlated subquery. Some property (average level of education of the current employee's department) is being computed for each row. A correlation name is needed for the EMPLOYEE table:

**SELECT** LASTNAME, WORKDEPT, EDLEVEL **FROM** EMPLOYEE E1

The subquery needed is simple. It computes the average level of education for each department. The complete SQL statement is:

```
SELECT LASTNAME, WORKDEPT, EDLEVEL
  FROM EMPLOYEE E1
  WHERE EDLEVEL > (SELECT AVG(EDLEVEL)
                       FROM EMPLOYEE E2
                       WHERE E2.WORKDEPT = E1.WORKDEPT)
```
The result is:

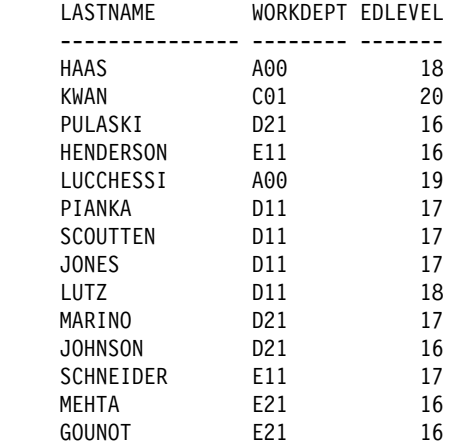

Suppose that instead of listing the employee's department number, you list the department name. The information you need (DEPTNAME) is in a separate table (DEPART-MENT). The outer-level query that defines a correlation variable can also be a join query (see "Selecting Data from More Than One Table" on page 27 for details).

When you use joins in an outer-level query, list the tables to be joined in the FROM clause, and place the correlation name next to any of these table names.

To modify the query to list the department's name instead of its number, replace WORKDEPT by DEPTNAME in the select-list. The FROM clause must now also include the DEPARTMENT table, and the WHERE clause must express the appropriate ioin condition.

This is the modified query:

```
SELECT LASTNAME, DEPTNAME, EDLEVEL
   FROM EMPLOYEE E1, DEPARTMENT
   WHERE E1.WORKDEPT = DEPARTMENT.DEPTNO
   AND EDLEVEL > (SELECT AVG(EDLEVEL)
                     FROM EMPLOYEE E2
                     WHERE E2.WORKDEPT = E1.WORKDEPT)
```
The above examples show that the correlation name used in a subquery must be defined in the FROM clause of some query that contains the correlated subquery. However, this containment may involve several levels of nesting.

Suppose that some departments have only a few employees and therefore their average education level may be misleading. You might decide that in order for the average level of education to be a meaningful number to compare an employee against, there must be at least five employees in a department. So now we have to list the employees whose level of education is higher than the average for that employee's department, and only consider departments with at least five employees.

The problem implies another subquery because, for each employee in the outer-level query, the total number of employees in that person's department must be counted:

```
SELECT COUNT(*)
  FROM EMPLOYEE E3
  WHERE E3.WORKDEPT = E1.WORKDEPT
```
Only if the count is greater than or equal to 5 is an average to be computed:

```
SELECT AVG(EDLEVEL)
   FROM EMPLOYEE E2
  WHERE E2.WORKDEPT ═ E1.WORKDEPT
   AND 5 \leq (SELECT COUNT(*)FROM EMPLOYEE E3
                WHERE E3.WORKDEPT = E1.WORKDEPT)
```
Finally, only those employees whose level of education is greater than the average for that department are included:

```
SELECT LASTNAME, DEPTNAME, EDLEVEL
   FROM EMPLOYEE E1, DEPARTMENT
   WHERE E1.WORKDEPT ═ DEPARTMENT.DEPTNO
   AND EDLEVEL >
    (SELECT AVG(EDLEVEL)
       FROM EMPLOYEE E2
       WHERE E2.WORKDEPT = E1.WORKDEPT
       AND 5 <=
        (SELECT COUNT(*)
           FROM EMPLOYEE E3
           WHERE E3.WORKDEPT = E1.WORKDEPT))
```
This statement produces the following result:

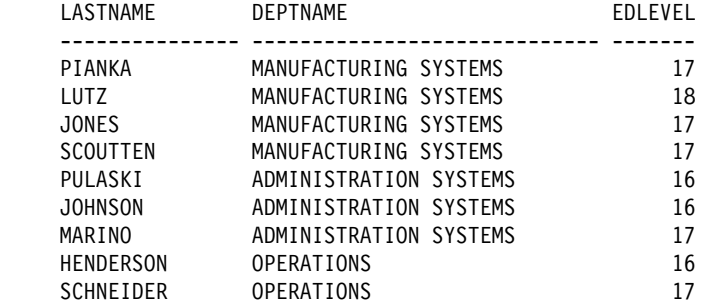

# **Chapter 6. Using Operators and Predicates in Queries**

In DB2 Universal Database you can combine queries with different set operators and construct complex conditional statements with quantified predicates.

This chapter explains how to:

- Combine different tables with UNION, EXCEPT and INTERSECT set operators
- Construct complex conditions for queries with quantified predicates. Basic predicates were discussed briefly in "Selecting Rows" on page 20.

## **Combining Queries by Set Operators**

The UNION, EXCEPT, and INTERSECT set operators enable you to combine two or more outer-level queries into a single query. Each of the queries connected by these set operators is executed and the individual results are combined. Depending on the operator, a different result is produced.

#### **UNION Operator**

The UNION operator derives a result table by combining two other result tables (for example TABLE1 and TABLE2) and eliminating any duplicate rows in the tables. When ALL is used with UNION (that is, UNION ALL), duplicate rows are not eliminated. In either case, each row of the derived table is a row from either TABLE1 or TABLE2.

In the following example of the UNION operator, the query returns the names of all persons that have a salary greater than \$21, 000, or that have managerial responsibilities and have been working for less than 8 years:

```
11
    SELECT ID, NAME FROM STAFF WHERE SALARY > 21000
    UNION
.2/
    SELECT ID, NAME FROM STAFF WHERE JOB='Mgr' AND YEARS < 8
    ORDER BY ID
```
The result of the individual queries are as follows:

и. ID NAME ------ --------- 140 Fraye 160 Molinare 260 Jones .2/ ID NAME ------ --------- 10 Sanders 30 Marenghi 100 Plotz 140 Fraye 160 Molinare 240 Daniels

The database manager combines the results of both queries, eliminates the duplicates, and returns the final result in ascending order.

```
 ID NAME
 ------ ---------
    10 Sanders
    30 Marenghi
    100 Plotz
    140 Fraye
    160 Molinare
    240 Daniels
    260 Jones
```
If you use the ORDER BY clause in a query with any set operator, you must write it after the last query. The system applies the ordering to the combined answer set. If the column name in the two tables is different, the combined result table does not have names for the corresponding columns. Instead, the columns are numbered in the order in which they appear. So, if you want the result table to be ordered, you have to specify the column number in the ORDER BY clause.

#### **EXCEPT Operator**

The EXCEPT operator derives a result table by including all rows that are in TABLE1 but not in TABLE2, and eliminating all duplicate rows. When you use ALL with EXCEPT (EXCEPT ALL), the duplicate rows are not eliminated.

In the following example of the EXCEPT operator, the query returns the names of all persons that earn over \$21, 000 but do not have the position of a manager and have been there 8 years or more.

**SELECT** ID, NAME **FROM** STAFF **WHERE** SALARY > 21000 **EXCEPT SELECT** ID, NAME **FROM** STAFF **WHERE** JOB='Mgr' **AND** YEARS < 8

The result of the individual queries is listed in the section on UNION. The above statement produces the following result:

 ID NAME ------ --------- 260 Jones

#### **INTERSECT operator**

The INTERSECT operator derives a result table by including only rows that exist in both TABLE1 and TABLE2 and eliminating all duplicate rows. When you use ALL with INTERSECT (INTERSECT ALL), the duplicate rows are not eliminated.

In the following example of the INTERSECT operator, the query returns the name and ID of employees that earn more than \$21, 000, have managerial responsibilites and have been working for fewer than 8 years.

**SELECT** ID, NAME **FROM** STAFF **WHERE** SALARY > 21000 **INTERSECT SELECT** ID, NAME **FROM** STAFF **WHERE** JOB='Mgr' **AND** YEARS < 8

The result of the individual queries is listed in the section on UNION. The outcome of the two queries with INTERSECT is:

```
 ID NAME
 ------ ---------
   140 Fraye
    160 Molinare
```
When using the UNION, EXCEPT, and INTERSECT operators, keep the following in mind:

- All corresponding items in the select-lists of the queries for the operators must be compatible. See the data type compatibility table in the SQL Reference for more information.
- An ORDER BY clause, if used, must be placed after the last query with a set operator. The column name can only be used in the ORDER BY clause if the column has the same name for the corresponding items in the select list of the queries for every operator.
- Operations between columns that have the same data type and the same length produce a column with that type and length. See rules for result data types in the SQL Reference for the results of the UNION, EXCEPT, and INTERSECT set operators.

## **Predicates**

Predicates let you construct conditions so that only those rows that meet these conditions are processed. Basic predicates are discussed in "Selecting Rows" on page 20. IN, BETWEEN, LIKE, EXISTS and quantified predicates are discussed in this section.

#### **Using the IN Predicate**

Use the IN predicate to compare a value with several other values. For example:

**SELECT** NAME **FROM** STAFF **WHERE** DEPT **IN** (20, 15)

This example is equivalent to:

**SELECT** NAME **FROM** STAFF **WHERE** DEPT ═ 20 **OR** DEPT ═ 15

You can use the IN and NOT IN operators when a subquery returns a set of values. For example, the following query lists the surnames of employees responsible for projects MA2100 and OP2012:

```
SELECT LASTNAME
   FROM EMPLOYEE
   WHERE EMPNO IN
       (SELECT RESPEMP
          FROM PROJECT
          WHERE PROJNO = 'MA2100'
          OR PROJNO = 'OP2012')
```
The subquery is evaluated once, and the resulting list is substituted directly into the outer-level query. For example, the subquery above selects employee numbers 10 and 330, the outer-level query is evaluated as if its WHERE clause were:

**WHERE** EMPNO **IN** (10, 330)

The list of values returned by the subquery can contain zero, one, or more values.

#### **Using the BETWEEN Predicate**

Use the BETWEEN predicate to compare a value with a range of values. The range is inclusive and it considers the two expressions in the BETWEEN predicate for the comparisons.

The following example finds the names of employees who earn between \$10, 000 and \$20, 000:

**SELECT** LASTNAME **FROM** EMPLOYEE **WHERE** SALARY **BETWEEN** 10000 **AND** 20000

This is equivalent to:

```
SELECT LASTNAME
   FROM EMPLOYEE
   WHERE SALARY >═ 10000 AND SALARY <═ 20000
```
The next example finds the names of employees who earn less than \$10, 000 or more than \$20, 000:

```
SELECT LASTNAME
   FROM EMPLOYEE
   WHERE SALARY NOT BETWEEN 10000 AND 20000
```
#### **Using the LIKE Predicate**

Use the LIKE predicate to search for strings that have certain patterns. The pattern is specified through percentage signs and underscores.

- The underscore character () represents any single character.
- The percent sign (%) represents a string of zero or more characters.
- Any other character represents itself.

The following example selects employee names that are seven letters long starting with the letter 'S':

```
SELECT NAME
  FROM STAFF
  WHERE NAME LIKE 'S_ _ _ _ _ _'
```
The next example selects names of employees that do not start with the letter 'S':

```
SELECT NAME
   FROM STAFF
   WHERE NAME NOT LIKE 'S%'
```
## **Using the EXISTS Predicate**

You can use a subquery to test for the existence of a row that satisfies some condition. In this case, the subquery is linked to the outer-level query by the predicate EXISTS or NOT EXISTS.

When you link a subquery to an outer query by an EXISTS predicate, the subquery does not return a value. Rather, the EXISTS predicate is true if the answer set of the subquery contains one or more rows, and false if it contains no rows.

The EXISTS predicate is often used with correlated subqueries. The example below lists the departments that currently have no entries in the PROJECT table:

```
SELECT DEPTNO, DEPTNAME
   FROM DEPARTMENT X
   WHERE NOT EXISTS
             (SELECT *
                FROM PROJECT
                WHERE DEPTNO = X.DEPTNO)
   ORDER BY DEPTNO
```
You may connect the EXISTS and NOT EXISTS predicates to other predicates by using AND and OR in the WHERE clause of the outer-level query.

#### **Quantified Predicates**

A quantified predicate compares a value with a collection of values. If a fullselect returns more than one value, you must modify the comparison operators in your predicate by attaching the suffix ALL, ANY, or SOME. These suffixes determine how the set of values returned is to be treated in the outer-level predicate. The > comparison operator is used as an example (the remarks below apply to the other operators as well):

#### **expression** > **ALL (fullselect)**

The predicate is true if the expression is greater than each individual value returned by the fullselect. If the fullselect returns no values, the predicate is true. The result is false if the specified relationship is false for at least one value. Note that the <>ALL quantified predicate is equivalent to the NOT IN predicate.

The following example uses a subquery and a > ALL comparison to find the name and profession of all employees who earn more than all managers:

```
SELECT LASTNAME, JOB
   FROM EMPLOYEE
   WHERE SALARY > ALL
    (SELECT SALARY
       FROM EMPLOYEE
       WHERE JOB='MANAGER')
```
#### **expression** > **ANY (fullselect)**

The predicate is true if the expression is greater than at least one of the values returned by the fullselect. If the fullselect returns no values, the predicate is false. Note that the =ANY quantified operator is equivalent to the IN predicate.

#### **expression** > **SOME (fullselect)**

SOME is synonymous with ANY.

For more information on predicates and operators, refer to the *SQL Reference*.

# **Chapter 7. Advanced SQL**

This chapter covers several features of DB2 Universal Database that allow you to design queries more effectively, while customizing them to your needs. Topics in this chapter are based upon your thorough understanding of the material up to this point.

This chapter covers:

- Enforcing Business Rules with Constraints and Triggers
- Joins
- ROLLUP and CUBE Queries and Recursive Queries

# **Enforcing Business Rules with Constraints and Triggers**

In the business world we quite often need to make sure certain rules are always enforced. For instance, an employee working on a project has to be on the payroll list. Or, we want certain events to happen systematically. For instance, if a salesperson makes a sale, their commission should be increased.

DB2 Universal Database offers a useful suite of methods to this end. Unique constraints is the rule that forbids duplicate values in one or more columns of a table. Referential integerity constraints ensure the data consistency across the specified tables. Table check constraints are conditions that are defined as part of the table definition that restrict the values used in one or more columns. Triggers allow you to define a set of actions that are executed, or triggered, by a delete, insert, or update operation on a specified table. Triggers can be used for writing to other tables, for modifying of input values, and for the issuing alert messages.

The first section provides a conceptual overview of keys. Later, referential integerity, constraints, and triggers are explored through examples and diagrams.

#### **Keys**

A key is a set of columns that you can use to identify or access a particular row or rows.

A key composed of more than one column is called a *composite key*. In a table with a composite key, the ordering of the columns within the composite key is not constrained by their ordering within the table.

#### **Unique Keys**

A *unique key* is defined to have no two of its values the same. The columns of a unique key cannot contain null values. The constraint is enforced by the database manager during the execution of INSERT and UPDATE statements. A table can have mulitple unique keys. Unique keys are optional and can be defined in CREATE TABLE or ALTER TABLE statements.

## **Primary Keys**

A *primary key* is a unique key that is a part of the definition of the table. A table cannot have more than one primary key, and the columns of a primary key cannot contain null values. Primary keys are optional and can be defined in CREATE TABLE or ALTER TABLE statements.

## **Foreign Keys**

A foreign key is specified in the definition of a referential constraint. A table can have zero or more foreign keys. The value of the composite foreign key is null if any component of the value is null. Foreign keys are optional and can be defined in CREATE TABLE statements or ALTER TABLE statements.

## **Unique Constraints**

A unique constraint ensures that values of a key are unique within a table. Unique constraints are optional, and you can define them using the CREATE TABLE or ALTER TABLE statements by specifying the PRIMARY KEY or UNIQUE clause. For example, you can define a unique constraint on the employee number column of a table to ensure that every employee has a unique number.

## **Referential Integrity Constraints**

By defining unique constraints and foreign keys you can define relationships between tables and consequently enforce certain business rules. The combination of unique key and foreign key constraints is commonly referred to as referential integrity constraints. A unique constraint referenced by a foreign key is called a *parent key*. A foreign key refers to or is related to a specific parent key. For example, a rule might state that every employee (EMPLOYEE table) must belong to an existing department (DEPART-

MENT table). So, we define department number in the EMPLOYEE table as foreign key, and department number in the DEPARTMENT table as the primary key. The following diagram provides a visual description of referential integrity constraints.

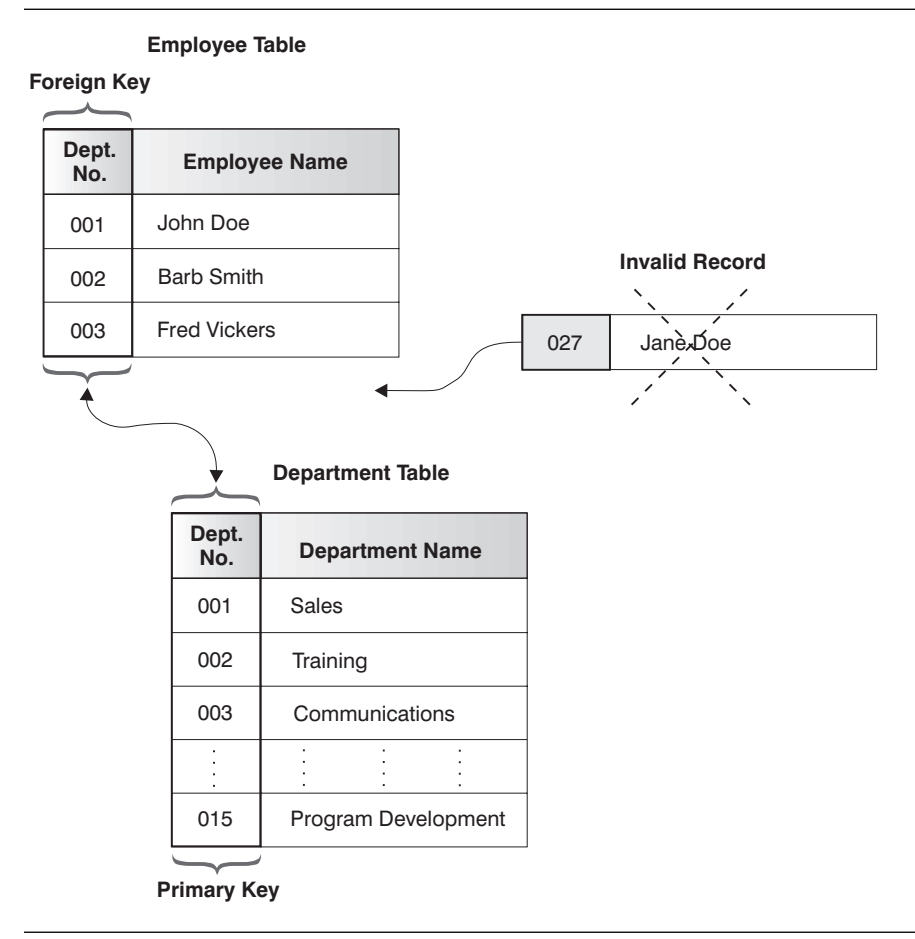

Figure 4. Foreign and Primary Constraints Define Relationships and Protect Data

## **Table Check Constraints**

Table check constraints specify conditions that are evaluated for each row of a table. You can specify check constraints on individual columns. You can add them by using the CREATE or ALTER TABLE statements.

The following statement creates a table with the following constraints:

- The values of the department number must lie in the range 10 to 100
- The job of an employee can only be one of the following: "Sales", "Mgr", or "Clerk"

• Every employee who was hired prior to 1986 must make more than \$40,500.

```
CREATE TABLE EMP
      (ID SMALLINT NOT NULL,
     NAME VARCHAR(9),
     DEPT SMALLINT CHECK (DEPT BETWEEN 10 AND 100),
      JOB CHAR(5) CHECK (JOB IN ('Sales', 'Mgr', 'Clerk')),
      HIREDATE DATE,
     SALARY DECIMAL(7,2),
     COMM DECIMAL(7,2),
      PRIMARY KEY (ID),
      CONSTRAINT YEARSAL CHECK (YEAR(HIREDATE) >═ 1986 OR SALARY > 40500) )
```
A constraint is violated only if the condition evaluates to false. For example, if DEPT is NULL for an inserted row, the insert proceeds without error, even though values for DEPT should be between 10 and 100 as defined in the constraint.

The following statement adds a constraint to the EMPLOYEE table named COMP that an employee's total compensation must exceed \$15, 000:

```
ALTER TABLE EMP
   ADD CONSTRAINT COMP CHECK (SALARY + COMM > 15000)
```
The existing rows in the table will be checked to ensure that they do not violate the new constraint. You can defer this checking by using the SET CONSTRAINTS statement as follows:

```
SET CONSTRAINTS FOR EMP OFF
ALTER TABLE EMP ADD CONSTRAINT COMP CHECK (SALARY + COMM > 15000)
SET CONSTRAINTS FOR EMP IMMEDIATE CHECKED
```
First, the SET CONSTRAINTS statement is used to defer constraint checking for the table. Then one or more constraints can be added to the table without checking the constraints. Then the SET CONSTRAINTS statement is issued again to turn constraint checking back on and to perform any deferred constraint checking.

## **Triggers**

A *trigger* defines a set of actions that is activated by an operation that modifies the data in a specified base table.

You can use triggers to perform validation of input data, to automatically generate a value for a newly inserted row, to read from other tables for cross-referencing purposes, to write to other tables for audit-trail purposes, or to support alerts through electronic mail messages. Using triggers results in faster application development, global enforcement of business rules, and easier maintenance of applications and data.

DB2 Universal Database supports several types of triggers. Triggers can be defined to be activated either before or after a DELETE, INSERT, or UPDATE operation. Each

trigger includes a set of SQL statements called a *triggered action* that can include an optional search condition.

After triggers can be further defined to perform the triggered action either for each row or once for the statement, while before triggers always perform the triggered action for each row.

Use a trigger before an INSERT, UPDATE, or DELETE statement to check for certain conditions before performing a triggering operation or to change the input values before they are stored in the table. Use an after trigger to propagate values as necessary or perform other tasks, such as sending a message, that may be required as a part of the trigger operation.

The following example illustrates a use of before and after triggers. Consider an application that records and tracks changes to stock prices. The database contains two tables, CURRENTQUOTE and QUOTEHISTORY defined as:

```
CREATE TABLE CURRENTQUOTE
 (SYMBOL VARCHAR(10),
  QUOTE DECIMAL(5,2),
  STATUS VARCHAR(9))
CREATE TABLE QUOTEHISTORY
 (SYMBOL VARCHAR(10),
  QUOTE DECIMAL(5,2),
 TIMESTAMP TIMESTAMP)
```
When the QUOTE column of CURRENTQUOTE is updated using a statement such as:

```
UPDATE CURRENTQUOTE
   SET QUOTE = 68.5
  WHERE SYMBOL = 'IBM'
```
The STATUS column of CURRENTQUOTE should be updated to reflect whether the stock is:

- Rising in value
- At a new high for the year
- Dropping in value
- At a new low for the year
- Steady in value.

This is done using the following before trigger:

#### 1

```
CREATE TRIGGER STOCK_STATUS
   NO CASCADE BEFORE UPDATE OF QUOTE ON CURRENTQUOTE
   REFERENCING NEW AS NEWQUOTE OLD AS OLDQUOTE
   FOR EACH ROW MODE DB2SQL
```

```
.2/
```
**SET** NEWQUOTE.STATUS =

 **CASE**

```
.4/
```
.3/

```
WHEN NEWQUOTE.QUOTE >=
           (SELECT MAX(QUOTE)
              FROM QUOTEHISTORY
              WHERE SYMBOL = NEWQUOTE.SYMBOL
                AND YEAR(TIMESTAMP) = YEAR(CURRENT DATE) )
 THEN 'High'
```
.5/

```
WHEN NEWQUOTE.QUOTE <=
             (SELECT MIN(QUOTE)
                 FROM QUOTEHISTORY
                WHERE SYMBOL = NEWQUOTE.SYMBOL
                AND YEAR(TIMESTAMP) = YEAR(CURRENT DATE) )
 THEN 'Low'
```
.6/

```
WHEN NEWQUOTE.QUOTE > OLDQUOTE.QUOTE
       THEN 'Rising'
   WHEN NEWQUOTE.QUOTE < OLDQUOTE.QUOTE
       THEN 'Dropping'
   WHEN NEWQUOTE.QUOTE = OLDQUOTE.QUOTE
       THEN 'Steady'
 END
```

```
1 This block of code defines a trigger named STOCK_STATUS as a trigger that
    should be activated before the update of the QUOTE column of the
    CURRENTQUOTE table. The second line specifies that the triggered action is to
    be applied before any changes caused by the actual update of the
    CURRENTQUOTE table are applied to the database. It also means that the trig-
    gered action will not cause any other triggers to be activated. The third line speci-
    fies the names that must be used as qualifiers of the column name for the new
    values (NEWQUOTE) and the old values (OLDQUOTE). Column names qualified
    with these correlation names (NEWQUOTE and OLDQUOTE) are called transition
    variables. The fourth line indicates that the triggered action should be executed for
    each row.
```

```
2 This marks the start of the first and only SQL statement in the triggered action of
    this trigger. The SET transition-variable statement is used in a trigger to assign a
    value to a column in the row of the table that is being updated by the statement
    that activated the trigger. This statement is assigning a value to the STATUS
    column of the CURRENTQUOTE table.
```

```
8 The expression that is used on the right hand side of the assignment is a CASE
    expression. The CASE expression extends to the END keyword.
```

```
4. The first case checks to see if the new quote (NEWQUOTE.QUOTE) exceeds the
    maximum value for the stock symbol in the current calendar year. The subquery is
    using the QUOTEHISTORY table that is updated by the after trigger that follows.
```
- **5** The second case checks to see if the new quote (NEWQUOTE.QUOTE) is less than the minimum value for the stock symbol in the current calendar year. The subquery is using the QUOTEHISTORY table that is updated by the after trigger that follows.
- **6** The last three cases compare the new quote (NEWQUOTE.QUOTE) to the quote that was in the table (OLDQUOTE.QUOTE) to determine if it is greater, less or the same. The SET transition-variable statement ends here.

In addition to updating the entry in the CURRENTQUOTE table, an audit record needs to be created by copying the new quote, with a timestamp, to the QUOTEHISTORY table. This is done using the following after trigger:

```
CREATE TRIGGER RECORD_HISTORY
    AFTER UPDATE OF QUOTE ON CURRENTQUOTE
    REFERENCING NEW AS NEWQUOTE
    FOR EACH ROW MODE DB2SQL
    BEGIN ATOMIC
.2/
```
и

```
INSERT INTO QUOTEHISTORY
   VALUES (NEWQUOTE.SYMBOL, NEWQUOTE.QUOTE, CURRENT TIMESTAMP);
 END
```
- **1** This block of code defines a trigger named RECORD\_HISTORY as a trigger that should be activated after the update of the QUOTE column of the CURRENTQUOTE table. The third line specifies the name that should be used as a qualifier of the column name for the new value (NEWQUOTE). The fourth line indicates that the triggered action should be executed for each row.
- **2** The triggered action of this trigger includes a single SQL statement that inserts a row into the QUOTEHISTORY table using the data from the row that has been updated (NEWQUOTE.SYMBOL and NEWQUOTE.QUOTE) and the current timestamp.

CURRENT TIMESTAMP is a special register containing the timestamp. A list and explanation is provided in "Special Registers" on page 68.

# **Joins**

The process of combining data from two or more tables is called joining tables. The database manager forms all combinations of rows from the specified tables. For each combination, it tests the *join condition*. A join condition is a search condition, with some restrictions. For a list of restrictions refer to the SQL Reference.

Note that the data types of the columns involved in the join condition do not have to be identical; however, they must be compatible. The join condition is evaluated the same way as any other search condition, and the same rules for comparisons apply.

If you do not specify a join condition, all combinations of rows from tables listed in the FROM clause are returned, even though the rows may be completely unrelated. The result is referred to as the *cross product* of the two tables.

Examples in this section are based on the next two tables. They are simplifications of the tables from the sample database but do not exist in the sample database. They are used to outline interesting points about joins in general. SAMP\_STAFF lists the name of employees who are not employed as contractors and their job descriptions, while SAMP\_PROJECT lists the name of employees (contract and full-time) and the projects that they are working on.

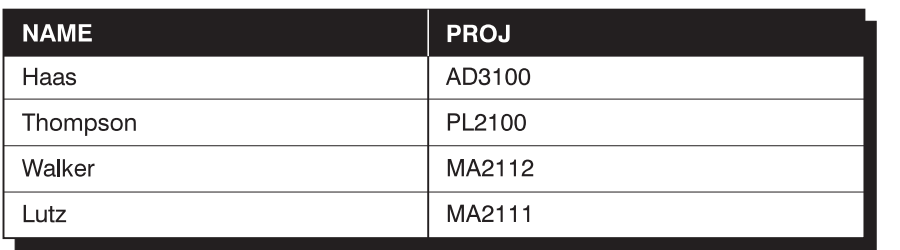

The tables are as follows:

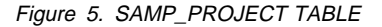

| <b>NAME</b>     | <b>JOB</b>      |
|-----------------|-----------------|
| Haas            | <b>PRES</b>     |
| Thompson        | <b>MANAGER</b>  |
| Lucchessi       | <b>SALESREP</b> |
| <b>Nicholls</b> | <b>ANALYST</b>  |

Figure 6. SAMP\_STAFF TABLE

The following example produces the cross product of two table. A join condition is not specified, so all combination of rows is present:

```
 SELECT SAMP_PROJECT.NAME,
       SAMP_PROJECT.PROJ, SAMP_STAFF.NAME, SAMP_STAFF.JOB
   FROM SAMP_PROJECT, SAMP_STAFF
```
This statement produces the following result:

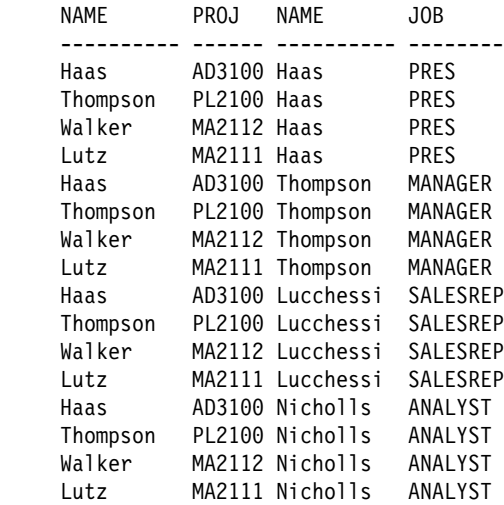

The two main types of joins are *inner joins* and *outer joins*. So far, in all of our examples we have used the inner join. Inner joins keep only the rows from the cross product that meet the join condition. If a row exists in one table, but not the other, the information is not included in the result table.

The following example produces the inner join of the two tables. The inner join lists the information full-time employees who are assigned to a project :

```
 SELECT SAMP_PROJECT.NAME,
     SAMP_PROJECT.PROJ, SAMP_STAFF.NAME, SAMP_STAFF.JOB
 FROM SAMP_PROJECT, SAMP_STAFF
 WHERE SAMP_STAFF.NAME = SAMP_PROJECT.NAME
```
Alternately, you can specify the inner join as follows:

```
 SELECT SAMP_PROJECT.NAME,
    SAMP_PROJECT.PROJ, SAMP_STAFF.NAME, SAMP_STAFF.JOB
FROM SAMP_PROJECT INNER JOIN SAMP_STAFF
  ON SAMP_STAFF.NAME ═ SAMP_PROJECT.NAME
```
The result is:

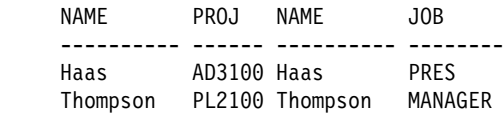

Note that the result of the inner join consists of rows that have matching values for the NAME column in the right and the left tables - both 'Haas' and 'Thompson' are included in the SAMP\_STAFF table that lists all full-time employee and in the SAMP\_PROJECT table that lists full-time and contract employee assigned to a project.

Outer joins are a concatentation of the inner join and rows from the left table, right table, or both tables that are missing from the inner join. When you perform an outer join on two tables, you arbitrarily assign one table as the left table and the other one as the right table. There are three types of outer joins:

- 1. **left outer join** includes the inner join and the rows from the left table that are not included in the inner join.
- 2. **right outer join** includes the inner join and the rows from the right table that are not included in the inner join.
- 3. **full outer join** includes the inner join and the rows from both the left and right tables that are not included in the inner join.

Use the SELECT statement to specify the columns to be displayed. In the FROM clause, list the name of the first table followed by the keywords LEFT OUTER JOIN, RIGHT OUTER JOIN or FULL OUTER JOIN. Next you need to specify the second table followed by the ON keyword. Following the ON keyword, specify the join condition to express a relationship between the tables to be joined.

In the following example, SAMP\_STAFF is designated as the right table and SAMP\_PROJECT as the left table. By using LEFT OUTER JOIN, we list the name and project number of all employees, full-time and contract, (listed in SAMP\_PROJECT) and their job title, if they are a full-time employee (listed in SAMP\_STAFF):

**SELECT** SAMP\_PROJECT.NAME, SAMP\_PROJECT.PROJ, SAMP\_STAFF.NAME, SAMP\_STAFF.JOB **FROM** SAMP\_PROJECT **LEFT OUTER JOIN** SAMP\_STAFF  **ON** SAMP\_STAFF.NAME ═ SAMP\_PROJECT.NAME

This statement produces the following result:

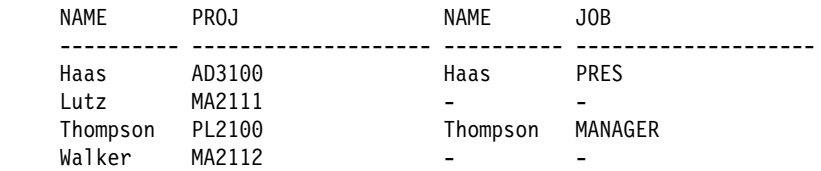

Rows with values in all columns are the result of the inner join. These are rows that satisfy the join condition: 'Haas' and 'Thompson' are listed in both SAMP\_PROJECT (left table) and SAMP\_STAFF (right table). For rows that the join condition was not satisfied, the null value appears on columns of the right table: 'Lutz' and 'Walker' are contract employees listed in the SAMP\_PROJECT table and not in the SAMP\_STAFF table. Note that all rows from the left table are included in the result set.

In the next example, SAMP\_STAFF is designated as the right table and SAMP\_PROJECT as the left table. By using RIGHT OUTER JOIN we list the name and job title of all full-time employees (listed in SAMP\_STAFF) and their project number, if they are assigned to one (listed in SAMP\_PROJECT):

```
 SELECT SAMP_PROJECT.NAME,
    SAMP_PROJECT.PROJ, SAMP_STAFF.NAME, SAMP_STAFF.JOB
FROM SAMP_PROJECT RIGHT OUTER JOIN SAMP_STAFF
  ON SAMP_STAFF.NAME ═ SAMP_PROJECT.NAME
```
The result is:

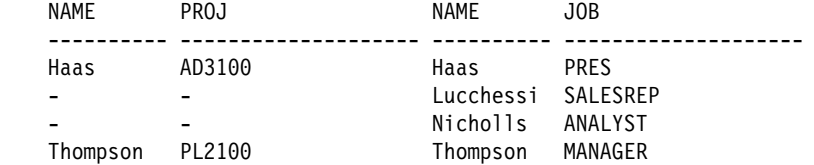

As in the left outer join, rows with values in all columns are the result of the inner join. These are rows that satisfy the join condition: 'Haas' and 'Thompson' are listed in both SAMP\_PROJECT (left table) and SAMP\_STAFF (right table). For rows that the join condition was not satisfied, the null value appears on columns of the right table: 'Lucchessi' and 'Nicholls' are full-time employee that are not assigned to a project. While they are listed in SAMP\_STAFF, they are not in SAMP\_PROJECT. Note that all rows from the right table are included in the result set.

The next example uses FULL OUTER JOIN with the SAMP\_PROJECT and SAMP\_STAFF tables. It lists the name of all full-time, including the ones that are not assigned to a project, and contract employees:

**SELECT** SAMP\_PROJECT.NAME, SAMP\_PROJECT.PROJ, SAMP\_STAFF.NAME, SAMP\_STAFF.JOB **FROM** SAMP\_PROJECT **FULL OUTER JOIN** SAMP\_STAFF  **ON** SAMP\_STAFF.NAME ═ SAMP\_PROJECT.NAME

The result is:

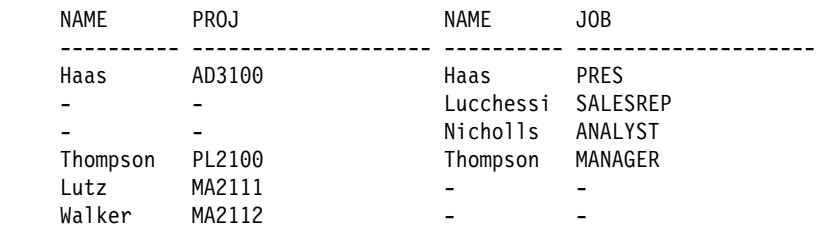

This result includes the left outer join, the right outer join and the inner join. All full-time and contract employees are listed. Just like left outer join and right outer join, for values that the join condition was not satisfied the null value appears in the respective column. Every row from SAMP\_STAFF and SAMP\_PROJECT is included in the result set.

# **Complex Queries**

DB2 Universal Database allows you to group, consolidate, and view multiple columns in a single result set through the use of ROLLUP and CUBE. This new and powerful capability enhances and simplifies SQL based data analysis.

There are various methods of extracting useful information from the database. You can implement recursive queries to produce result tables from existing data sets.

### **ROLLUP and CUBE Queries**

You specify ROLLUP and CUBE operations in the GROUP BY clause of a query. ROLLUP grouping produces a result set containing the regular grouped rows and subtotal rows. CUBE grouping produces a result set containing the rows from ROLLUP and cross-tabulation rows. So for ROLLUP, you can get the sales by person by month with monthly sales totals and an overall total. For CUBE, additional rows would be included for total sales by person. See the SQL Reference for further details.

### **Recursive Queries**

A *recursive query* is a query that iteratively uses result data to determine further results. You might think of this as traversing a tree or a graph. Practical examples where this is useful include bill of materials applications, reservation systems, network planning and scheduling. A recursive query is written using a common table expression that includes a reference to its own name. See the *SQL Reference* for examples of recursive queries.

# **Chapter 8. Customizing and Enhancing Data Manipulation**

This chapter gives a brief introduction to *object-oriented extensions* in DB2 Universal Database. There are many advantages to using object oriented extensions. Userdefined Types (UDT) increase the set of data types available to your applications while user-defined Functions (UDF) allow for creation of application specific functions. UDFs act as methods for UDTs by providing consistent behavior and encapsulation of the types.

Special registers and system catalogs are discussed next. Special registers provide information about the connection. The system catalogs contain information about the logical and the physical structure of database objects.

This chapter covers:

- User-Defined Types
- User-Defined Functions
- Large Objects (LOBs)
- Special Registers
- Introduction to Catalog Views

A detailed discussion of the above topics is beyond the scope of this book but is presented in the SQL Reference and Administration Guide.

# **User-Defined Types**

A distinct type is a user-defined data type that shares its internal representation with an existing type (its "source" type), but is considered to be separate and incompatible for most operations. For example, you might want to define an age type, a weight type, and a height type, all of which have quite different semantics, but which use the built-in data type INTEGER for their internal representations.

The following example illustrates the creation of a distinct type named PAY:

#### **CREATE DISTINCT TYPE** PAY **AS DECIMAL(9,2) WITH COMPARISONS**

Although PAY has the same representation as the built-in data type DECIMAL(9,2), it is considered to be a separate type that is not comparable to DECIMAL(9,2) or to any other type. It is comparable only to the same distinct type. Also, operators and functions that would work on DECIMAL will not apply here. For example, a value with PAY data type cannot be multiplied with a value of INTEGER data type. Therefore, you have to write functions that only apply to the PAY data type.

Using distinct data types limits accidental mistakes. For instance, if the SALARY column of table EMPLOYEE was defined as a PAY data type, it could not be added to COMM even though their sourced types are the same.

Distinct data types support casting. A source type can be cast to a distinct data type, and a distinct data type to a source type. For example, if the SALARY column of the table EMPLOYEE were defined as a PAY data type, the following example would not fail at the comparison operator.

**SELECT \* FROM** EMPLOYEE **WHERE DECIMAL**(SALARY) ═ 41250

DECIMAL(SALARY) returns a decimal data type. Inversely, a numeric data type can be cast to a PAY type. For example, you can cast the number 41250 by using PAY(41250).

# **User-Defined Functions**

As mentioned in "Using Functions" on page 29, DB2 Universal Database provides built-in and user-defined functions (UDF). However, this set of functions will never satisfy all requirements. Often, you need to create customized functions for particular tasks. User-defined functions allow you to create customized functions.

There are two types of user-defined functions: sourced and external.

Sourced user-defined functions allow for user-defined types to selectively reference another built-in or user-defined function that is already known to the database. You can use both scalar and column functions.

In the next example a user-defined function called MAX is created that is based on the built-in MAX column function, which takes a DECIMAL data type as input. The MAX UDF takes a PAY type as input and returns a PAY type as output.

**CREATE FUNCTION MAX**(PAY) **RETURNS** PAY  **SOURCE MAX**(DECIMAL)

External user-defined functions are written by users in a programming language. There are external scalar functions and external table functions and both are discussed in the SQL Reference.

Assuming that you have already written a function that counts the number of words in a string, you can register it with the database using the CREATE FUNCTION statement with the name WORDCOUNT. This function can then be used in SQL statements.

For example, the following statement returns employee numbers and the number of words in the ASCII form of their resumes. WORDCOUNT is an external scalar function that has been registered with the database by the user and is now being used in the statement.

```
SELECT EMPNO, WORDCOUNT(RESUME)
FROM EMP_RESUME
WHERE RESUME_FORMAT = 'ascii'
```
For more detailed information on writing user-defined functions, refer to the *Embedded* SQL Programming Guide.

# **Large Objects (LOBs)**

The term *large object* and its acronym *LOB* are used to refer to three data types: BLOB, CLOB, or DBCLOB. These types can contain large amounts of data, for objects such as audio, photos and documents.

A Binary Large OBject (BLOB) is a varying-length string, measured in bytes, that can be up to 2 gigabytes long. A BLOB is primarily intended to hold nontraditional data such as pictures, voice, and mixed media.

A Character Large OBject (CLOB) is a varying-length string, measured in bytes, that can be up to 2 gigabytes long. A CLOB is used to store large single-byte character set data such as documents. A CLOB is considered to be a character string.

A Double-Byte Character Large OBject (DBCLOB) is a varying-length string of doublebyte characters that can be up to 2 gigabytes long (1 073 741 823 double-byte characters). A DBCLOB is used to store large double-byte character set data such as documents. A DBCLOB is considered to be a graphic string.

## **Manipulating Large Objects (LOBs)**

Since LOB values can be very large, transferring them from the database server to client application program can be time consuming. However, typically LOB values are processed one piece at a time, rather than as a whole. For those cases where an application does not need (or want) the entire LOB value to be stored in application memory, it can reference this value via a large object locator variable.

Subsequent statements can then use the locators to perform operations on the data without necessarily retrieving the entire large object. Locator variables are used to reduce the storage requirements for the applications, and improve the performance by reducing the flow of data between the client and the server.

Another mechanism is *file reference variables*. They are used to retrieve a large object directly to a file or to update a large object in a table directly from a file. File reference variables are used to reduce the storage requirements for the applications since they do not need to store the large object data. For more information refer to the *Embedded* SQL Programming Guide and the SQL Reference.

## **Special Registers**

A special register is a storage area that is defined for a connection by the database manager and is used to store information that can be referenced in SQL statements. Following are a few examples of the more commonly used special registers. For a list of all the special registers and more detailed information refer to the *SQL Reference*.

- CURRENT DATE: Holds the date according to the time-of-day clock at SQL statement execution time.
- CURRENT FUNCTION PATH: Holds a value that specifies the function path used to resolve function and data type references.
- CURRENT SERVER: Specifies the current application server.
- CURRENT TIME: Holds the time according to the time-of-day clock at the SQL statement execution time.
- CURRENT TIMESTAMP: Specifies a timestamp according to the time-of-day clock at SQL statement execution time.
- CURRENT TIMEZONE: Specifies the difference between Coordinated Universal Time and local time at the application server.
- USER: Specifies the run-time authorization ID.

You can display the contents of a special register with the VALUES statement. For example:

**VALUES** (CURRENT TIMESTAMP)

You could also use:

**SELECT** CURRENT TIMESTAMP **FROM** ORG

and this will return the TIMESTAMP for every row entry in the table.

## **Introduction to Catalog Views**

DB2 creates and maintains an extensive set of system catalog tables for each database. These tables contain information about the logical and physical structure of database objects such as tables, views, packages, referential integrity relationships, functions, distinct types, and triggers. They are created when the database is created, and are updated in the course of normal operation. You cannot explicitly create or drop them, but you can query and view their contents.

For more information, refer to the SQL Reference.

### **Selecting Rows from System Catalogs**

The catalog views are like any other database view. You can use SQL statements to look at the data, exactly in the same way that you would for any other view in the system.

You can find very useful information about tables in the SYSCAT.TABLES catalog. To find the names of existing tables that you have created, issue a statement similar to the following:

```
SELECT TABNAME, TYPE, CREATE_TIME
 FROM SYSCAT.TABLES
WHERE DEFINER = USER
```
This statement produces the following result:

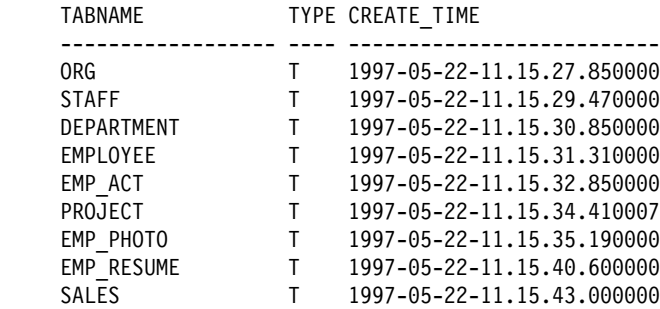

The following list includes catalog views pertaining to subjects discussed in this book. There are many other catalog views, and they are listed in detail in the SQL Reference and Administration Guide.

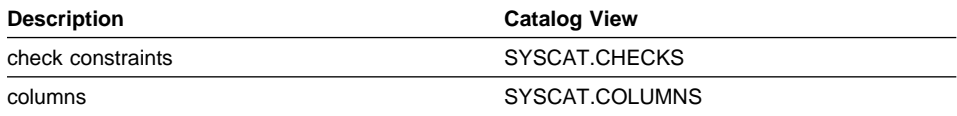

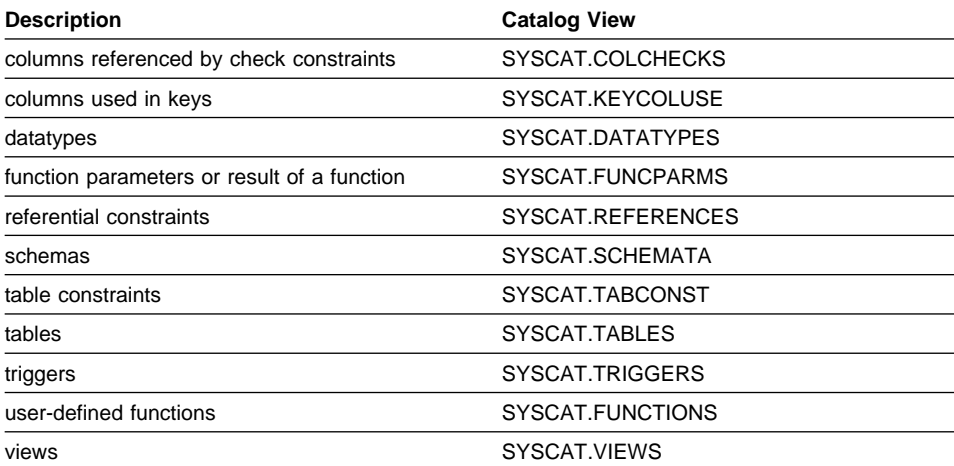

# **Appendix A. Sample Tables**

This appendix shows the information contained in the sample tables, and how to install and remove them. The sample tables are used in the examples that appear in this manual and other manuals in this library. In addition, the data contained in the sample files with BLOB and CLOB data types is shown.

The following sections are included in this appendix:.

"The Sample Database" on page 72 "To Install the Sample Database" on page 72 "To Erase the Sample Database" on page 72 "CL\_SCHED Table" on page 73 "DEPARTMENT Table" on page 73 "EMPLOYEE Table" on page 73 "EMP\_ACT Table" on page 78 "EMP\_PHOTO Table" on page 80 "EMP\_RESUME Table" on page 80 "IN\_TRAY Table" on page 81 "ORG Table" on page 81 "PROJECT Table" on page 81 "SALES Table" on page 83 "STAFF Table" on page 84 "STAFFG Table" on page 85 "Sample Files with BLOB and CLOB Data Type" on page 86 "Quintana Photo" on page 86 "Quintana Resume" on page 87 "Nicholls Photo" on page 88 "Nicholls Resume" on page 88 "Adamson Photo" on page 89 "Adamson Resume" on page 89 "Walker Photo" on page 90 "Walker Resume" on page 91.

In the sample tables, a question mark (-) indicates a null value.

# **The Sample Database**

The examples in this book use a sample database. To use these examples, you must install the SAMPLE database. To use it, the database manager must be installed.

### **To Install the Sample Database**

An executable file installs the sample database.2 To install a database you must have SYSADM authority.

#### ¹ **When Using UNIX-based Systems**

If you are using the operating system command prompt, type:

sqllib/misc/db2sampl <path>

from the home directory of the database manager instance owner, where *path* is an optional parameter specifying the path where the sample database is to be created. Press Enter.3 The schema of the authorization ID that invoked DB2SAMPL is the default schema.

#### • When Using DB2 for OS/2

If you are using the operating system command prompt, type:

db2sampl <sup>e</sup>

where e is an optional parameter specifying the drive where the database is to be created. Press Enter.4

If you are not logged on to your workstation through User Profile Management, you will be prompted to do so.

### **To Erase the Sample Database**

If you do not need to access the sample database, you can erase it by using the DROP DATABASE command.

db2 drop database sample

<sup>2</sup> For information related to this command, see the DB2SAMPL command in the Command Reference.

<sup>3</sup> If the path parameter is not specified, the sample tables are installed in the default path specified by the DFTDBPATH parameter in the database manager configuration file.

<sup>4</sup> If the drive parameter is not specified, the sample tables are installed on the same drive as DB2 for OS/2.

# **CL\_SCHED Table**

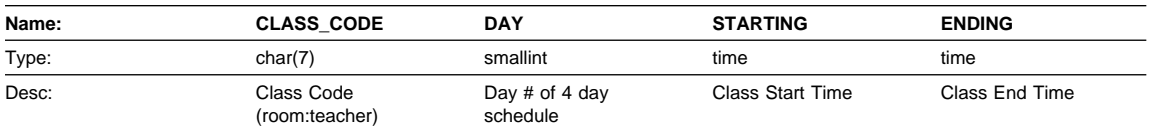

## **DEPARTMENT Table**

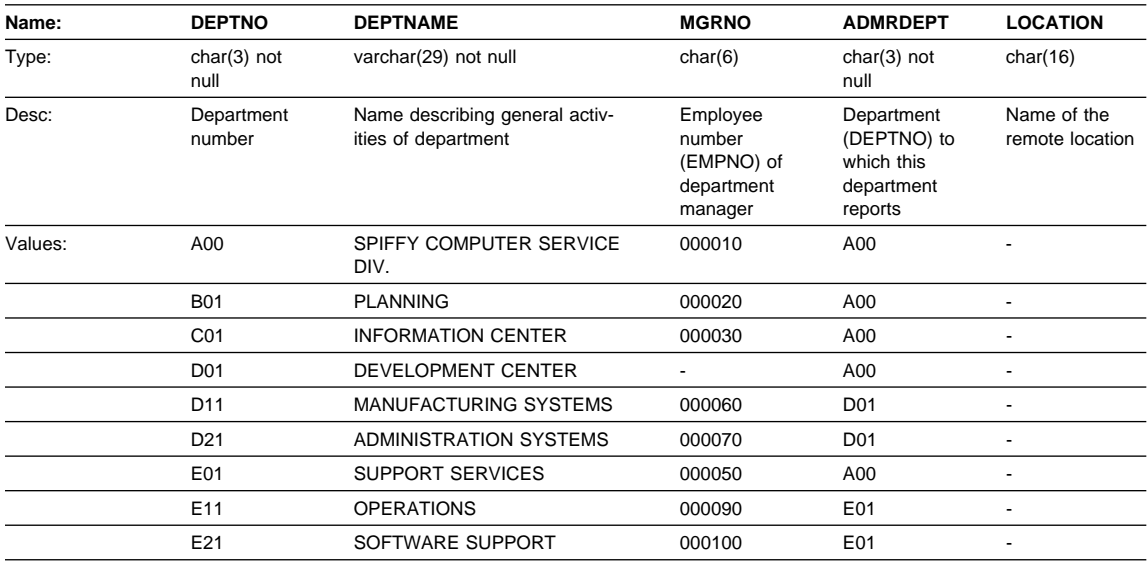

# **EMPLOYEE Table**

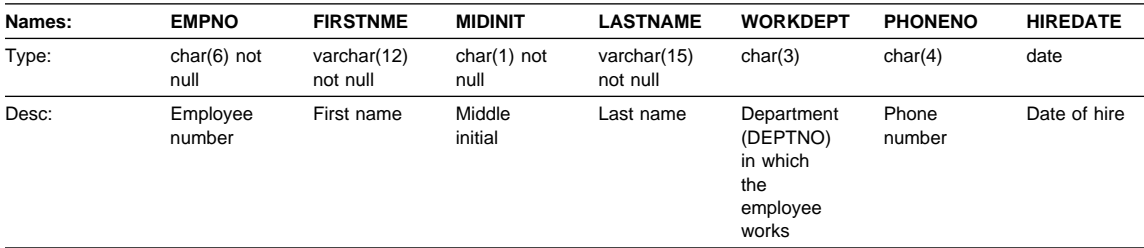

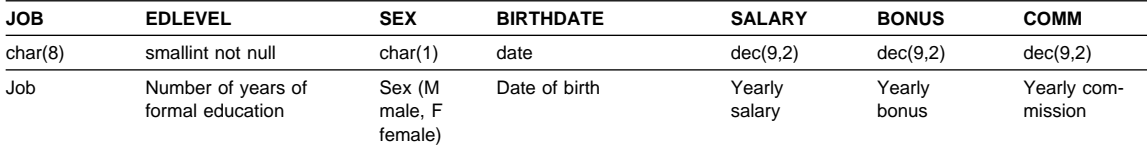

See the following page for the values in the EMPLOYEE table.

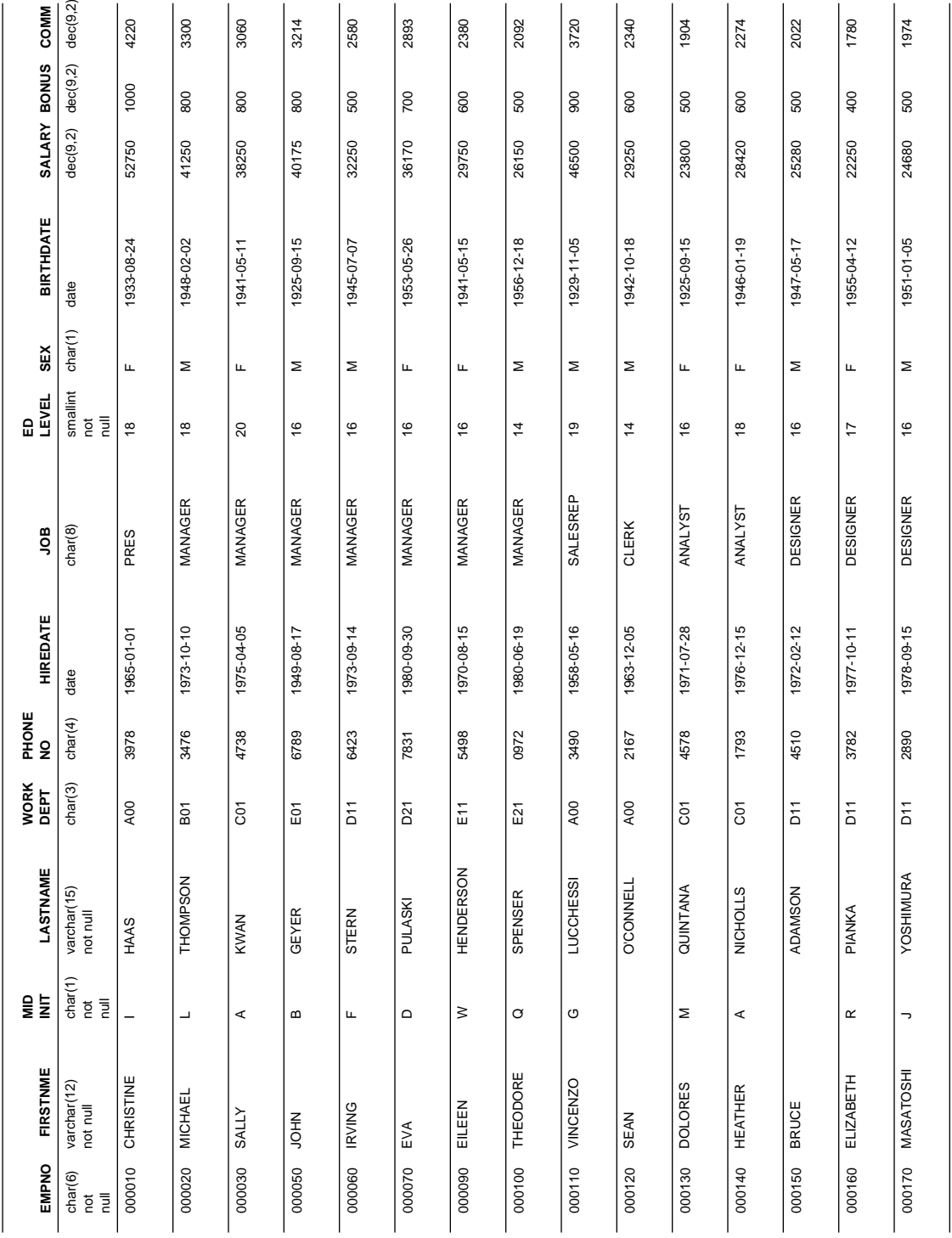

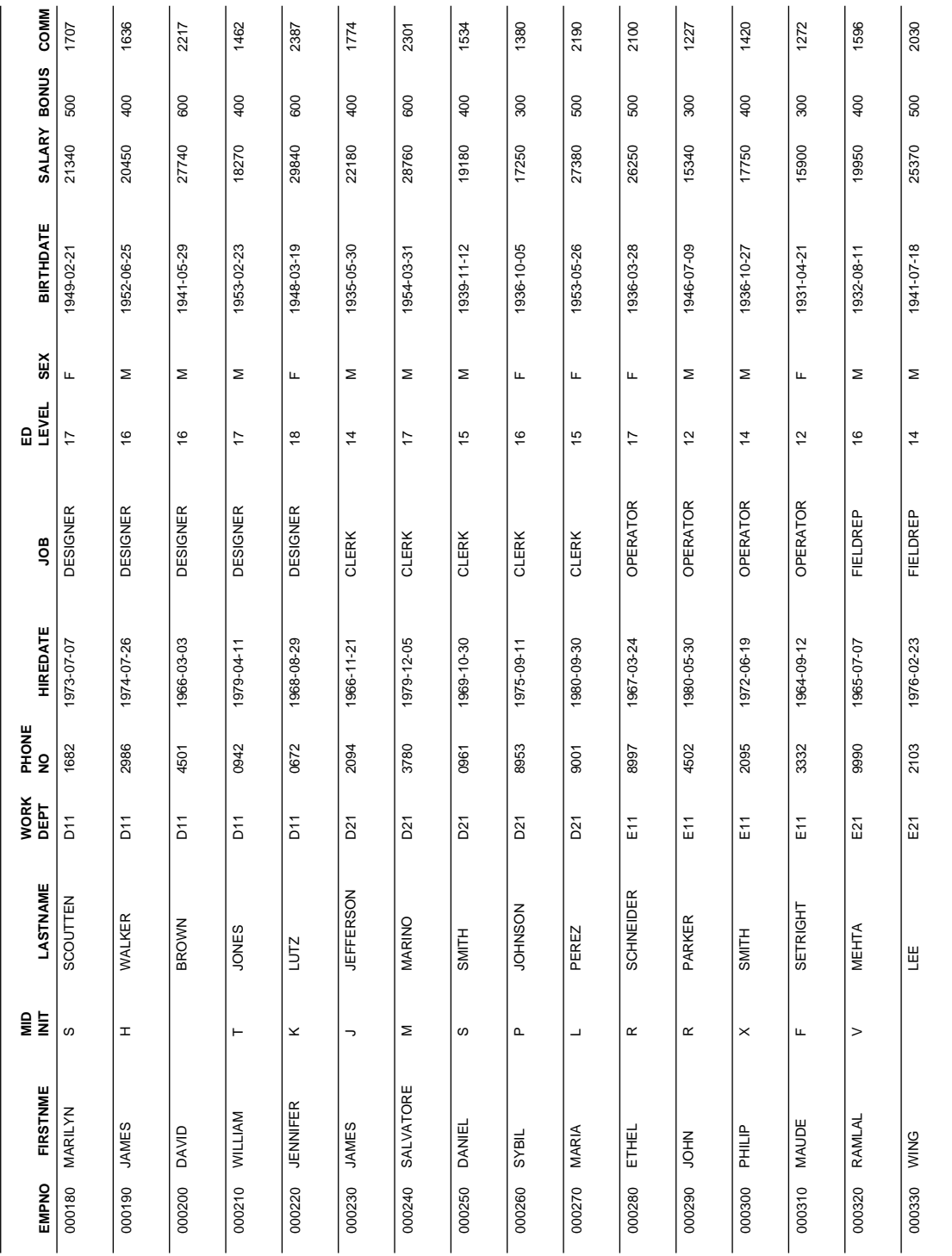

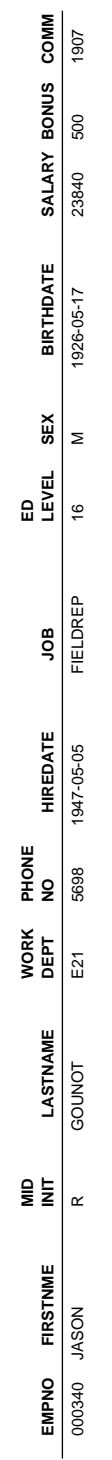

# **EMP\_ACT Table**

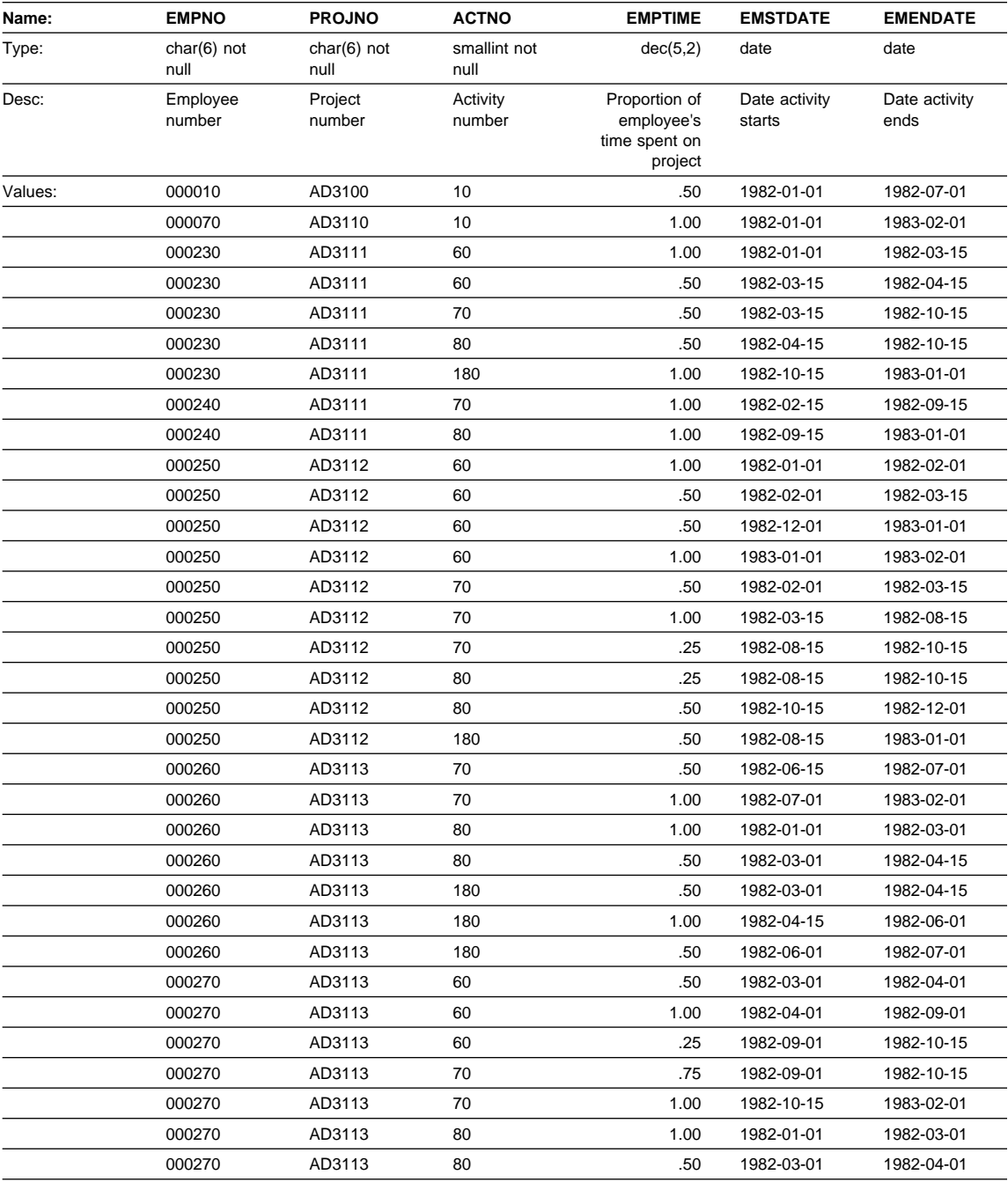

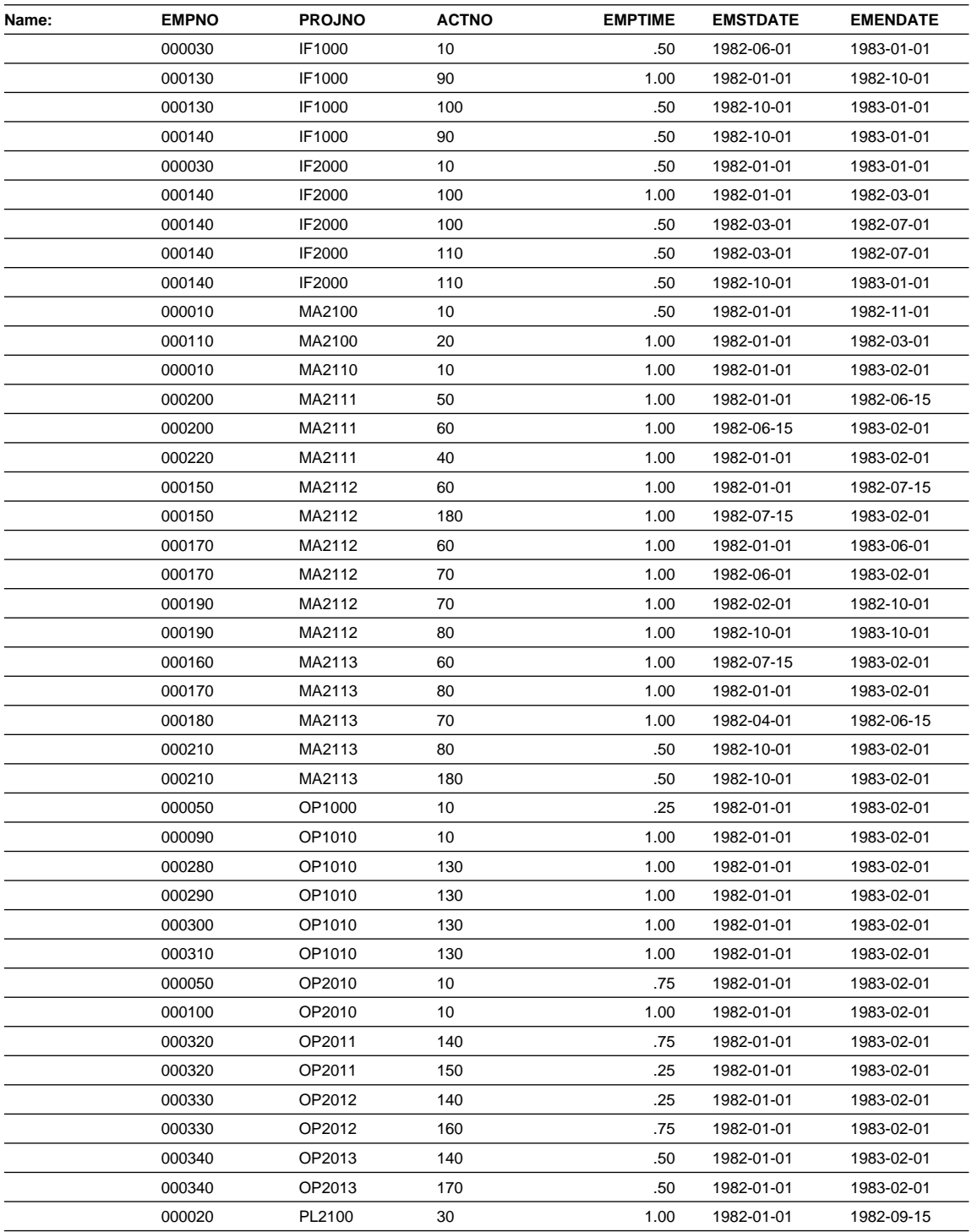

# **EMP\_PHOTO Table**

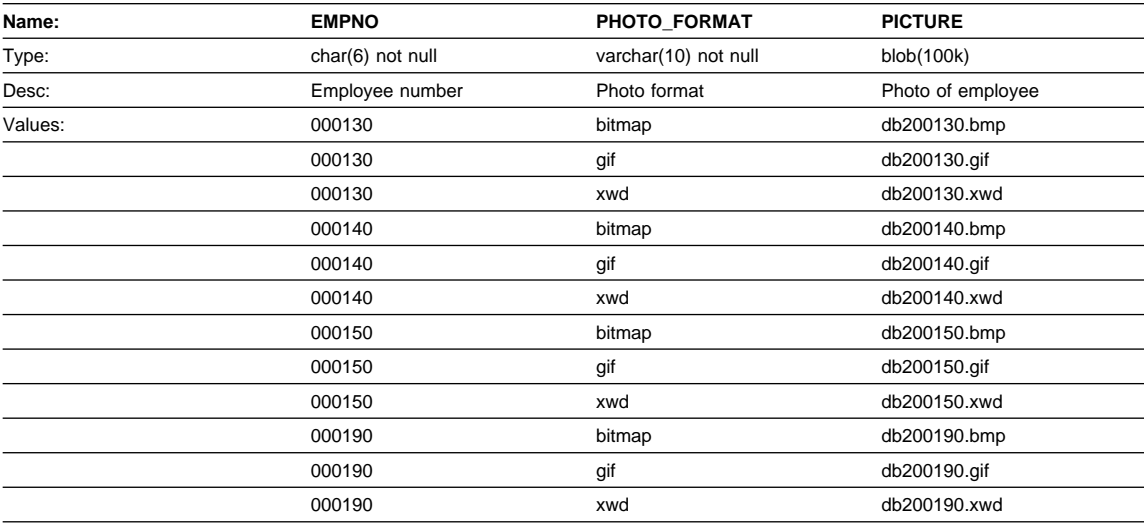

- "Quintana Photo" on page 86 shows the picture of the employee, Delores Quintana.
- "Nicholls Photo" on page 88 shows the picture of the employee, Heather Nicholls.
- "Adamson Photo" on page 89 shows the picture of the employee, Bruce Adamson.
- "Walker Photo" on page 90 shows the picture of the employee, James Walker.

## **EMP\_RESUME Table**

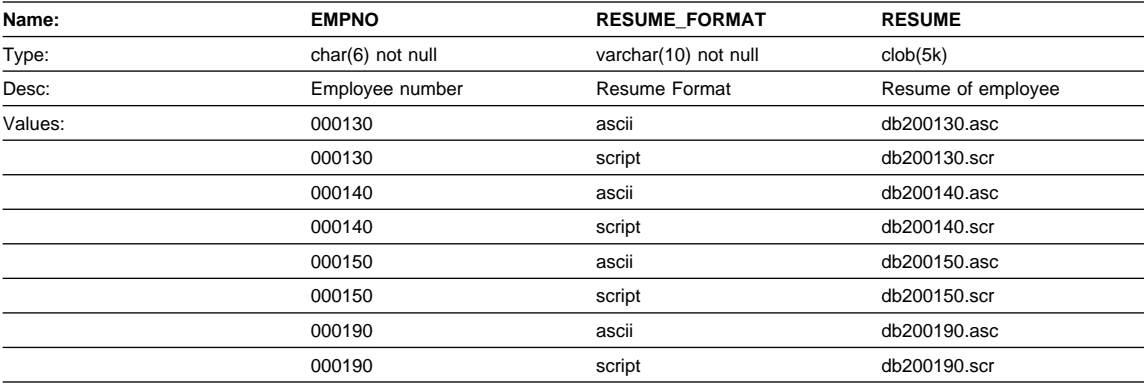

- "Quintana Resume" on page 87 shows the resume of the employee, Delores Quintana.
- "Nicholls Resume" on page 88 shows the resume of the employee, Heather Nicholls.
- "Adamson Resume" on page 89 shows the resume of the employee, Bruce Adamson.
- "Walker Resume" on page 91 shows the resume of the employee, James Walker.

## **IN\_TRAY Table**

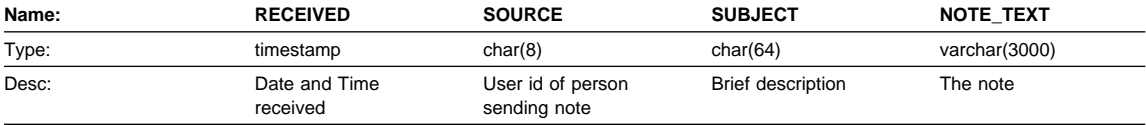

### **ORG Table**

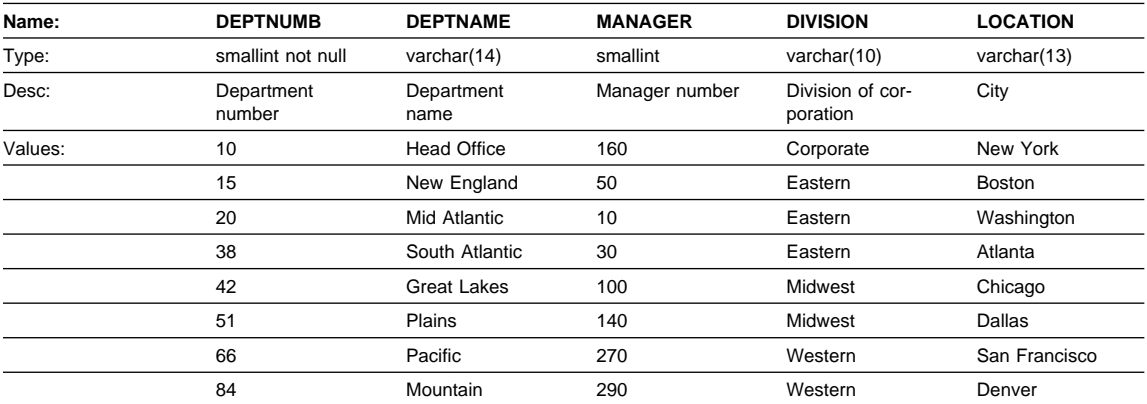

## **PROJECT Table**

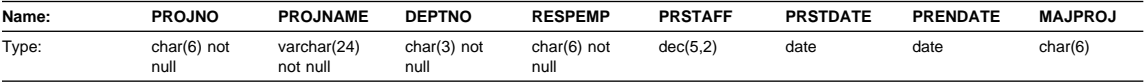

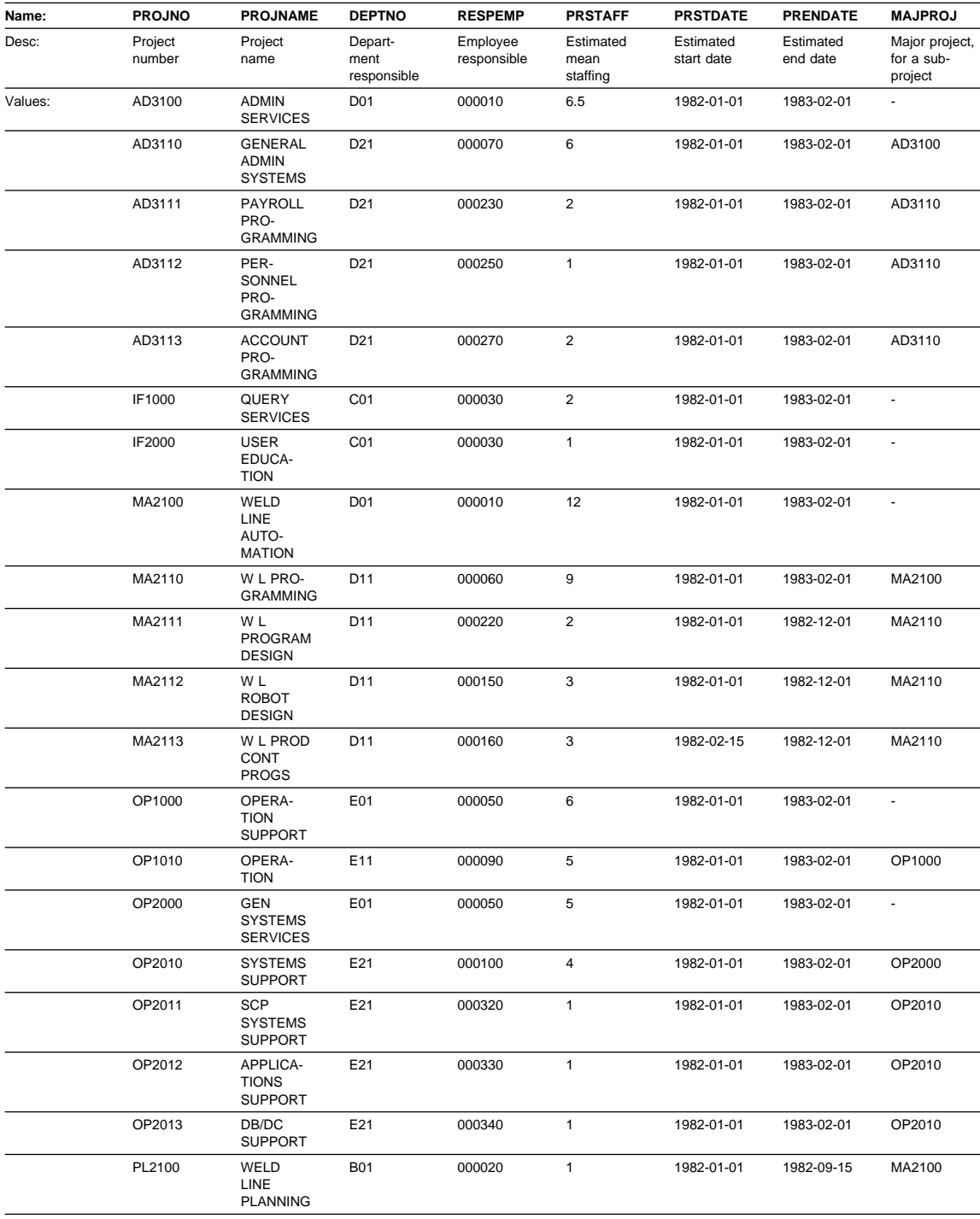

# **SALES Table**

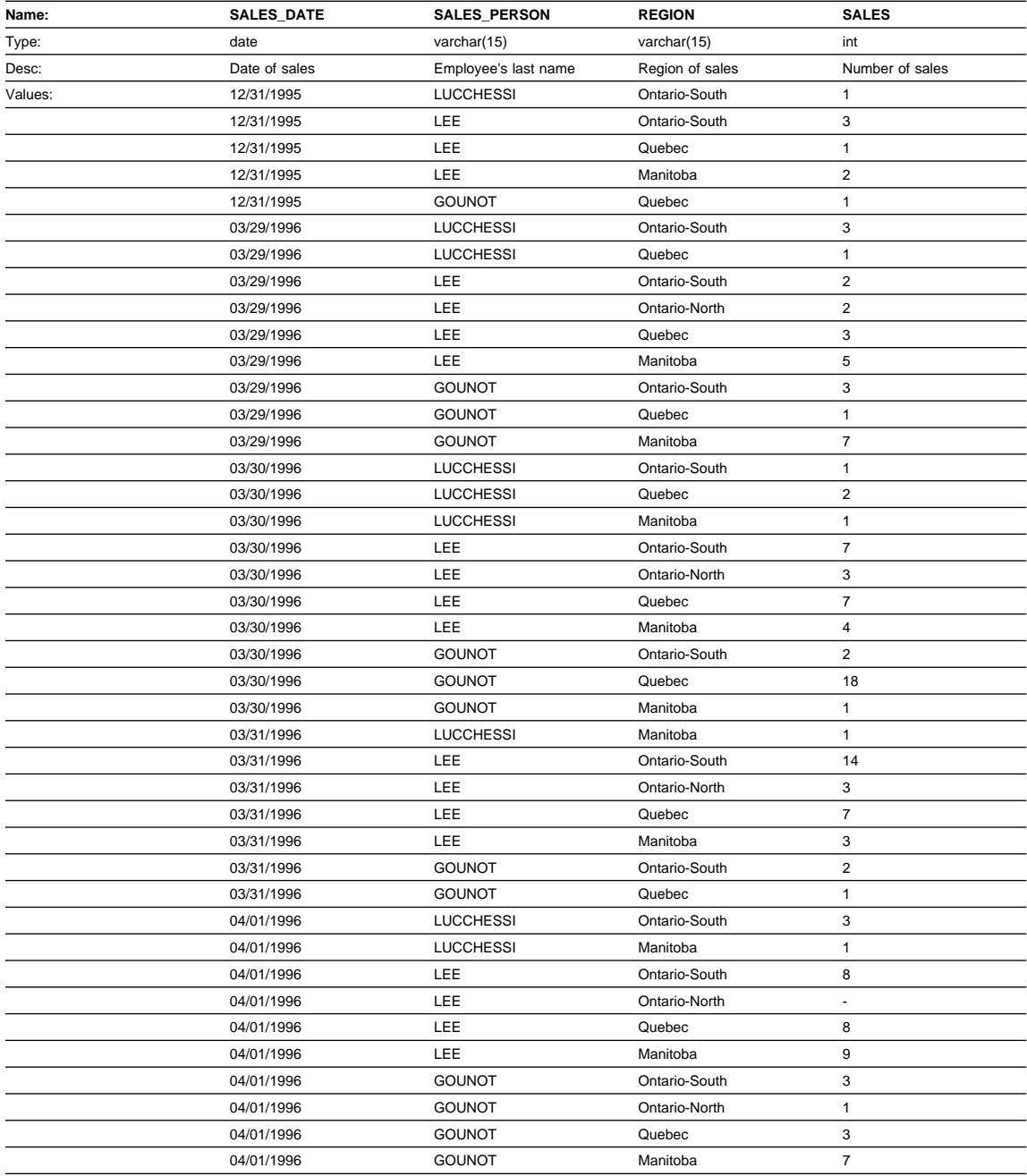

# **STAFF Table**

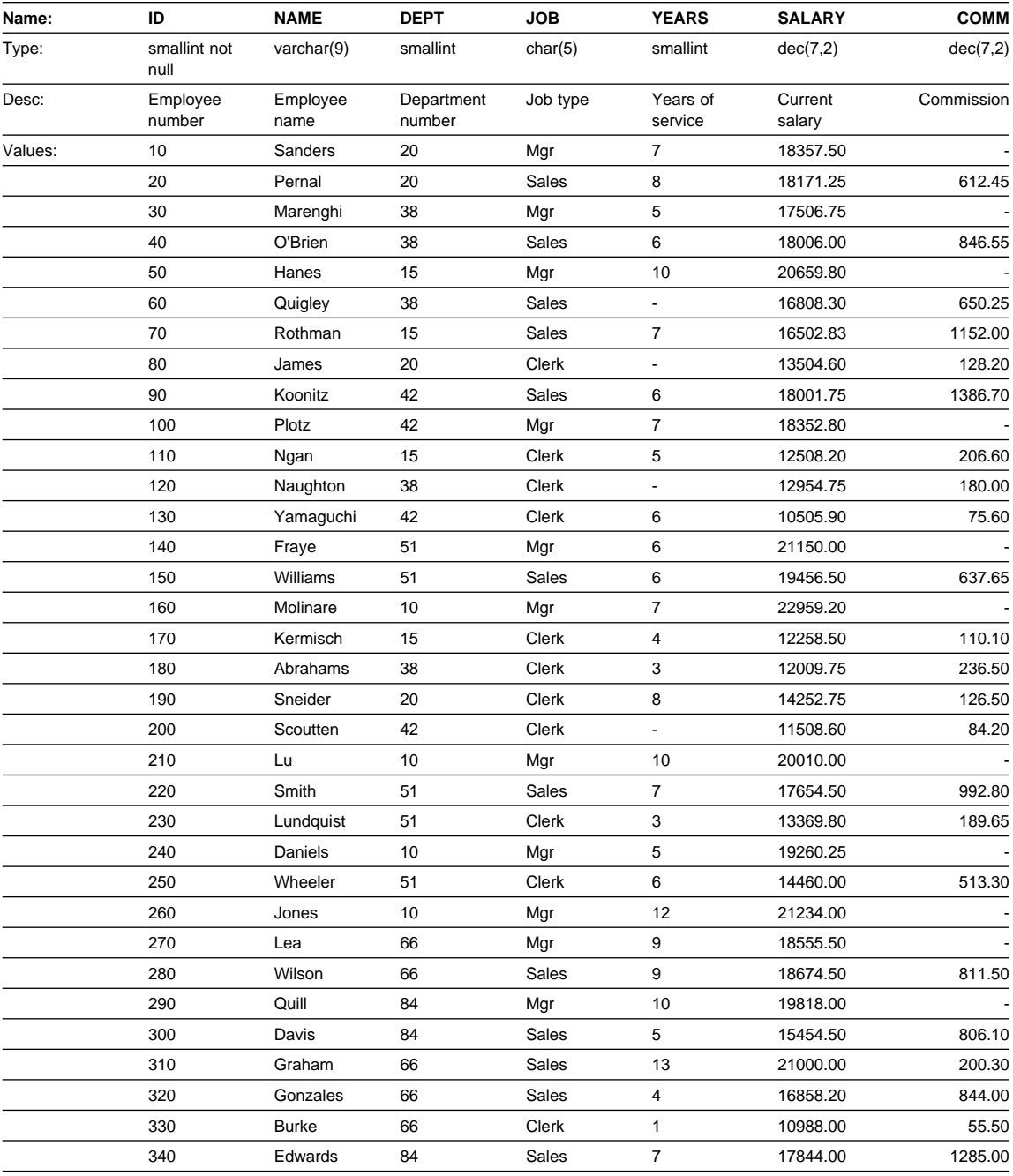

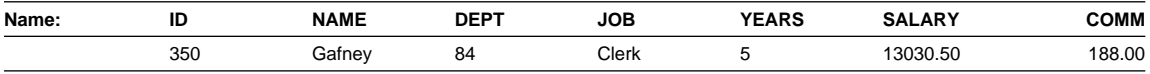

# **STAFFG Table**

**Note:** STAFFG is only created for double-byte code pages.

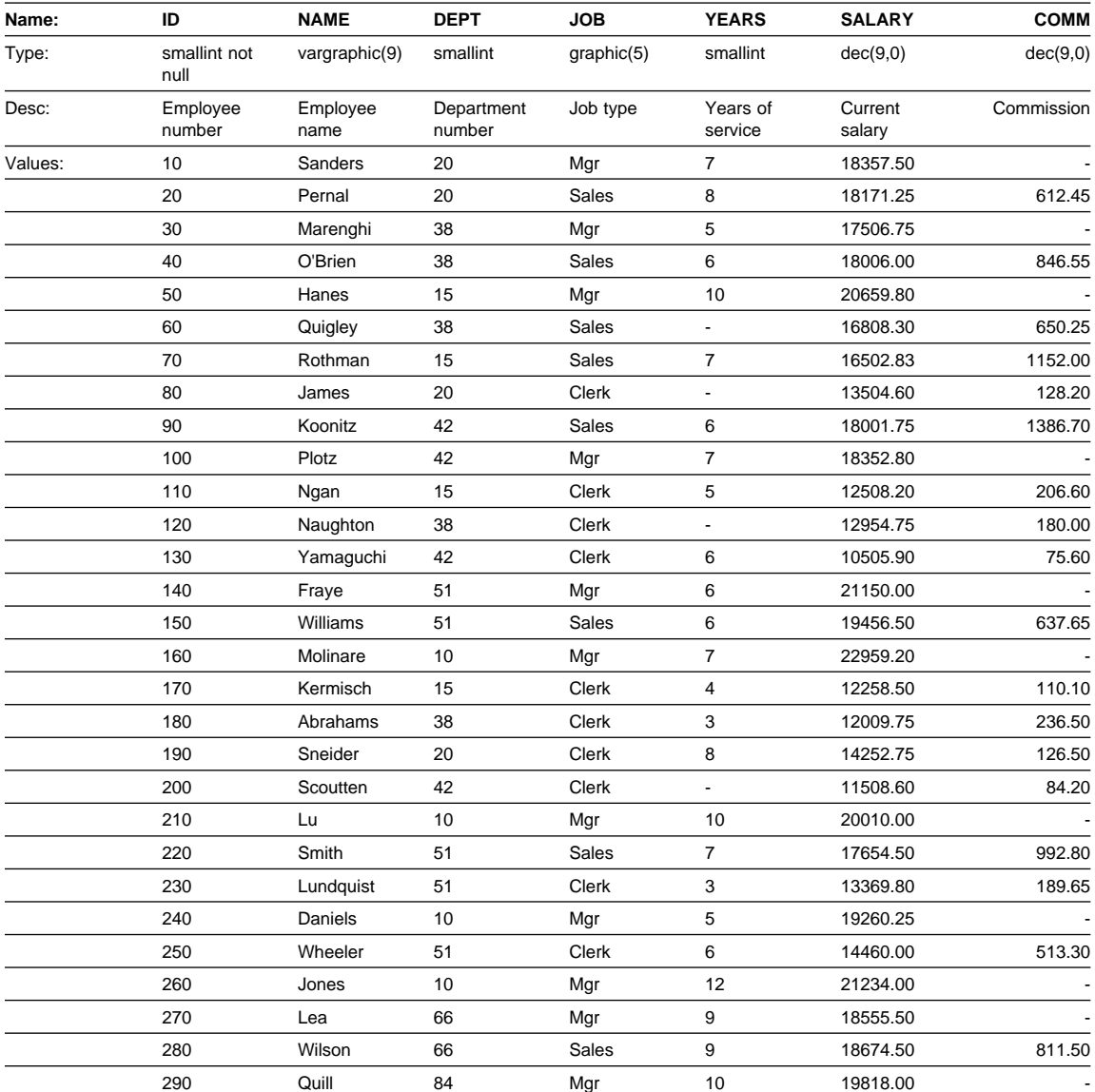

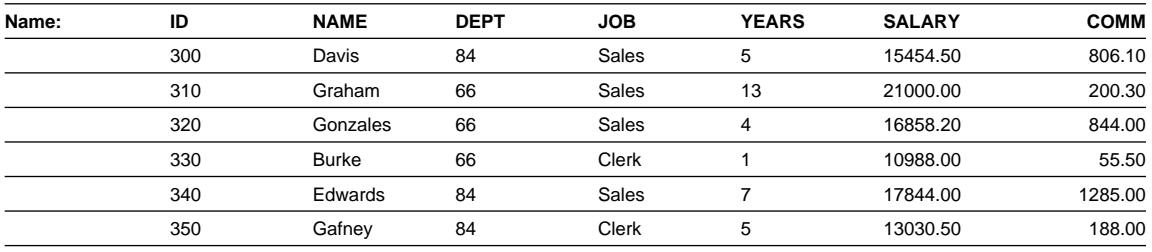

# **Sample Files with BLOB and CLOB Data Type**

This section shows the data found in the EMP\_PHOTO files (pictures of employees) and EMP\_RESUME files (resumes of employees).

### **Quintana Photo**

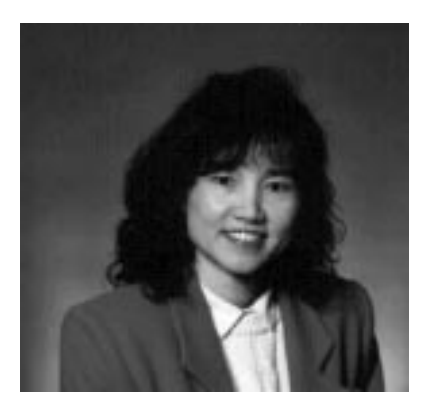

Figure 7. Delores M. Quintana

## **Quintana Resume**

The following text is found in the db200130.asc and db200130.scr files.

#### **Resume: Delores M. Quintana**

#### **Personal Information**

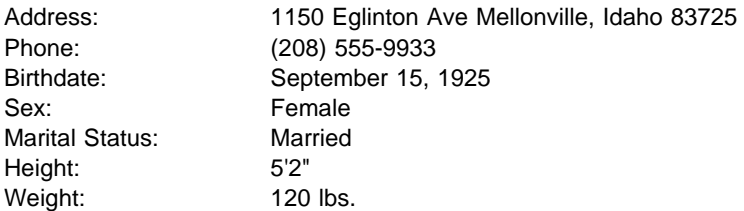

#### **Department Information**

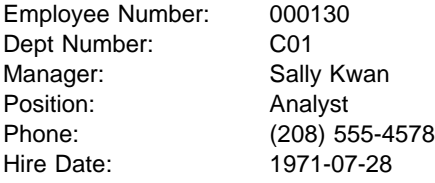

#### **Education**

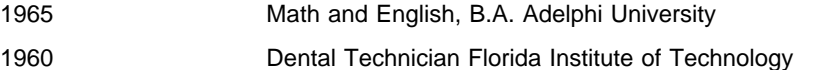

#### **Work History**

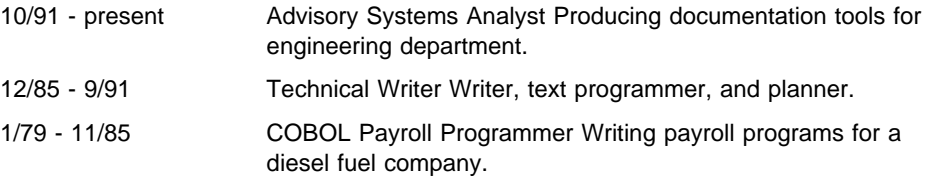

#### **Interests**

- Cooking
- Reading
- Sewing
- Remodeling

## **Nicholls Photo**

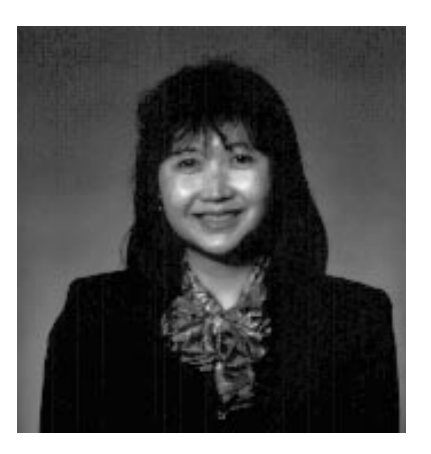

Figure 8. Heather A. Nicholls

## **Nicholls Resume**

The following text is found in the db200140.asc and db200140.scr files.

#### **Resume: Heather A. Nicholls**

#### **Personal Information**

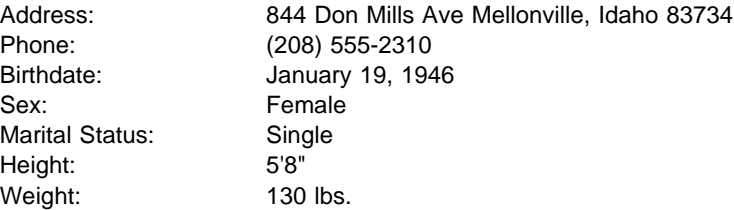

#### **Department Information**

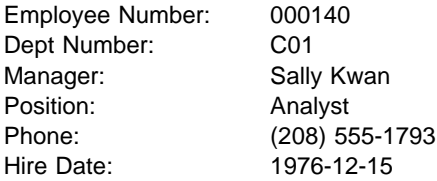

#### **Education**

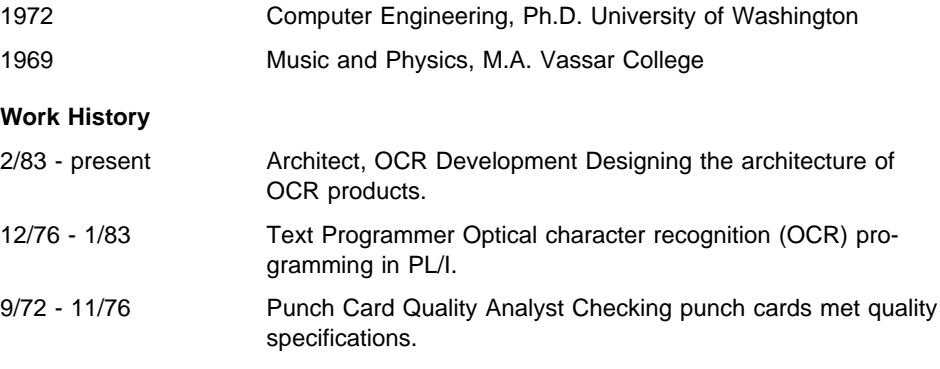

#### **Interests**

- Model railroading
- Interior decorating
- Embroidery
- Knitting

### **Adamson Photo**

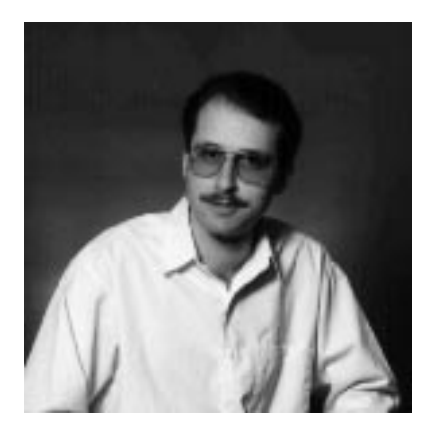

Figure 9. Bruce Adamson

## **Adamson Resume**

The following text is found in the db200150.asc and db200150.scr files.

**Resume: Bruce Adamson**

#### **Personal Information**

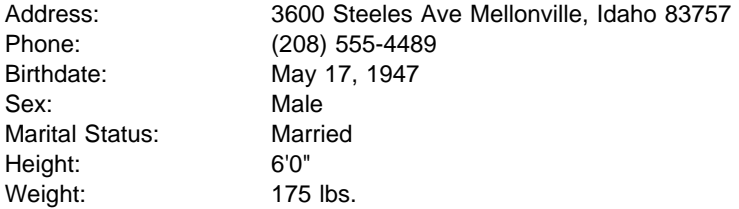

#### **Department Information**

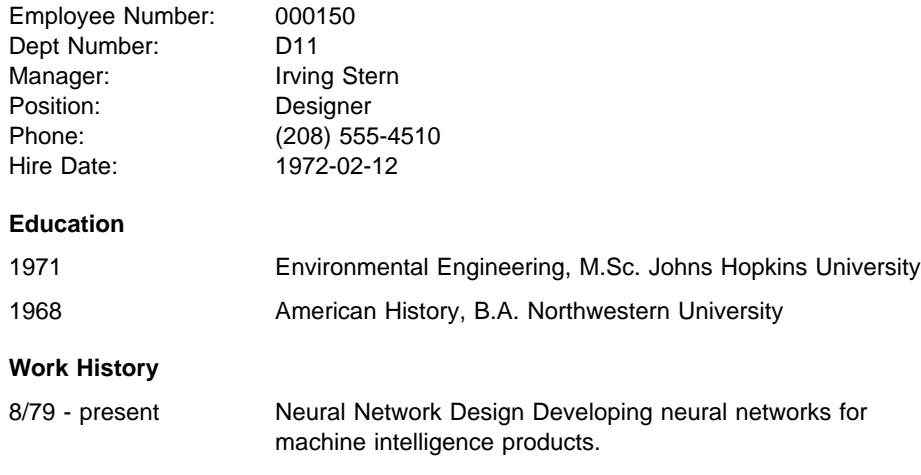

### 2/72 - 7/79 Robot Vision Development Developing rule-based systems to emulate sight.

9/71 - 1/72 Numerical Integration Specialist Helping bank systems communicate with each other.

#### **Interests**

- Racing motorcycles
- Building loudspeakers
- Assembling personal computers
- Sketching

## **Walker Photo**

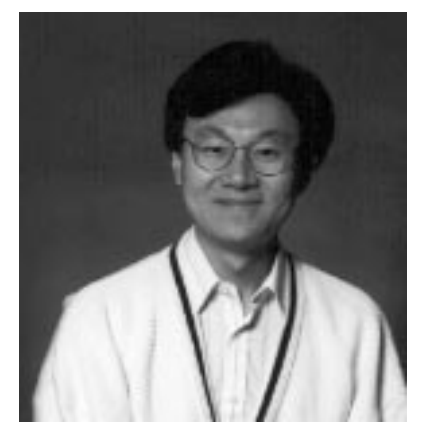

Figure 10. James H. Walker

# **Walker Resume**

The following text is found in the db200190.asc and db200190.scr files.

**Resume: James H. Walker**

#### **Personal Information**

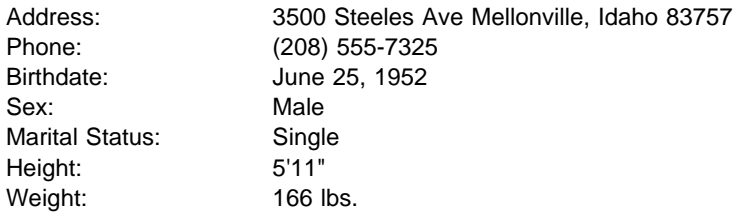

#### **Department Information**

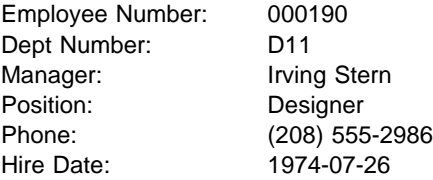

#### **Education**

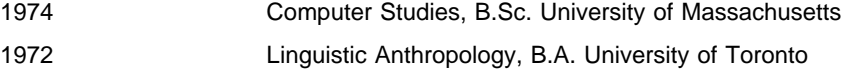

#### **Work History**

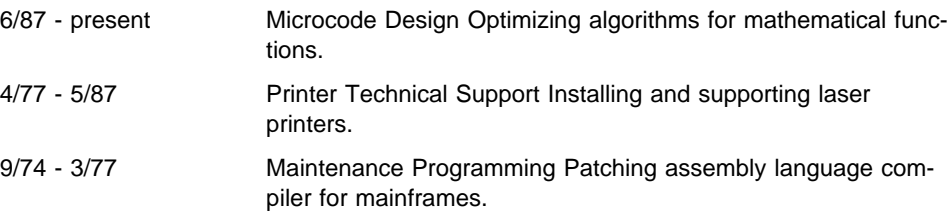

#### **Interests**

- Wine tasting
- Skiing
- Swimming
- Dancing

# **Appendix B. How the DB2 Library Is Structured**

The DB2 Universal Database library consists of SmartGuides, online help, and books. This section describes the information that is provided, and how to access it.

To help you access product information online, DB2 provides the Information Center on OS/2, Windows 95, and the Windows NT operating systems. You can view task information, DB2 books, troubleshooting information, sample programs, and DB2 information on the Web. "About the Information Center" on page 100 has more details.

# **SmartGuides**

SmartGuides help you complete some administration tasks by taking you through each task one step at a time. SmartGuides are available on OS/2, Windows 95, and the Windows NT operating systems. The following table lists the SmartGuides.

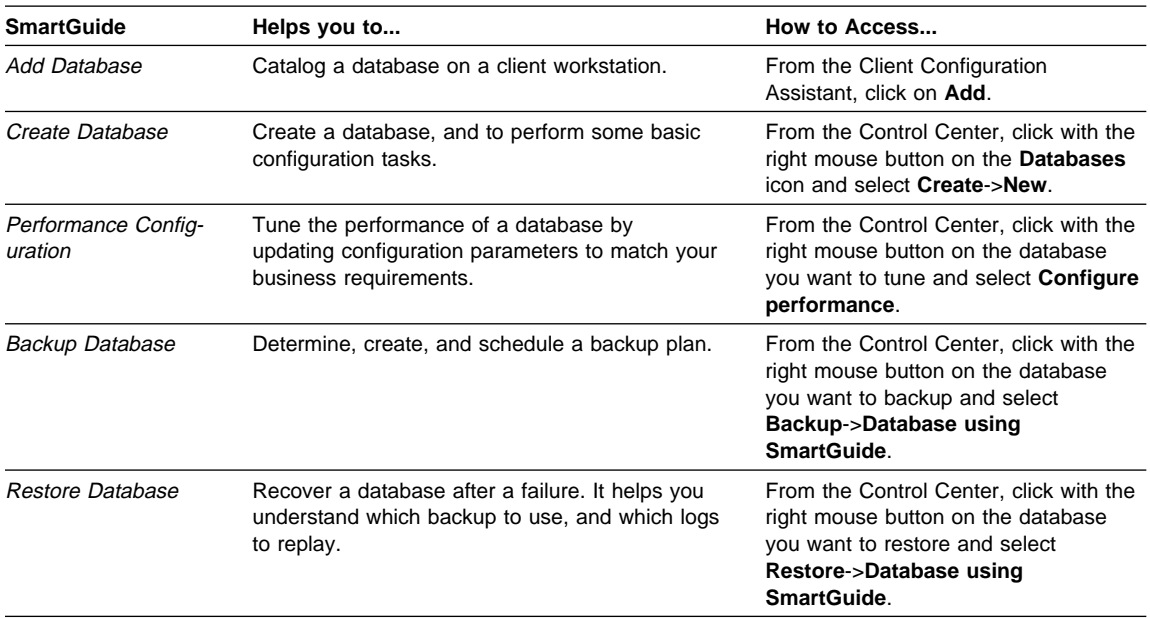

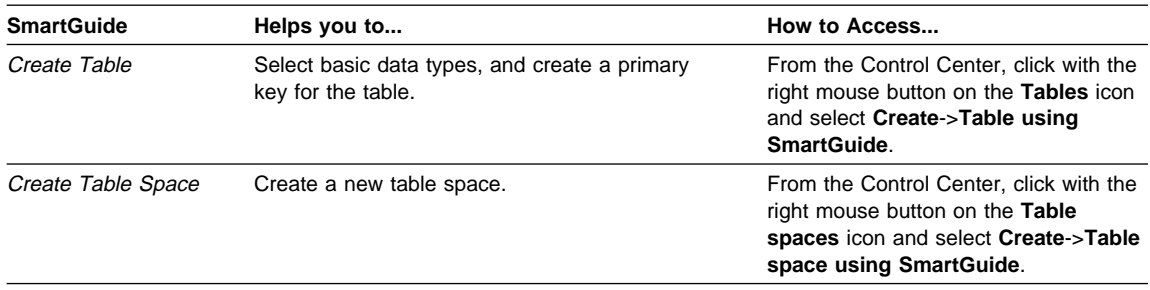

# **Online Help**

Online help is available with all DB2 components. The following table describes the various types of help.

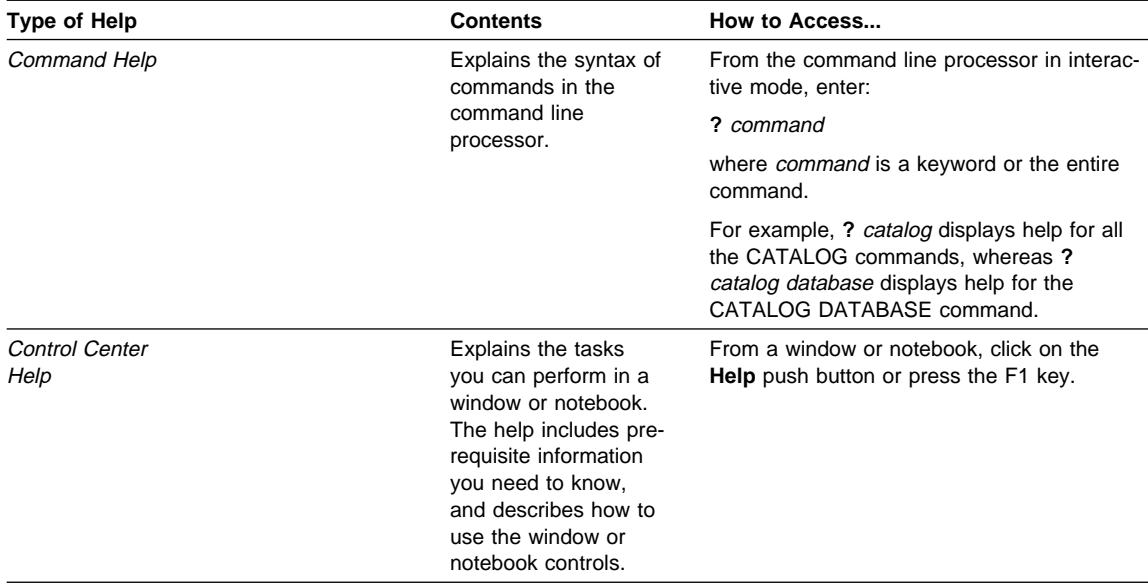

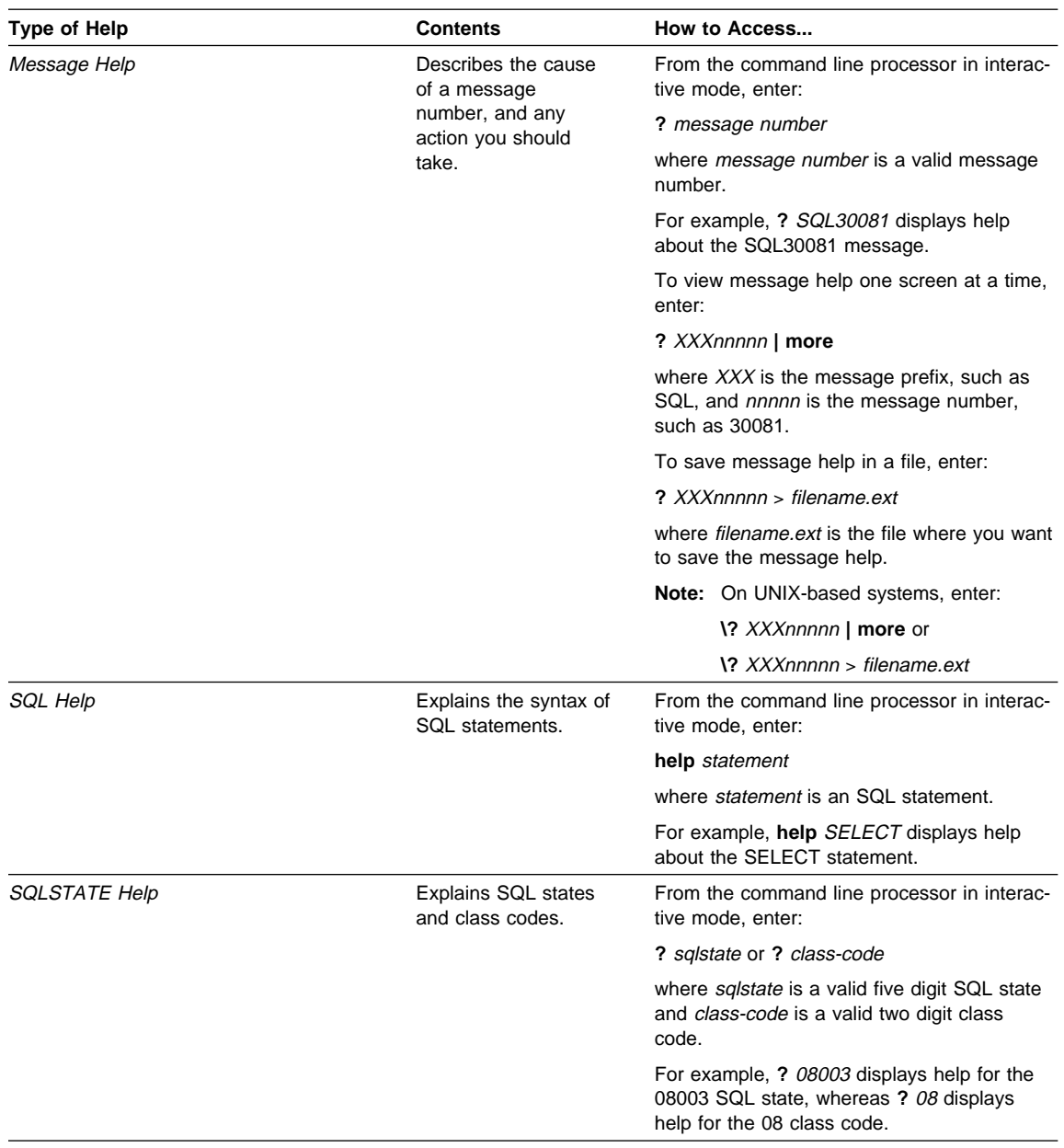

# **DB2 Books**

The table in this section lists the DB2 books. They are divided into two groups:

- Cross-platform books: These books are for DB2 on any of the supported platforms.
- Platform-specific books: These books are for DB2 on a specific platform. For example, there is a separate Quick Beginnings book for DB2 on OS/2, Windows NT, and UNIX-based operating systems.

Most books are available in HTML and PostScript format, and in hardcopy that you can order from IBM. The exceptions are noted in the table.

You can obtain DB2 books and access information in a variety of different ways:

**View** To view an HTML book, you can do the following:

- If you are running DB2 administration tools on OS/2, Windows 95, or the Windows NT operating systems, you can use the Information Center. "About the Information Center" on page 100 has more details.
- Use the open file function of the Web browser supplied by DB2 (or one of your own) to open the following page:

sqllib/doc/html/index.htm

The page contains descriptions of and links to the DB2 books. The path is located on the drive where DB2 is installed.

You can also open the page by double-clicking on the **DB2 Online Books** icon. Depending on the system you are using, the icon is in the main product folder or the Windows Start menu.

- **Search** To search for information in the HTML books, you can do the following:
	- **Click on Search the DB2 Books** at the bottom of any page in the HTML books. Use the search form to find a specific topic.
	- Click on **Index** at the bottom of any page in an HTML book. Use the Index to find a specific topic in the book.
	- Display the Table of Contents or Index of the HTML book, and then use the find function of the Web browser to find a specific topic in the book.
	- Use the bookmark function of the Web browser to quickly return to a specific topic.
	- Use the search function of the Information Center to find specific topics. "About the Information Center" on page 100 has more details.
- **Print** To print a book on a PostScript printer, look for the file name shown in the table.
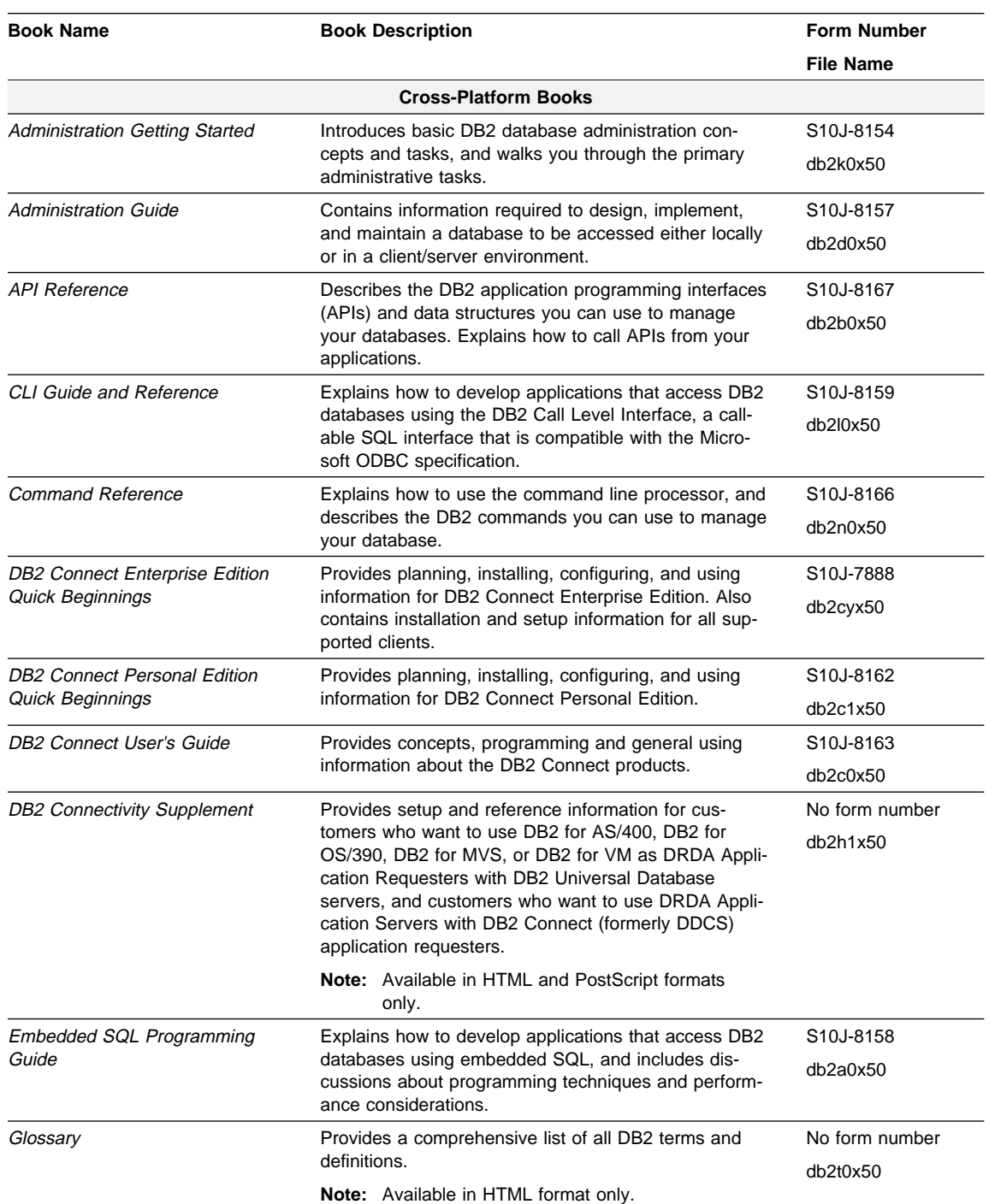

#### **Order** To order a hardcopy book from IBM, use the form number.

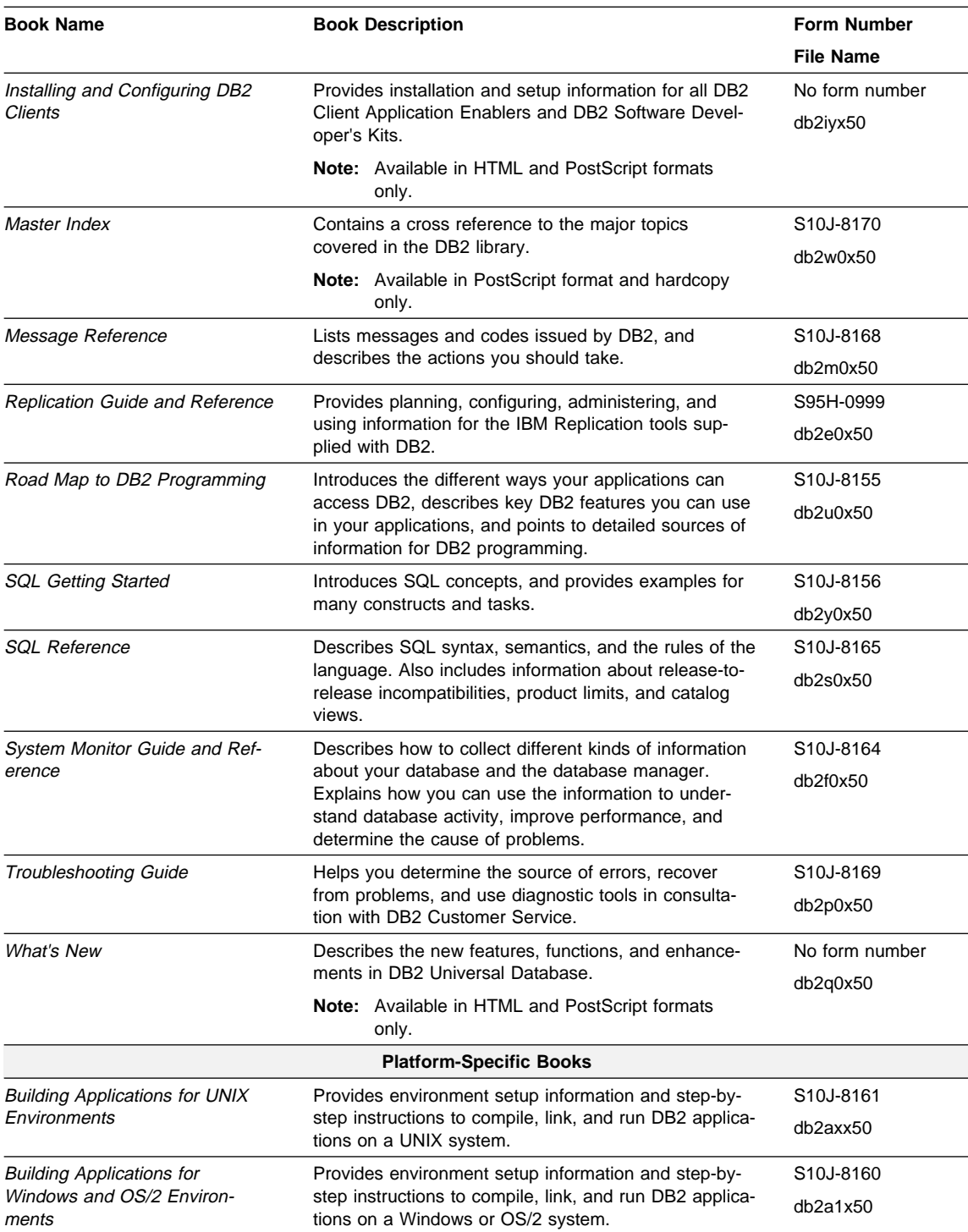

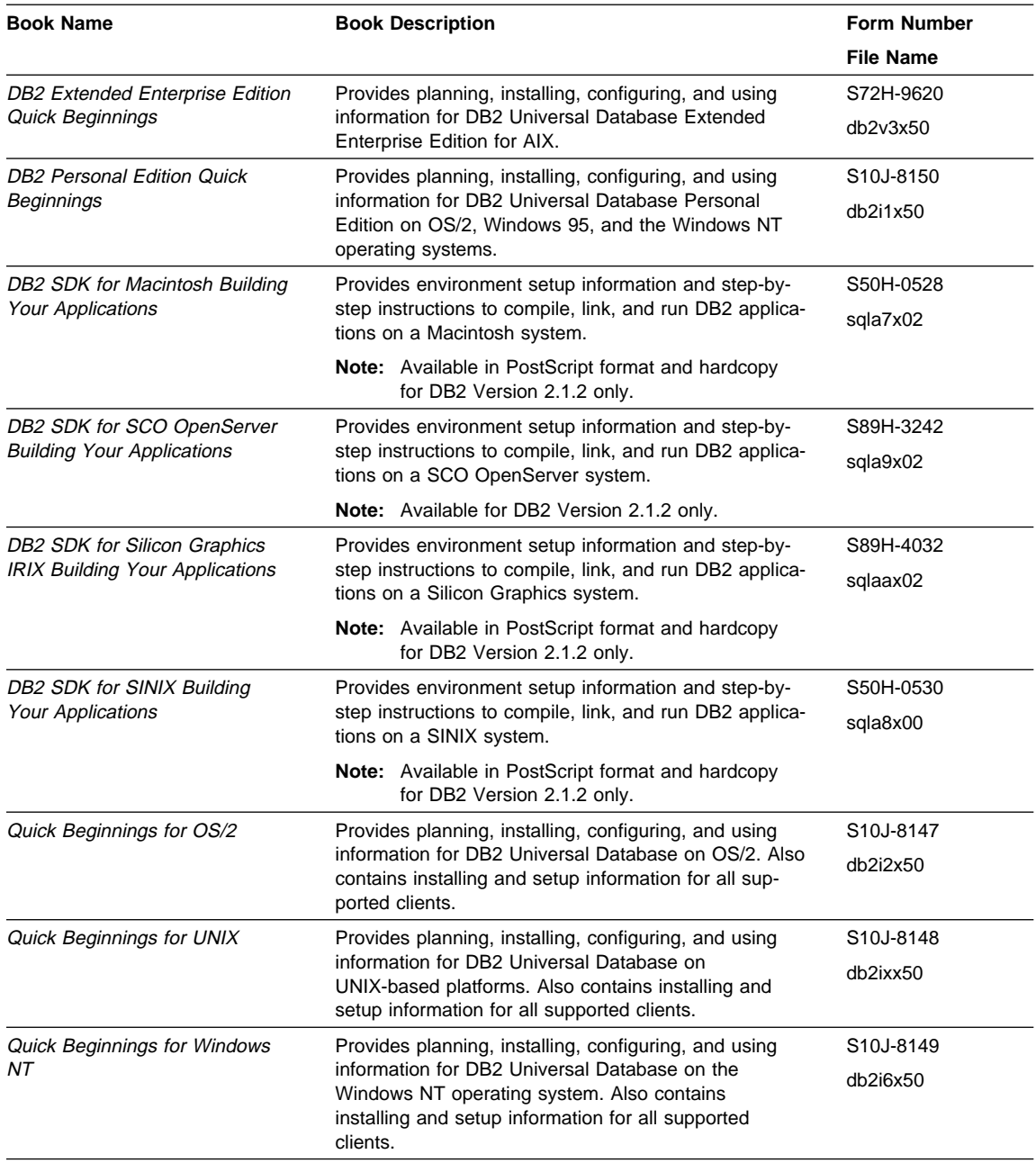

#### **Notes:**

1. The character in the sixth position of the file name indicates the language of a book. For example, the file name db2d0e50 indicates that the Administration Guide is in English. The following letters are used in the file names to indicate the language of a book:

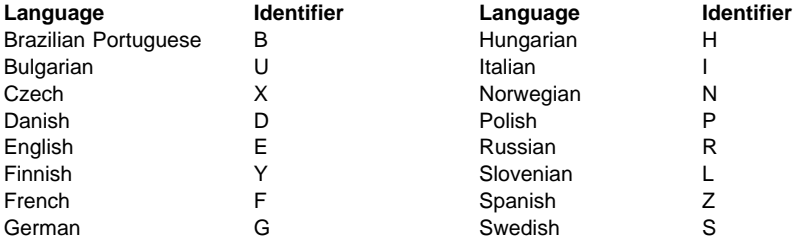

2. For late breaking information that could not be included in the DB2 books, see the README file. Each DB2 product includes a README file which you can find in the directory where the product is installed.

# **About the Information Center**

The Information Center provides quick access to DB2 product information. The Information Center is available on OS/2, Windows 95, and the Windows NT operating systems. You must install the DB2 administration tools to see the Information Center.

Depending on your system, you can access the Information Center from the:

- Main product folder
- Toolbar in the Control Center
- Windows Start menu.

The Information Center provides the following kinds of information. Click on the appropriate tab to look at the information:

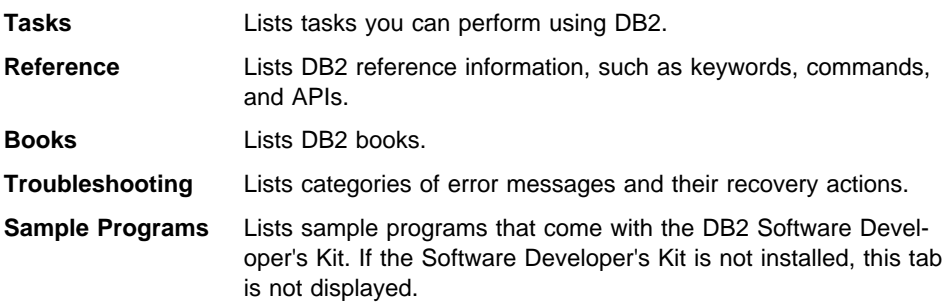

**Web** Lists DB2 information on the World Wide Web. To access this information, you must have a connection to the Web from your system.

When you select an item in one of the lists, the Information Center launches a viewer to display the information. The viewer might be the system help viewer, an editor, or a Web browser, depending on the kind of information you select.

The Information Center provides search capabilities so you can look for specific topics, and filter capabilities to limit the scope of your searches.

Appendix B. How the DB2 Library Is Structured **101**

# **Appendix C. Notices**

Any reference to an IBM licensed program in this publication is not intended to state or imply that only IBM's licensed program may be used. Any functionally equivalent product, program or service that does not infringe any of IBM's intellectual property rights may be used instead of the IBM product, program, or service. Evaluation and verification of operation in conjunction with other products, except those expressly designated by IBM, is the user's responsibility.

IBM may have patents or pending patent applications covering subject matter in this document. The furnishing of this document does not give you any license to these patents. You can send license inquiries, in writing, to the

IBM Director of Licensing, IBM Corporation, 500 Columbus Avenue, Thornwood, NY, 10594 USA.

Licensees of this program who wish to have information about it for the purpose of enabling: (i) the exchange of information between independently created programs and other programs (including this one) and (ii) the mutual use of the information which has been exchanged, should contact:

IBM Canada Limited Department 071 1150 Eglinton Ave. East North York, Ontario M3C 1H7 CANADA

Such information may be available, subject to appropriate terms and conditions, including in some cases, payment of a fee.

This publication may contain examples of data and reports used in daily business operations. To illustrate them as completely as possible, the examples include the names of individuals, companies, brands, and products. All of these names are fictitious and any similarity to the names and addresses used by an actual business enterprise is entirely coincidental.

# **Trademarks**

The following terms are trademarks or registered trademarks of the IBM Corporation in the United States and/or other countries:

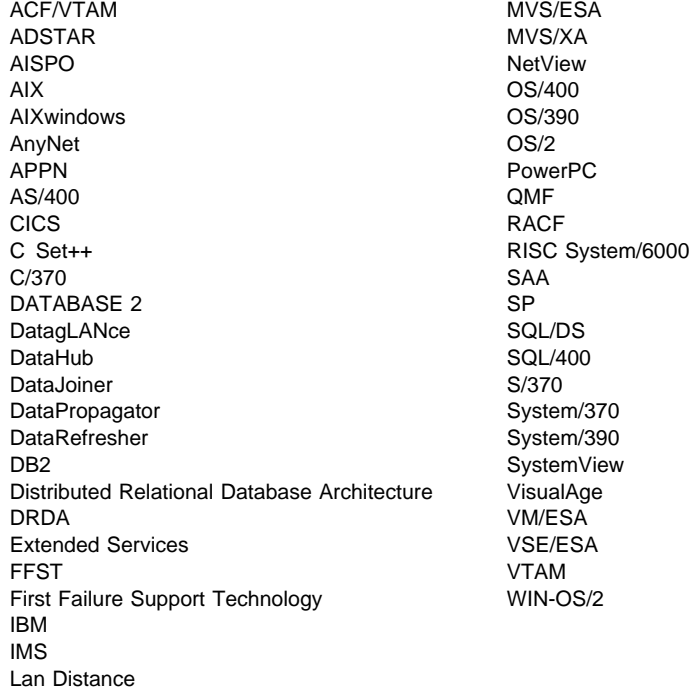

# **Trademarks of Other Companies**

The following terms are trademarks or registered trademarks of the companies listed:

C-bus is a trademark of Corollary, Inc.

HP-UX is a trademark of Hewlett-Packard.

Java and HotJava are trademarks of Sun Microsystems, Inc.

Microsoft, Windows, Windows NT, and the Windows 95 logo are trademarks or registered trademarks of Microsoft Corporation.

PC Direct is a trademark of Ziff Communications Company and is used by IBM Corporation under license.

Solaris is a trademark of Sun Microsystems, Inc.

UNIX is a registered trademark in the United States and other countries licensed exclusively through X/Open Company Limited.

Other company, product, or service names, which may be denoted by a double asterisk (\*\*), may be trademarks or service marks of others.

# **Index**

### **A**

ADD CONSTRAINT statement 55 ALL, using in a query 52 ALTER TABLE statement 55 ANY keyword 52 arithmetic operators 25 AS clause 26 authority vii authorization ID 5

### **B**

base table 3 BETWEEN predicate 50 binary integer, description 5 BLOB data type 67 BLOB string 67

## **C**

case expression description 36 SIGN function 36 casting data types description 36 CHAR, data type 5 character string as data type 5 fixed length 5 varying length 5 CL\_SCHED sample table 73 CLOB data type 67 CLOB string 67 column ASC, ascending order sort 23 definition of 3 DESC, descending order sort 23 column function 29 AVG 29 COUNT 29 MAX 29 MIN 29 column functions 29

combining, queries 47 command line processor 1 common table expression description 39 comparison operator used in a subquery 52 composite key 53 CONNECT statement 18 explicit 18 implicit 18 connecting queries 49 constraints referential constraints 9 unique constraints 9 controlling access to data vii correlated reference, description 41 correlated subquery description 41 when to use 43 correlation description 40 name 42 subqueries using joins 44 subquery 41 correlation-name qualified reference of column name 40 rules for 40 CREATE DISTINCT TYPE 65 CREATE FUNCTION 66 CREATE TABLE statement 9 NOT NULL/NOT NULL WITH DEFAULT value for column 9 CREATE TRIGGER 56 CREATE VIEW statement 13 WITH CHECK OPTION 13 cross product 59 cross-tabulation rows 64 CUBE 64 cross-tabulation rows 64 sub-total rows 64 CURRENT DATE special register 68 CURRENT FUNCTION PATH special register 68 CURRENT SERVER special register 68 CURRENT TIME special register 68 CURRENT TIMESTAMP special register 68

CURRENT TIMEZONE special register 68

### **D**

data conversion join conditions 61 set operators 49 data structure column 3 row 3 value 3 data type distinct 65 data types CHAR 5 DATE 5 DATETIME 5 DECIMAL 5 DOUBLE 5 FLOAT 5 INTEGER 5 REAL 5 SMALLINT 5 TIME 5 TIMESTAMP 5 VARCHAR 5 database manager 1 DATE, data type 5 datetime values, descritption 5 DATETIME, data type 5 DBLOB data type 67 DBLOB string 67 DECIMAL, data type 5 decimal, description 5 DELETE statement 13 DEPARTMENT sample table 73 distinct data type 65 DISTINCT keyword 24, 30 DOUBLE, data type 5

## **E**

EMP\_ACT sample table 78 EMP\_PHOTO sample table 80 EMP\_RESUME sample table 80 EMPLOYEE sample table 73 erasing the sample database 72 error messages message identifier 18 SOLSCODE 18

error messages (continued) SQLSTATE 18 EXCEPT ALL 48 EXCEPT operator 48 ordering results 49 usage restrictions involving 49 data types 49 EXISTS predicate 51 expressions 25 expressions, naming 26 external scalar function 66 external table function 66

#### **F**

FLOAT, data type 5 foreign key 54 FROM clause 19 FULL OUTER join 59 fullselect 35 ALL keyword 52 ANY keyword 52 subquery 10, 52 with INSERT statement 10 fullselect, defintion 10 function built-in 29 column 29 description 29 scalar 29 user-defined 29

## **G**

graphic string fixed length 5 varying length 5 GROUP BY 25 GROUP BY clause grouping column 31 with HAVING clause 32 grouping column, defintion 31

## **H**

HAVING 25 HAVING clause description 32

# **I**

IN predicate 50 IN\_TRAY sample table 81 inner join 59 INSERT statement 10 NOT NULL/NOT NULL WITH DEFAULT value for column 10 installing the sample database 72 INTEGER, data type 5 interactive SQL, definition 1 INTERSECT ALL 49 INTERSECT operator 49 ordering results 49 usage restrictions involving 49 data types 49

#### **J** join

correlated subqueries 44 cross product 59 data conversion 61 definition 27 join conditions 59 without join conditions 59 join condition 59

#### **K** key

composite 53 definition 53 foreign 54 primary 54 unique 54

### **L**

large object location, definition 67 LEFT OUTER join 59 LIKE predicate 51 LOB locator, definition 67 string, definition 67 locator 67

#### **M**

merging results of queries 47 modifying tables through a view 15 WITH CHECK OPTION 15 monitor vii multiple node relational database, definition 1

### **N**

nested table expressions, description 38 nesting correlated subqueries 44 NOT BETWEEN predicate 50 NOT EXISTS predicate 51 NOT IN predicate 50 NOT LIKE predicate 51 null value 45 delete column value 12 null value, descritption 5 numbers, description 5

### **O**

ORDER BY clause 23 set operators 49 order of operations 25, 29 ORG sample table 81 outer join description 59 FULL OUTER join 59 LEFT OUTER join 59 RIGHT OUTER join 59 outer-level predicate 52 outer-level query, correlation 43

#### **P**

parent key, definition 54 partitioned relational database, definition 1 performance vii precision, as a numeric attribute 5 predicate IS NOT NULL 20 IS NULL 20 primary key 54 privilege vii PROJECT sample table 81

### **Q**

qualifying objects 5, 17 queries, connecting 49

### **R**

REAL, data type 5 recover objects vii recursive queries, description 64 referential integrity constraints definition 53 description 54 foreign key 54 parent key 54 relational database, definition 1 relationship between tables and views 13 removing duplicate rows 24 reserved schemas 5 restrictions for set operators 49 result table 3 retrieving data 19 RIGHT OUTER join 59 ROLL-UP sub-total rows 64 ROLLUP 64 row definition of 3 selecting 20

## **S**

SALES sample table 83 sample database erasing 72 installing 72 sample tables 71, 92 scalar fullselects description 35 scalar function 29 ABS 30 DECIMAL 38 HEX 30 LENGTH 30 SIGN 30 YEAR 30 schema definition of 5

search condition 20 select list 19 SELECT statement 19 SET clause with UPDATE statement 12 SET CONSTRAINTS statement 55 sign, as a numeric attribute 5 SMALLINT, data type 5 SOME keyword 52 sorting rows 23 sourced function 66 special register 68 CURRENT DATE 68 CURRENT DEGREE 68 CURRENT FUNCTION PATH 68 CURRENT PATH 68 CURRENT SERVER 68 CURRENT TIME 68 CURRENT TIMESTAMP 68 CURRENT TIMEZONE 68 USER 68 STAFF sample table 84 STAFFG sample table 85 string LOB 67 Structured Query Language (SQL), definition 1 sub-total rows 64 subquery definition 28 system catalogs 69

## **T**

table 71 base table 3 combine data (join) 27 definition of 3 foreign key 54 primary key 54 qualifying a column name 40 result table 3 sample 71 unique constraint 54 unique key 54 table check constraints deferred constraint checking 55 definition 53 description 55 table expressions description 38

testing for existence 51 testing, existence 51 TIME, data type 5 TIMESTAMP, data type 5 transactions vii triggers after trigger 56 before trigger 56 CREATE TRIGGER 56 definition 53 description 56 transition variables 58

### **U**

UNION ALL 47 UNION operator 47, 48 description 47 ordering results 48 usage restrictions involving 49 data types 49 unique constraint 54 unique constraints definition 53 unique key 54 unique constraint 54 unit of work vii UPDATE statement 12 USER special register 68 user-defined functions 66 defining 66 external scalar function 66 external table function 66 sourced function 66

#### **V**

value definition of 3 value in SQL 5 VALUES clause with INSERT statement 10 VARCHAR, data type 5 View advantages 4 description 4 qualifying a column name 40

### **W**

WHERE clause 20 combine table data (join) in SELECT statement 27 grouping considerations 32 WITH CHECK OPTION 15 WITH clause 39

# **Contacting IBM**

This section lists ways you can get more information from IBM.

If you have a technical problem, please take the time to review and carry out the actions suggested by the Troubleshooting Guide before contacting DB2 Customer Support. Depending on the nature of your problem or concern, this guide will suggest information you can gather to help us to serve you better.

For information or to order any of the DB2 Universal Database products contact an IBM representative at a local branch office or contact any authorized IBM software remarketer.

#### **Telephone**

If you live in the U.S.A., call one of the following numbers:

- 1-800-237-5511 to learn about available service options.
- ¹ 1-800-IBM-CALL (1-800-426-2255) or 1-800-3IBM-OS2 (1-800-342-6672) to order products or get general information.
- 1-800-879-2755 to order publications.

For information on how to contact IBM outside of the United States, see Appendix A of the IBM Software Support Handbook. You can access this document by selecting the "Roadmap to IBM Support" item at: http://www.ibm.com/support/.

Note that in some countries, IBM-authorized dealers should contact their dealer support structure instead of the IBM Support Center.

#### **World Wide Web**

http://www.software.ibm.com/data/ http://www.software.ibm.com/data/db2/library/

The DB2 World Wide Web pages provide current DB2 information about news, product descriptions, education schedules, and more. The DB2 Product and Service Technical Library provides access to frequently asked questions, fixes, books, and up-to-date DB2 technical information. (Note that this information may be in English only.)

#### **Anonymous FTP Sites**

ftp.software.ibm.com

Log on as anonymous. In the directory /ps/products/db2, you can find demos, fixes, information, and tools concerning DB2 and many related products.

#### **Internet Newsgroups**

comp.databases.ibm-db2, bit.listserv.db2-l

These newsgroups are available for users to discuss their experiences with DB2 products.

#### **CompuServe**

**GO IBMDB2** to access the IBM DB2 Family forums

All DB2 products are supported through these forums.

To find out about the IBM Professional Certification Program for DB2 Universal Database, go to http://www.software.ibm.com/data/db2/db2tech/db2cert.html

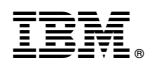

Part Number: 10J8156

Printed in U.S.A.

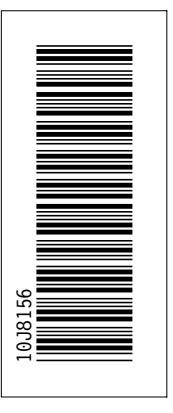

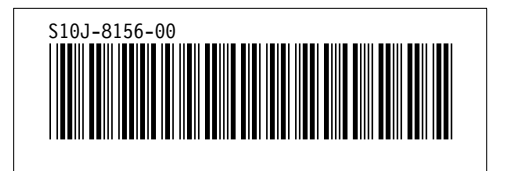